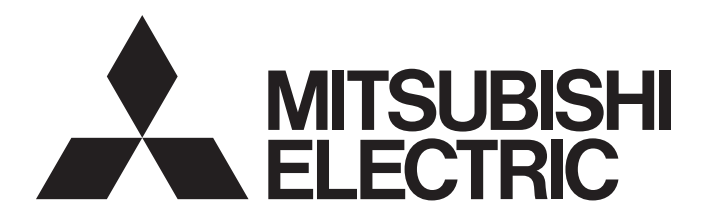

# 三菱电机微型可编程控制器 MELSEC iQ-F

# MELSEC iQ-F PLCopen Motion Control FB参考

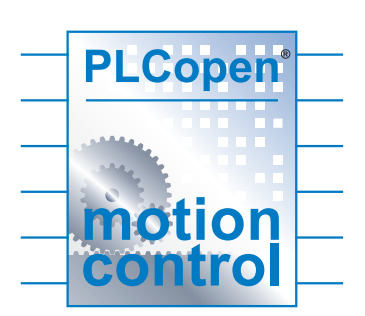

# <span id="page-2-0"></span>安全注意事项

(使用之前请务必阅读。)

在安装、运行、保养·检查本产品之前,请务必仔细阅读本手册以及其他相关设备的所有附带资料,正确使用。请在熟悉了所 有关于设备的指示、安全信息,以及注意事项后使用。

本手册中,安全注意事项的等级用[/\ 警告]和[/\ 注意]进行区分。

䆖 㺘⽪䭉䈟ਟ㜭䙐ᡀড䲙ਾ᷌ˈሬ㠤↫ӑᡆ䟽Քһ᭵DŽ

△ 注意 卷示错误操作可能造成危险后果, 导致中度伤害、轻伤及设备损失。

此外,即使是[ 注意]中记载的事项,根据状况的不同也可能导致重大事故的发生。 两者记载的内容都很重要,请务必遵守。

此外,请妥善保管好产品所附带的手册,以便需要时可以取阅,并请务必将其交给最终用户的手中。

# <span id="page-3-0"></span>前言

此次承蒙购入MELSEC iQ-F系列可编程控制器产品, 诚表谢意。 本参考手册是用于帮助用户了解使用下述对象模块FB的参考手册。 在使用之前,请阅读本参考手册以及相关产品的手册,希望在充分理解其规格的前提下正确使用产品。 此外,希望本参考手册能够送达至最终用户处。

#### 对象模块

- FX5S CPU模块
- FX5UJ CPU模块
- FX5U CPU模块
- FX5UC CPU模块
- FX5-ENET

#### 使用时的请求

- 产品是以一般的工业为对象制作的通用产品,因此不是以用于关系到人身安全之类的情况下使用的机器或是系统为目的而设 计、制造的产品。
- 讨论将该产品用于原子能用、电力用、航空宇宙用、医疗用、搭乘移动物体用的机器或是系统等特殊用途的时候,请与本公 司的营业窗口查询。
- 虽然该产品是在严格的质量体系下生产的,但是用于那些因该产品的故障而可能导致的重大故障或是产生损失的设备的时 候,请在系统上设置备用机构和安全功能的开关。

#### 预先通知

- 设置产品时如有疑问,请向具有电气知识 (电气施工人员或是同等以上的知识)的专业电气技术人员咨询。关于该产品的 操作和使用方法有疑问时,请向技术咨询窗口咨询。
- 本参考手册、技术资料、产品目录等中记载的事例仅供参考,不保证运行情况。选用的时候,请用户自行对机器·装置的功 能和安全性进行确认以后使用。
- 关于本参考手册的内容,有时候为了改良可能会有不事先预告就更改规格的情况,还望见谅。
- 关于本参考手册的内容期望能做到完美,可是万一有疑问或是发现有错误,烦请联系本公司或办事处。届时,还请提供本手 册封底所记载的手册编号。

# 目录

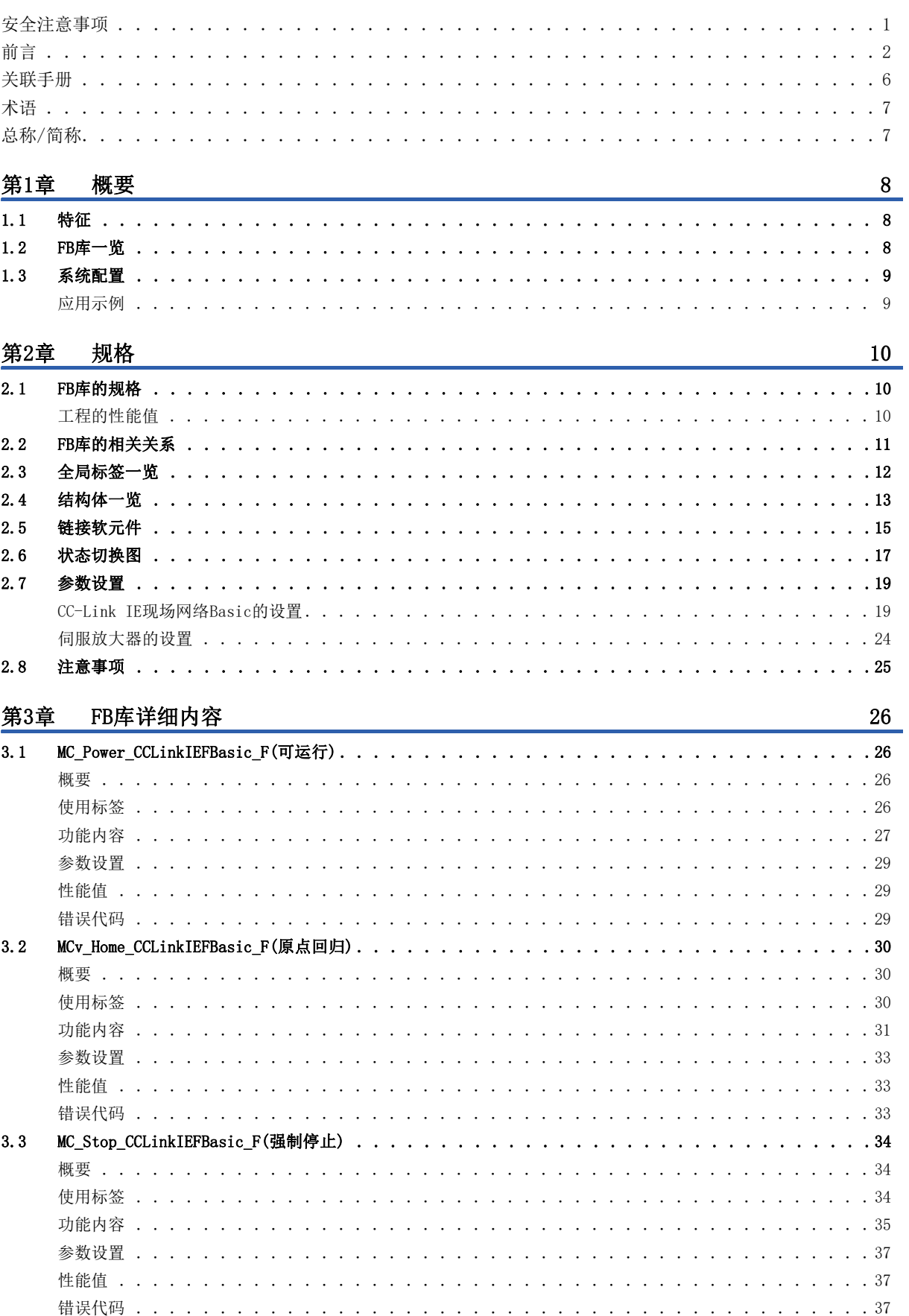

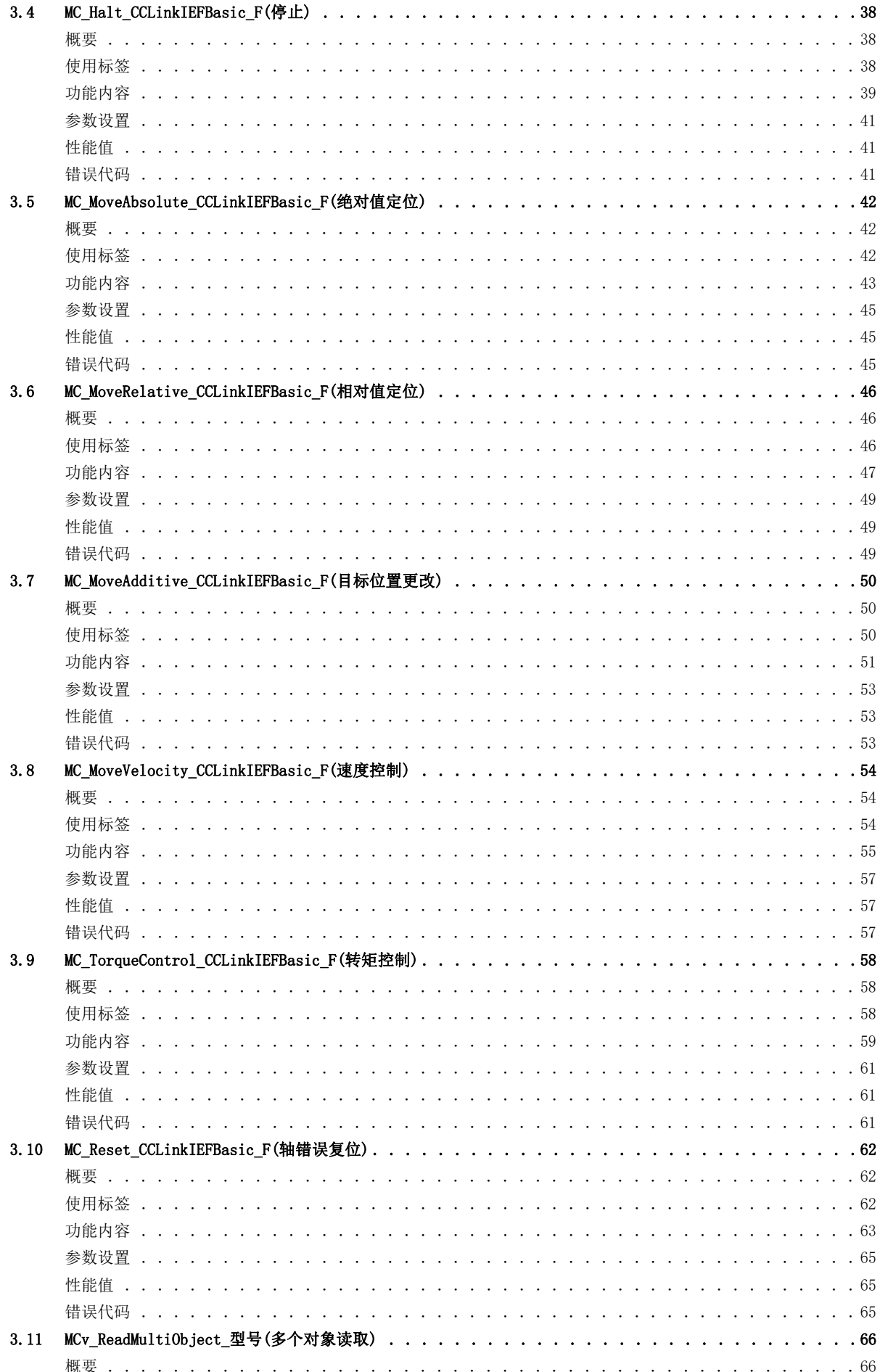

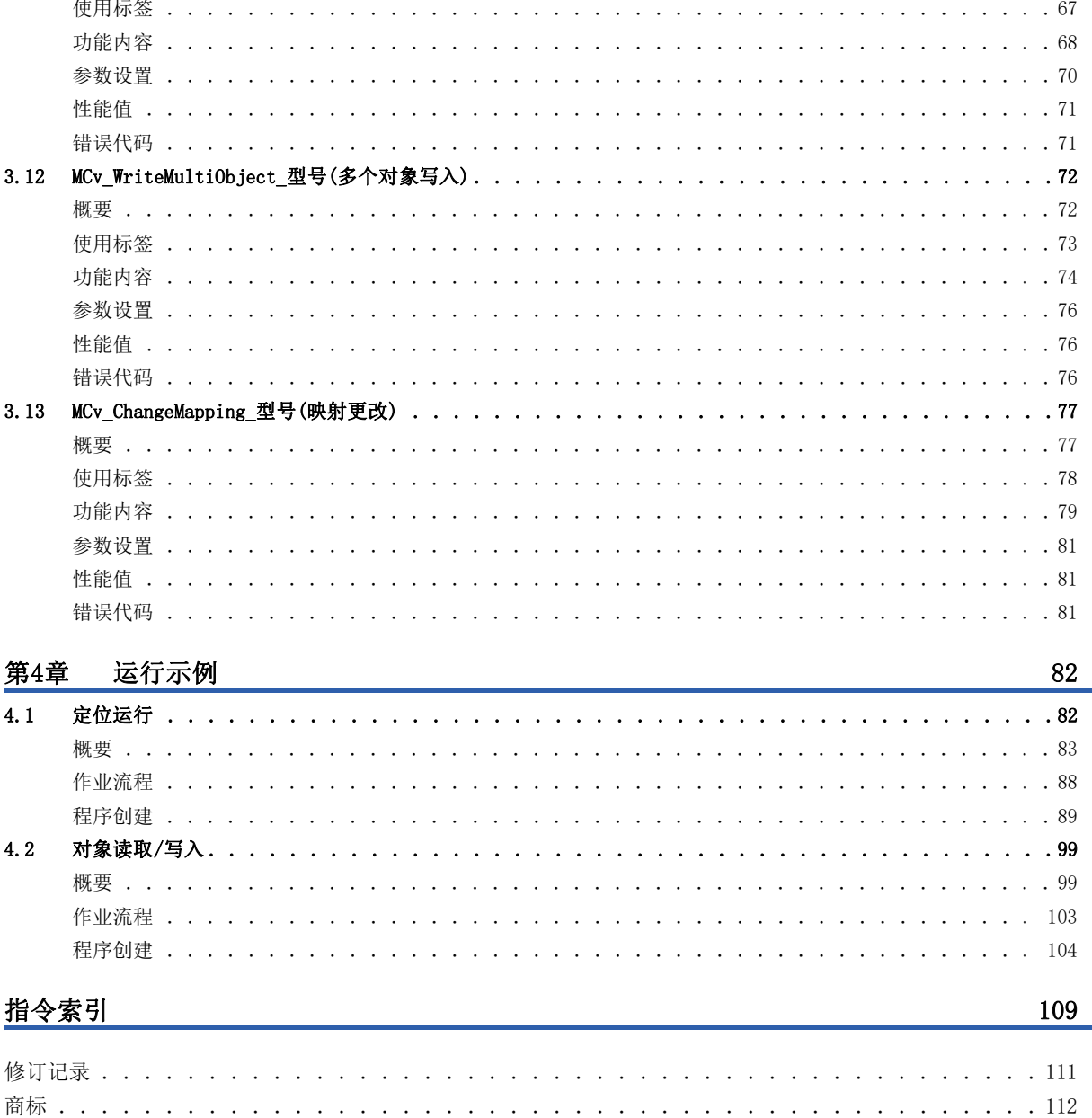

# **CONTENTS**

 $\overline{5}$ 

# <span id="page-7-0"></span>关联手册

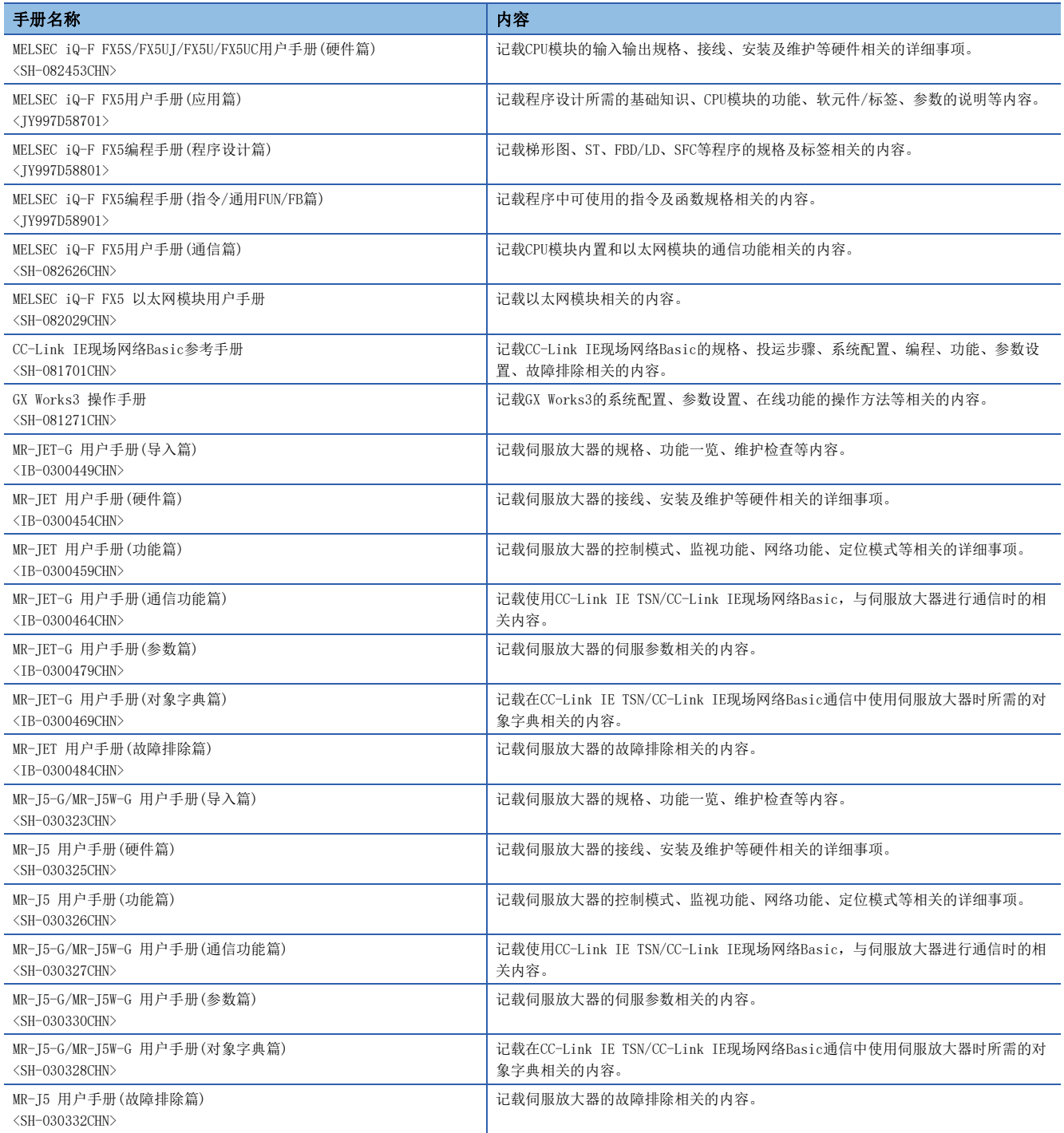

#### <span id="page-8-0"></span>除特别注明的情况外,本手册中使用下列术语进行说明。

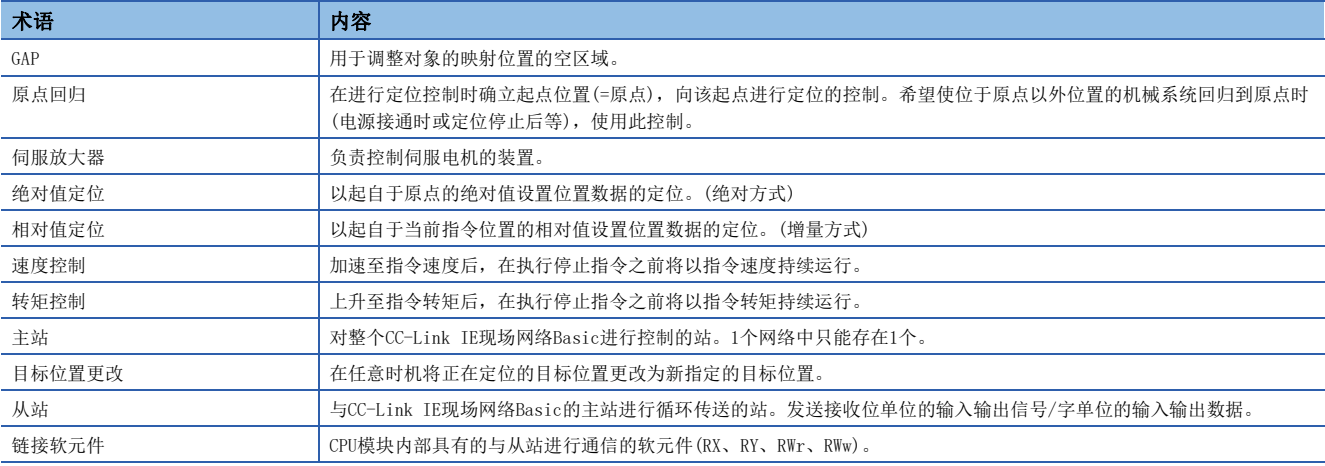

# <span id="page-8-1"></span>总称/简称

除特别注明的情况外,本手册中使用下列总称/简称进行说明。

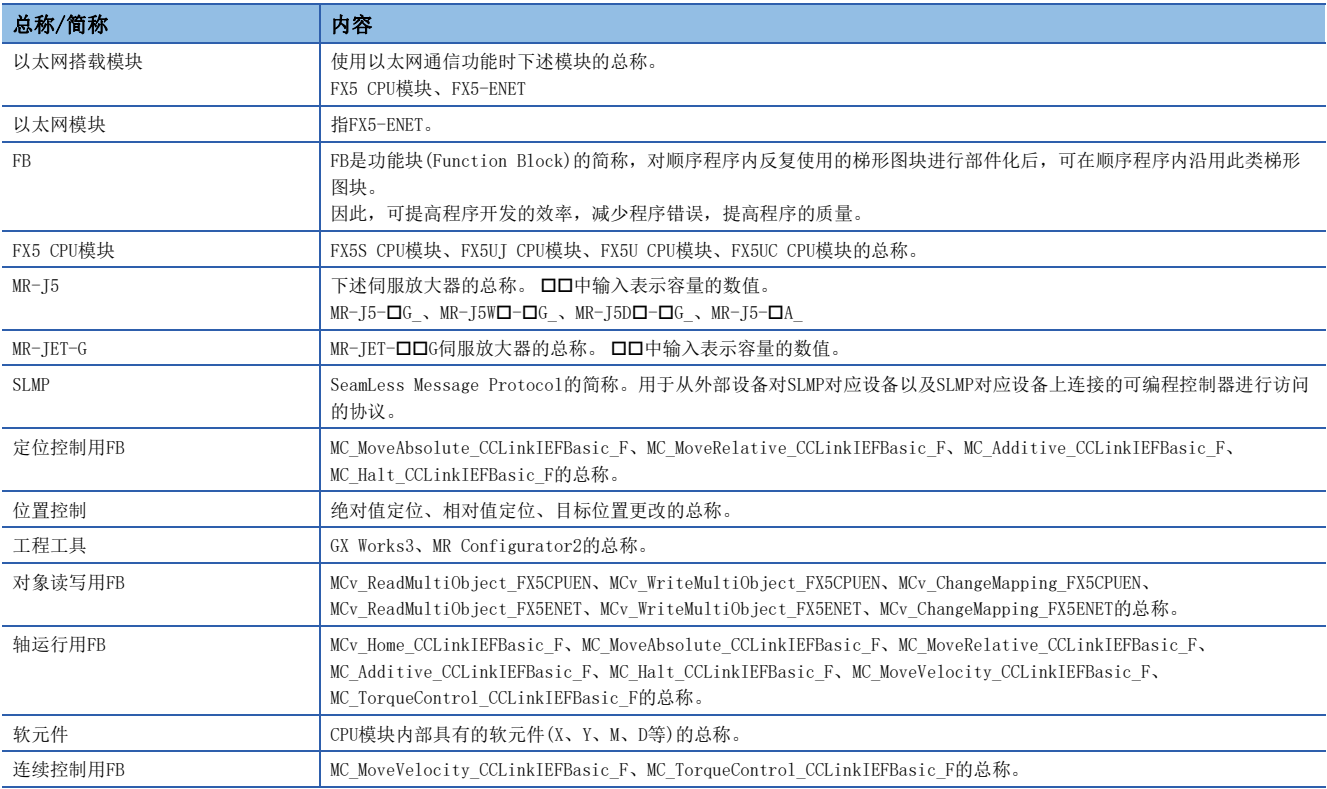

<span id="page-9-0"></span>本手册的FB是通过CC-Link IE现场网络Basic连接并使用MELSEC iQ-F系列 FX5与MELSERVO MR-JET-G、MR-J5-G时所需的FB库。

# <span id="page-9-1"></span>1.1 特征

本功能的特征如下所示。

#### 可通过CC-Link IE现场网络Basic通信控制多个轴

可通过CC-Link IE现场网络Basic通信与伺服放大器进行通信,并控制多个轴。

#### 程序创建时间的缩短

支持由PLCopen制定的Motion Control FB标准,无需考虑与伺服放大器的通信接口即可创建程序。

# <span id="page-9-2"></span>1.2 FB库一览

本手册的FB库一览如下所示。

要点

为使用本手册的FB库,需对工程工具的参数进行设置。(LF [19页 参数设置](#page-20-2))

#### O: 需要, 一: 不需要

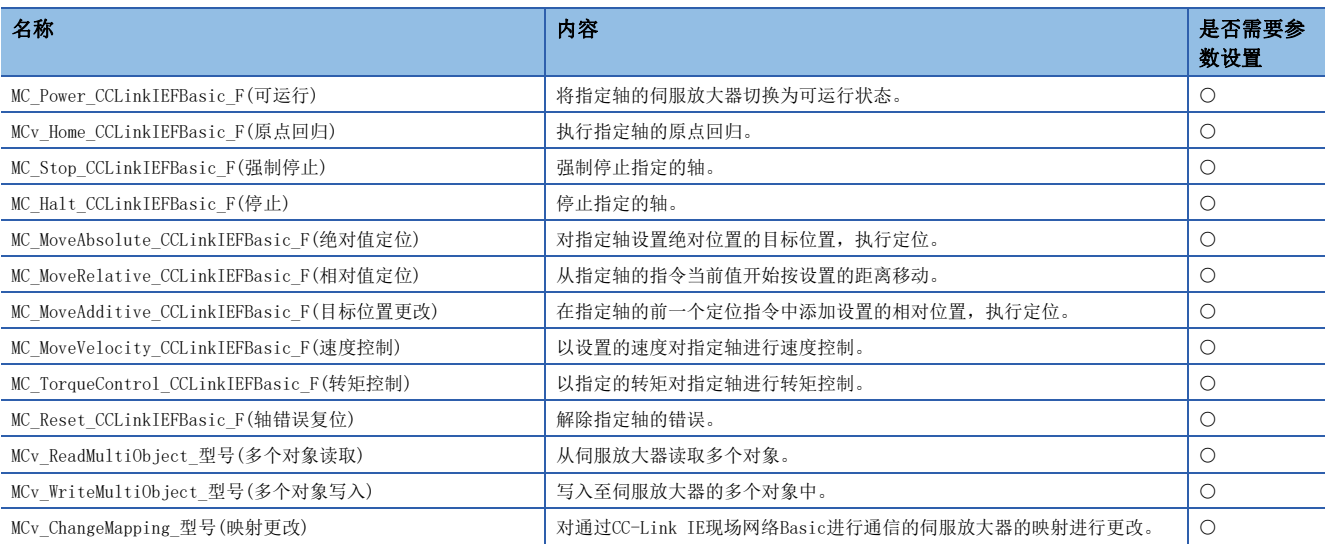

<span id="page-10-0"></span>使用本手册中记载的FB库的系统配置示例如下所示。

### 使用了FX5 CPU模块的系统配置

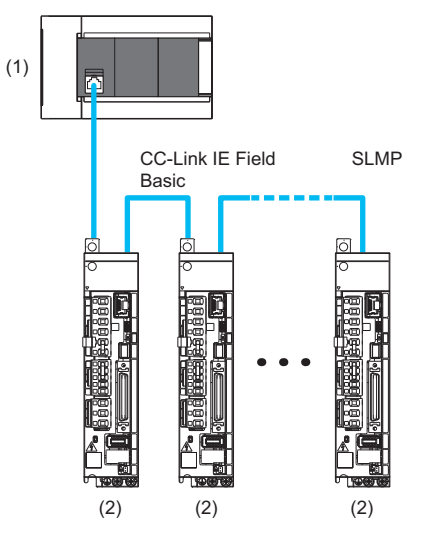

(1) FX5 CPU模块 (2)伺服放大器

# <span id="page-10-1"></span>应用示例

密封装置中的使用示例如下所示。使用3个伺服放大器,通过FB进行定位控制。

FB库

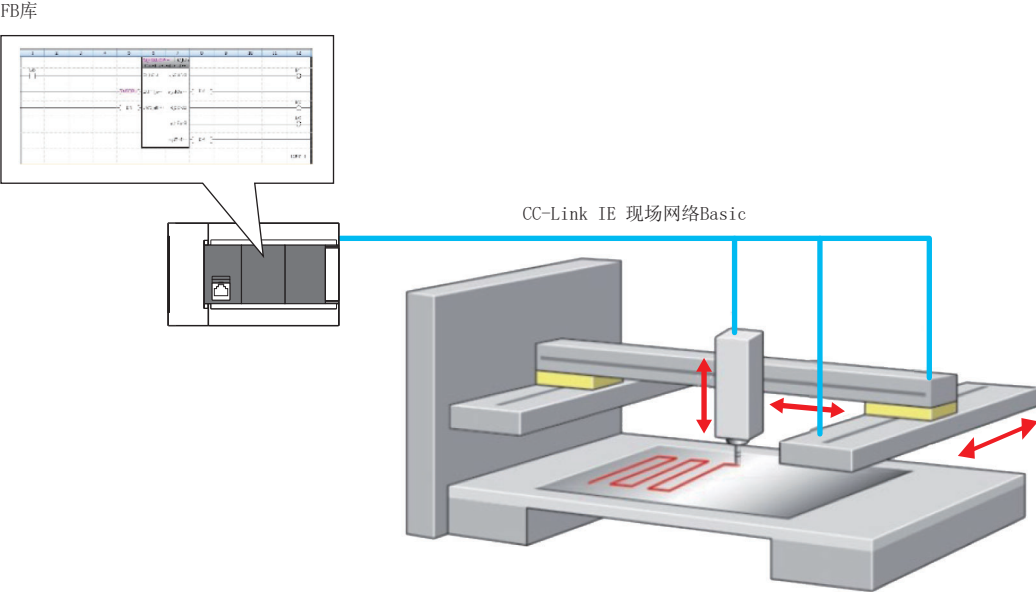

# <span id="page-11-0"></span>2 规格

本手册的FB库的通用规格如下所示。

# <span id="page-11-1"></span>2.1 FB库的规格

本手册的FB库的规格如下所示。

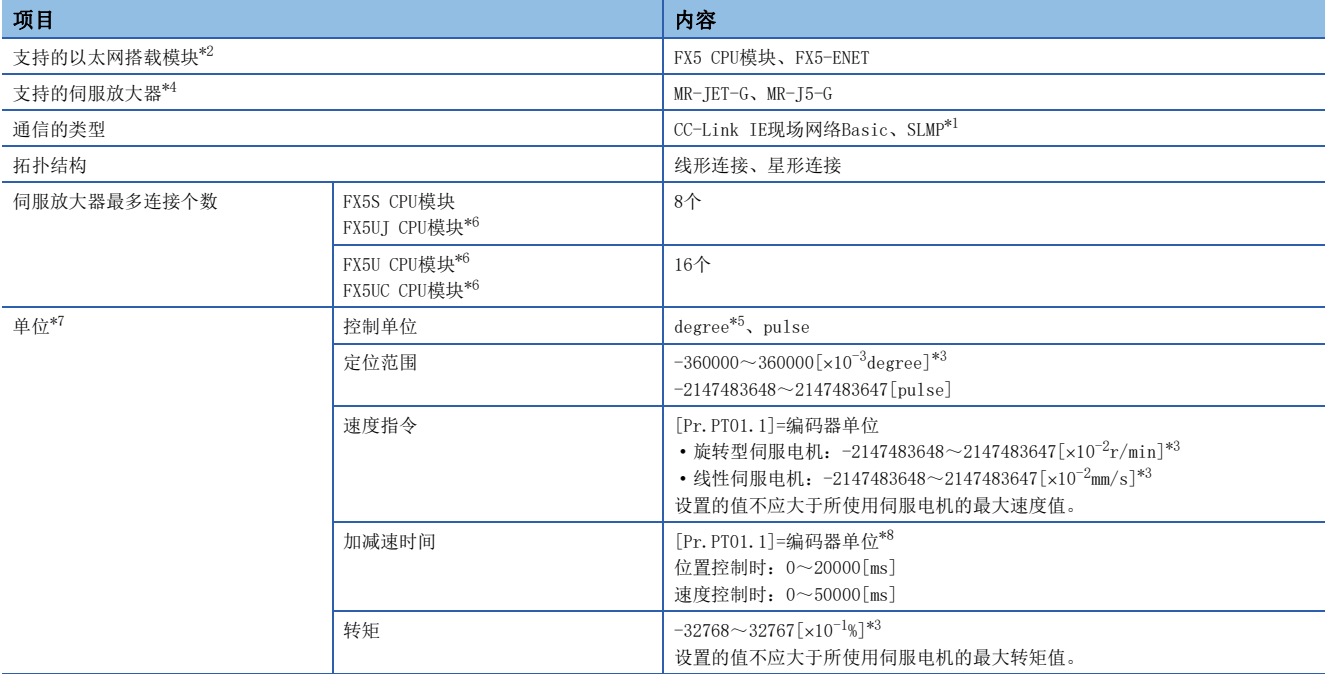

<span id="page-11-5"></span>\*1 FX5-ENET不支持SLMP的客户端,但可以在FB内通过套接字通信实现SLMP通信。

<span id="page-11-3"></span>\*2 本手册的FB中无法同时使用FX5 CPU模块和FX5-ENET。

- <span id="page-11-9"></span>\*3 伺服放大器的值为FB中设置的值与幂指数的乘积。例如,速度指令为[x10<sup>-2</sup>r/min]时,伺服放大器的值如下所示。 FB的输入值=100000,输入至伺服放大器的速度指令=1000.00[r/min]
- <span id="page-11-4"></span>\*4 不支持多轴一体伺服放大器。
- <span id="page-11-8"></span>\*5 线性伺服电机中无法设置degree。关于设置degree时的限制事项,请参阅所使用的伺服放大器用户手册。
- <span id="page-11-6"></span>\*6 使用FX5-ENET时的伺服放大器最多连接个数,以所使用的CPU模块的最多连接数为准。
- <span id="page-11-7"></span>\*7 所使用的单位应在伺服参数的[Pr.PT01 指令模式选择][Pr.PA01 运行模式]中设置。
- <span id="page-11-10"></span>\*8 达到伺服电机额定速度为止的时间。额定速度可以在[Motor rated speed (Obj. 2D28H)]中确认。

### <span id="page-11-2"></span>工程的性能值

本手册的FB库工程数据中的性能值如下所示。

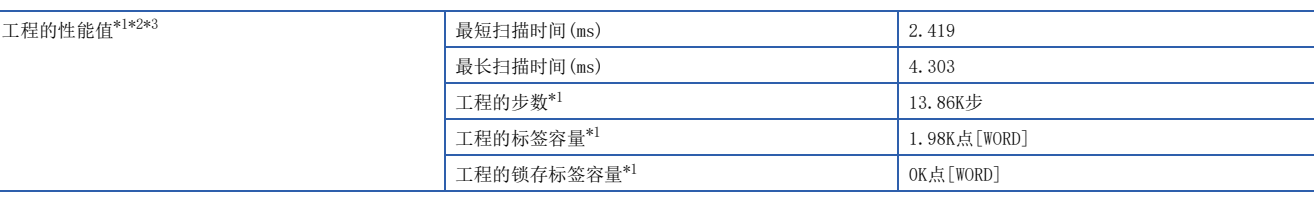

<span id="page-11-11"></span>\*1 为下述记载的程序性能值。

[82页 运行示例](#page-83-2)

<span id="page-11-12"></span>\*2 在程序容量设置为128K步时进行了测定。

<span id="page-11-13"></span>\*3 标签使用标准区域。

# <span id="page-12-0"></span>2.2 FB库的相关关系

本手册的FB库的相关关系如下所示。

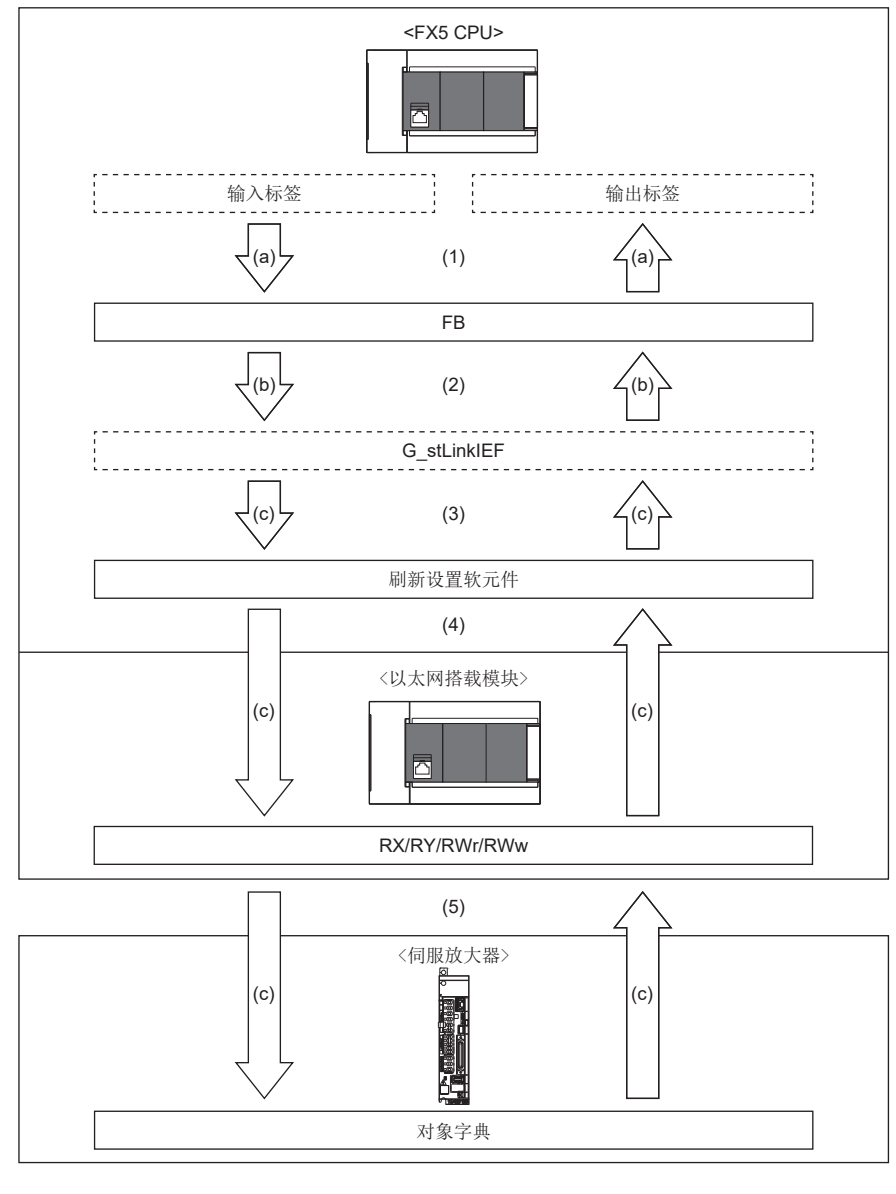

(1)用户创建的程序处理 (2) FB处理 (3)全局标签定义(软元件分配)\*1 (4)链接刷新\*2

(5) CC-Link IE现场网络Basic

- \*1 设置方法请参阅下述章节。 [23页 全局标签的设置](#page-24-0)
- \*2 设置方法请参阅下述章节。 [22页 刷新参数的设置](#page-23-0)

(a)用户进行的数据处理 (b) FB进行的数据处理 (c)非用户、非FB进行的数据处理

# <span id="page-13-2"></span><span id="page-13-0"></span>2.3 全局标签一览

本手册的FB库中使用的全局标签一览如下所示。

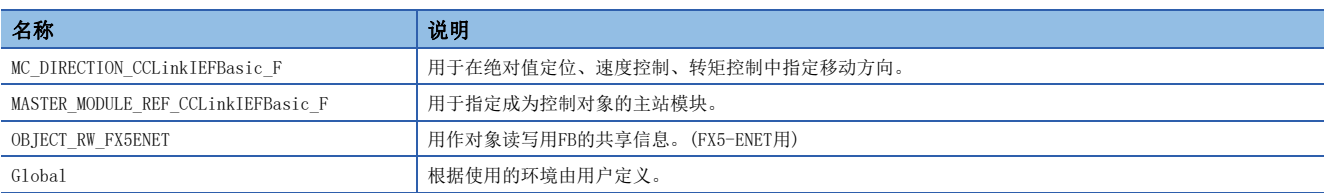

#### MC\_DIRECTION\_CCLinkIEFBasic\_F

#### 用户无法更改数据。

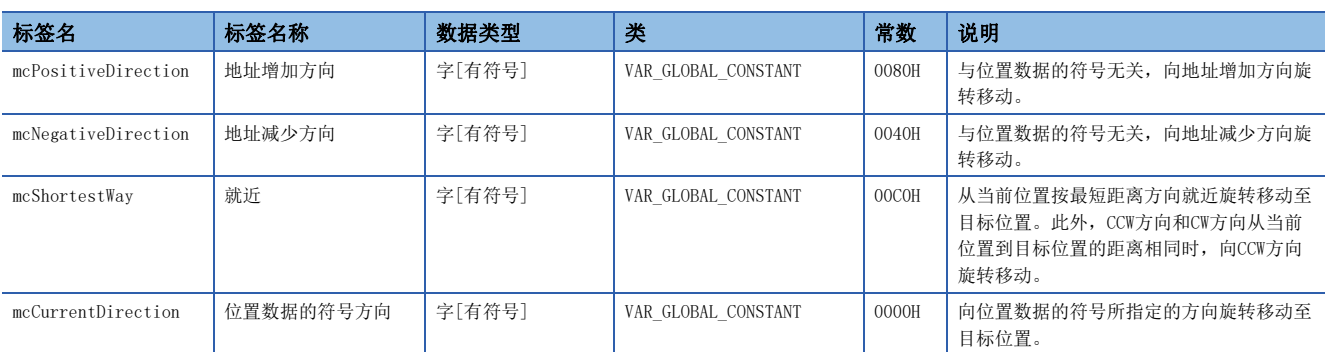

#### MASTER\_MODULE\_REF\_CCLinkIEFBasic\_F

用户无法更改数据。

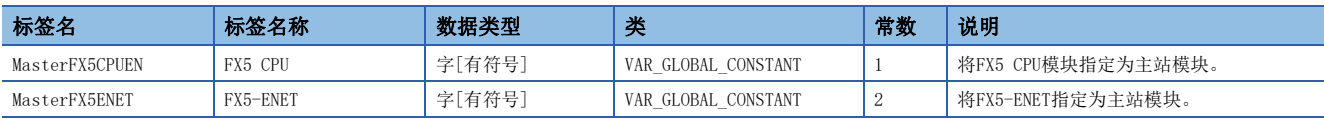

#### OBJECT\_RW\_FX5ENET

用于生产厂商设置,因此请勿通过用户程序访问。

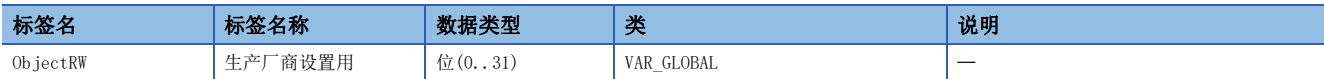

#### Global

应根据使用的环境由用户定义。

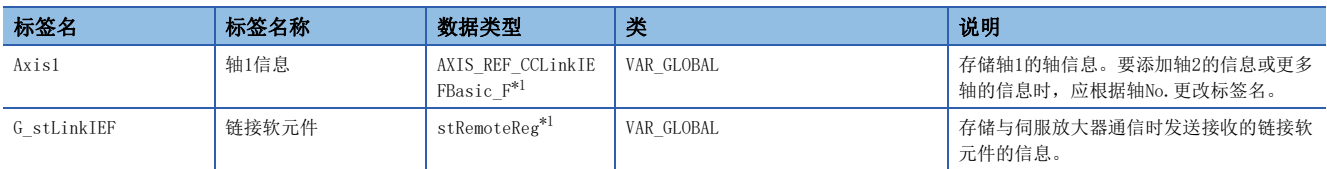

<span id="page-13-1"></span>\*1 关于结构体的内容,请参阅下述章节。 [13页 工程的性能值](#page-14-0)

# <span id="page-14-0"></span>2.4 结构体一览

本手册的FB库使用的结构体一览如下所示。

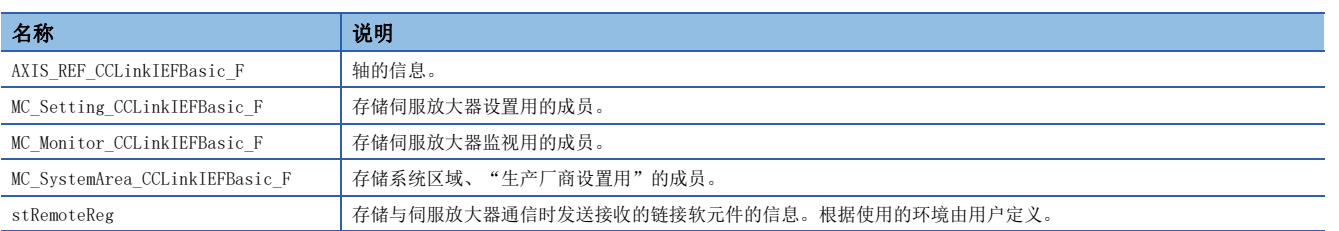

#### <span id="page-14-2"></span>AXIS\_REF\_CCLinkIEFBasic\_F

该结构体在执行FB控制时用于各种设置及监视等。

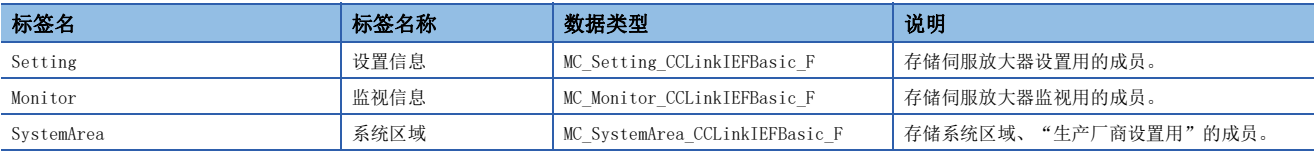

#### <span id="page-14-1"></span>MC\_Setting\_CCLinkIEFBasic\_F

该区域是FB控制时使用的数据设置区域。可进行写入、读取。

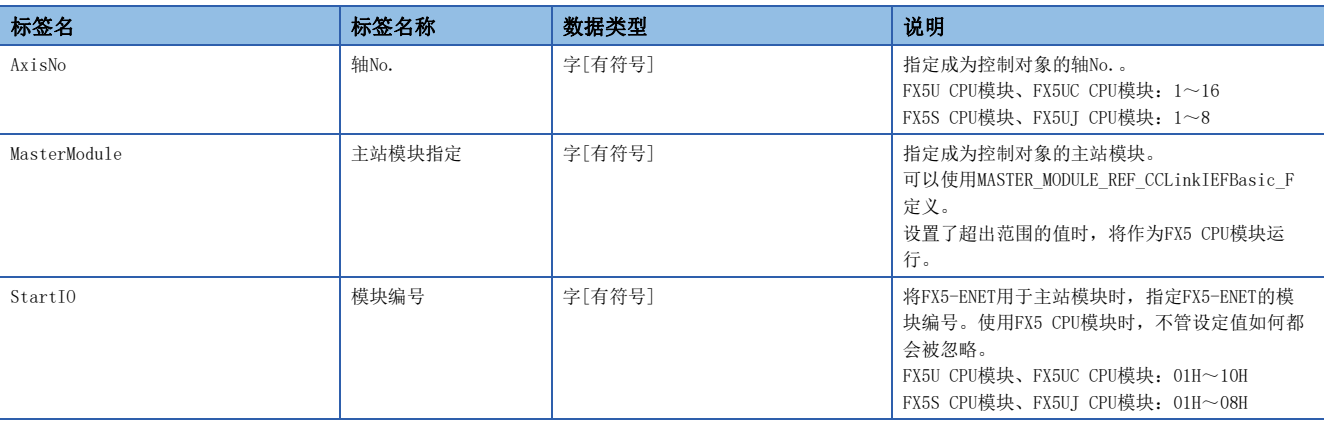

#### MC\_Monitor\_CCLinkIEFBasic\_F

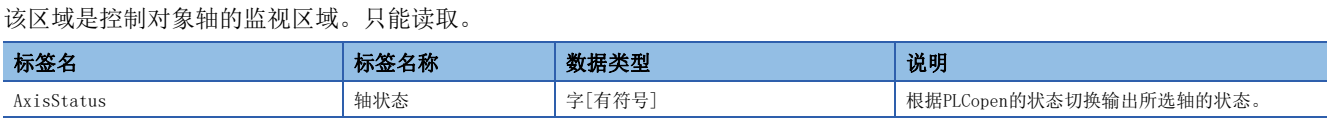

#### MC\_SystemArea\_CCLinkIEFBasic\_F

用于生产厂商设置,因此请勿通过用户程序访问。

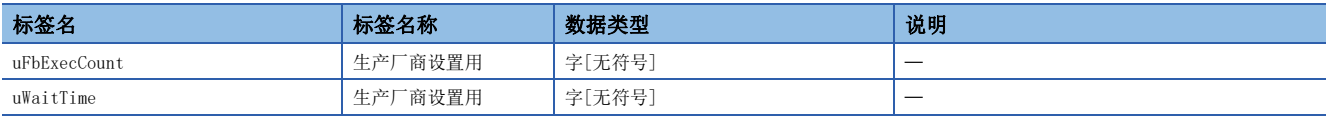

#### stRemoteReg

应根据使用的环境由用户定义。

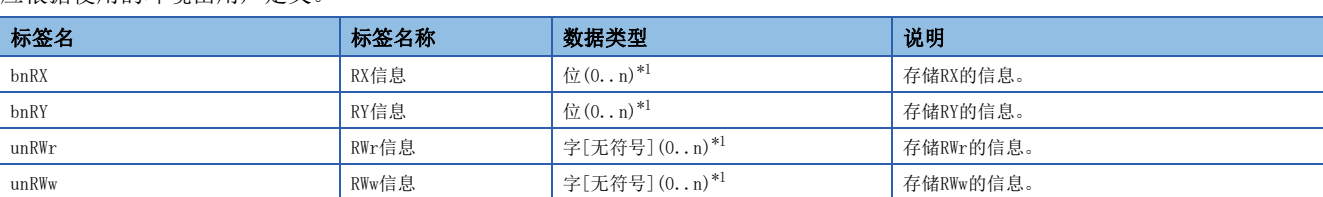

<span id="page-15-0"></span>\*1 应根据使用的环境,按链接软元件点数定义数组要素。详细内容请参阅下述章节。 [19页 参数设置](#page-20-0)

<span id="page-16-0"></span>通过本手册的FB库访问的链接软元件如下所示。

O: 可更改, ×: 不可更改

MR-JET-G

■RY/RX映射

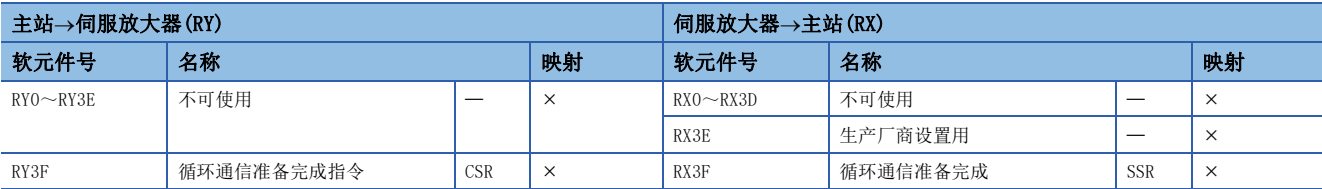

#### ■RWw/RWr映射

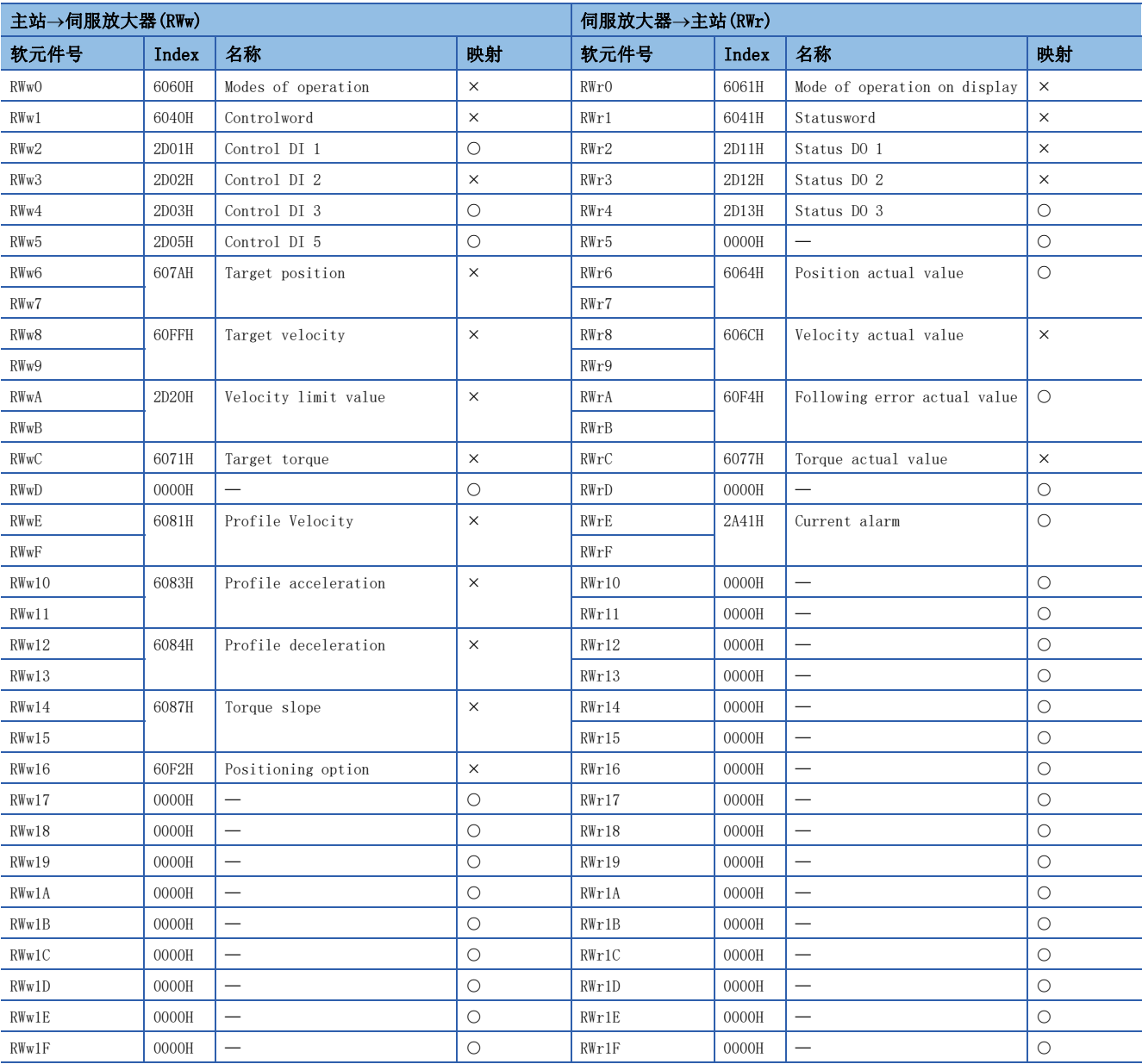

### $MR-J5-G$

■RY/RX映射

![](_page_17_Picture_443.jpeg)

#### ■RWw/RWr映射

![](_page_17_Picture_444.jpeg)

![](_page_17_Picture_5.jpeg)

关于映射更改的FB,请参阅下述章节。 [77页 MCv\\_ChangeMapping\\_型号\(映射更改\)](#page-78-2)

# <span id="page-18-1"></span><span id="page-18-0"></span>2.6 状态切换图

#### 本FB库的状态切换如下图所示。

轴始终处于所定义状态的某种状态。状态切换图的实线箭头表示因FB启动而进行的切换。虚线箭头表示轴的指令结束或由系统 进行的切换。

![](_page_18_Figure_3.jpeg)

- \*1 轴中发生错误时,会从任意状态切换为该状态。
- \*2 MC\_Power的Enable=OFF,且轴未发生错误时,进行切换。
- \*3 执行MC\_Reset,且MC\_Power的Status=OFF时,进行切换。
- \*4 执行MC\_Reset,且MC\_Power的Enable和MC\_Power的Status均为ON时,进行切换。
- \*5 MC\_Power的Enable和MC\_Power的Status均为ON时,进行切换。
- \*6 MC\_Stop的Done=ON,且MC\_Stop的Execute=OFF时,进行切换。
- \*7 仅在通过MC\_Halt从ContinuousMotion变为DiscreteMotion时可进行切换。
- \*8 只有在零速度时才能将正在执行的控制(位置/速度/转矩控制)切换到其他控制(如:转矩控制→位置控制等)。非零速度的状态下,在位 置控制与其他控制之间进行切换时会发生错误。关于零速度,请参阅下述手册。 MR-JET-G 用户手册(参数篇)
	- MR-J5-G/MR-J5W-G 用户手册(参数篇)
- \*9 在Homing状态下,执行MC\_Halt时。(停止原点回归。)

![](_page_18_Picture_210.jpeg)

各状态下可执行的FB库一览如下所示。应根据客户的系统及请求动作设置互锁等。

#### O: 可执行, ×: 不可执行

![](_page_19_Picture_209.jpeg)

<span id="page-19-0"></span>\*1 如果使用本FB库(对象读写用FB除外),应始终执行MC\_Power\_CCLinkIEFBasic\_F。

<span id="page-19-3"></span>\*2 可在零速度状态下执行。

<span id="page-19-2"></span>\*3 正在执行MC\_Halt\_CCLinkIEFBasic\_F时,无法再次执行MC\_Halt\_CCLinkIEFBasic\_F。

<span id="page-19-4"></span>\*4 正在执行连续控制用FB时,仅在执行Halt时才能执行。

<span id="page-19-5"></span>\*5 要更改映射时,需使CC-Link IE现场网络Basic通信停止(将RY3F置为OFF),因此仅可在Disabled状态下执行。

<span id="page-19-1"></span>\*6 如果执行新的FB,各状态下正在执行的FB的CommandAborted(执行中断)将变为ON,并中断控制。

# <span id="page-20-2"></span><span id="page-20-0"></span>2.7 参数设置

本节对各FB通用的参数设置进行说明。关于各FB专有的参数设置,请参阅FB库详细内容的"参数设置"。

### <span id="page-20-1"></span>CC-Link IE现场网络Basic的设置

使用GX Works3,通过CC-Link IE现场网络Basic对以太网搭载模块和伺服放大器进行连接的设置方法如下所示。 下述示例记载的是连接2个伺服放大器(站号1、站号2)、1个AC输入模块(站号3)的系统配置。

![](_page_20_Figure_4.jpeg)

(1) FX5U CPU模块(站号0、主站) (2)伺服放大器(站号1、轴1) (3)伺服放大器(站号2、轴2) (4) AC输入模块(站号3)

• 链接软元件和全局标签(G\_stLinkIEF)的分配

![](_page_20_Picture_252.jpeg)

#### 模块的添加

#### ■CPU模块时

仅使用CPU模块时,不需要添加模块。

#### ■FX5-ENET时

- *1.* 打开模块配置图。
- [导航窗口] =[模块配置图]
- *2.* 将FX5-ENET安装到CPU模块上。
- $\mathcal{C}$ [部件选择窗口] $\varphi$ [信息模块] $\varphi$ 将[FX5-ENET]拖放到CPU模块的旁边。
- *3.* 确定参数。
- √ [编辑]=[参数]=[确定]
- *4.* 检查参数。
- ○[工具]=[参数检查]

#### 网络配置的设置

关于"IP地址设置"等"CC-Link IEF Basic设置"以外的设置,请参阅下述手册。 CC-Link IE现场网络Basic参考手册

#### ■CPU模块时

- *1.* 打开以太网端口设置。
- 文)[导航窗口]=[参数]=CPU模块=>[模块参数]=[以太网端口]
- 2. 将CC-Link IEF Basic使用有无设置为"使用"。
- **て)[基本设置]⇒[CC-Link IEF Basic设置]⇒[CC-Link IEF Basic使用有无]**
- *3.* 打开网络配置设置。
- √ [CC-Link IEF Basic设置] =[网络配置设置] =<详细设置>
- *4.* 添加伺服放大器。

在模块一览中选择要使用的伺服放大器后,拖放至网络配置图或站一览中。

#### ■FX5-ENET时

- *1.* 打开模块参数设置。
- 文)[导航窗口] ☆[参数] ☆[模块信息] ☆ [FX5-ENET]
- *2.* 将站单位块保证设置为"保证"。
- $\mathcal{C}$ ) [基本设置] $\Rightarrow$  [CC-Link IEF Basic设置] $\Rightarrow$  [站单位块保证]
- *3.* 打开网络配置设置。
- $\mathcal{C}$  [CC-Link IEF Basic设置] $\Rightarrow$ [网络配置设置] $\Rightarrow$ <详细设置>
- *4.* 添加伺服放大器。

在模块一览中选择要使用的伺服放大器后,拖放至网络配置图或站一览中。

![](_page_22_Picture_163.jpeg)

限制事项し

对于通过本FB库控制的对象站(伺服放大器),应从站号1开始依次往下设置。如果中间设置有对象站以外的 站, FB将无法正常访问链接软元件, 因此不能正常运行。

#### <span id="page-23-0"></span>刷新参数的设置

#### ■CPU模块时

- *1.* 打开以太网端口设置。
- て)[导航窗口]=[参数]=CPU模块=[模块参数]=[以太网端口]
- *2.* 打开刷新设置。
- √ [基本设置] = [CC-Link IEF Basic设置] = [刷新设置] = <详细设置>
- *3.* 指定分配给RX/RY、RWw/RWr的软元件。\*1\*2

#### ■FX5-ENET时

- *1.* 打开模块参数设置。
- √ [导航窗口] => [参数] => [模块信息] => [以太网模块名]
- *2.* 打开网络配置设置。

√ [基本设置] = [CC-Link IEF Basic设置] = [刷新设置] = <详细设置>

- *3.* 指定分配给RX/RY、RWw/RWr的软元件。\*1\*2
- \*1 应根据需要,更改软元件设置或分配的软元件,确保刷新目标的软元件不少于链接侧的点数。

\*2 应根据需要,更改锁存范围的设置或分配的软元件,确保不会对刷新目标的软元件进行锁存设置。 设置示例如下所示。

- RXO $\sim$ RXBF $\Leftrightarrow$ MO $\sim$ M191(192点)
- RYO $\sim$ RYBF $\Leftrightarrow$ M192 $\sim$ M383(192点)
- RWr0∼RWr5F⇔R0∼R95(96点)
- $RWw0 \sim RWw5F \Leftrightarrow R96 \sim R191(96.5)$

![](_page_23_Picture_151.jpeg)

#### <span id="page-24-0"></span>全局标签的设置

*1.* 定义结构体。

√ [导航窗口] = [标签] = 右击菜单= [新建数据] 根据刷新设置([22页 刷新参数的设置\)](#page-23-0)定义stRemoteReg结构体。

- 数据类型:结构体
- 数据名:stRemoteReg
- bnRX、bnRY=192点
- unRWr、unRWw=96点

![](_page_24_Picture_179.jpeg)

要点

各标签的数组要素数应与刷新设置的软元件点数相同。(如果存在不是由本FB库控制的站(如:输入输出模块等 ),应根据包括该站在内的整体刷新设置进行定义。)

#### *2.* 设置全局标签。

文) [导航窗口]⇔[标签]⇔[全局标签]⇔[Global] 使用步骤1中定义的结构体,如下设置全局标签。

- 标签名: G\_stLinkIEF
- 数据类型:stRemoteReg
- 类:VAR\_GLOBAL
- 分配(软元件/标签)\*1: bnRX=MO、bnRY=M192、unRWr=RO、unRWw=R96
- \*1 如果在勾选[自动输入]而未勾选[使用位指定]的状态下输入bnRX、unRWr,则会根据要素数自动输入其他的软元件。

Global [全局标签设置]

![](_page_24_Figure_18.jpeg)

要点

本FB库使用全局标签"G\_stLinkIEF"中刷新后的数据来运行。因此,应正确进行刷新的分配。如果设置错 误,FB将无法正常运行。

### <span id="page-25-0"></span>伺服放大器的设置

应使用MR Configurator2,设置伺服参数。

关于伺服放大器的其他设置,请参阅所使用的伺服放大器的各手册。

*1.* 对网络进行设置。

应将伺服参数的[Pr.PN13.0-3 网络协议设定]设置为"0004H:CC-Link IEF Basic"。

*2.* 设置运行模式。\*1

应将伺服参数的 [Pr. PA01.0 控制模式选择] 设置为"网络标准模式(0)"。

*3.* 设置默认映射。\*1

应将伺服参数的[Pr.PN22.0 默认映射模式选择]设置为"0"。

*4.* 设置对INP输出信号ON条件选择。\*2

应将伺服参数的 [Pr. PD13.2 INP输出信号ON条件选择]设置为"到位范围内且指令输出完成的情况下(1)"。

*5.* 设置到位2输出范围与滤波时间。\*3

应调整伺服参数的[Pr.PC70 到位2 输出范围]和[Pr.PC71 到位2 输出滤波时间],确保轴处于停止状态(Standstill)时, 到位 2不会因过冲或振动、振荡而变为OFF。

- \*1 由于初始值为0,因此通常不需要设置。
- \*2 初始值为"到位范围内的情况下(0)"时,由于FB无法正确判定基于Halt的停止状态,因此在试图让轴重新运行时不会正常运行。
- \*3 由于FB是根据到位2的ON来判定停止状态,因此如果到位2变为OFF,将不会正常运行。

# <span id="page-26-0"></span>2.8 注意事项

在使用本手册的FB库时应确认下述注意事项。

关于各FB专有的特别注意事项, 请参阅FB库详细内容的"注意事项"。

#### 内容

本FB中未包含错误修复处理。关于错误修复处理,应根据客户的系统及请求动作另外创建。

本FB不检测伺服放大器中发生的报警及警告。关于使用的伺服放大器的报警及警告监视处理,应另外创建。关于伺服放大器中发生的报警及警告,请参阅所使 用的伺服放大器的手册。

在中断程序内无法使用FB。

如果在仅执行1次的程序(例如子程序及FOR~NEXT等)中使用FB,执行指令(Execute或Enable)的OFF处理将无法执行,从而导致无法正常运行,因此应在可执行 执行指令的OFF处理的程序中使用。

程序中嵌入的FB的步数根据使用的CPU模块、输入输出定义而有所不同。

编译时有可能会发生双重线圈报警,但使用上不会有问题。

在FB中,需要在所有的输入标签中设置梯形图。

使用多个FB时,应注意避免重复指定并同时启动对象轴。

应在将执行指令置为ON之前设置输入标签。另外, Busy(执行中)为ON期间, 请勿更改输入标签的数据。

应更改CPU参数的存储器/软元件设置,以确保使用本FB库时所需的容量。并且应更改锁存范围,确保不会对分配为链接软元件的软元件进行锁存设置。如果不 更改容量/锁存范围, GX Works3中可能会发生错误。

FB不进行输入标签的范围检查。如果设置了错误值,将可能出现访问其他标签,导致CPU模块因错误而停止的情况。应仔细确认设定值,确保无误。

对于输入输出标签中有Axis(轴信息)的FB,应在执行FB前事先设置下述项目。

• AxisNo(轴No.)

• MasterModule(指定主站模块)

• StartIO(模块编号)

各项目的详细内容请参阅下述章节。

■ 13页 MC Setting CCLinkIEFBasic F

Axis(轴信息)的AxisStatus(轴状态)将通过从伺服放大器接收到的通信数据来更新,因此在执行FB后到更新之前,可能会至少延迟1次扫描。要在FB之间进行互 锁时,应使用FB的输出标签。

对于输入输出标签中有Axis的FB,输入和输出中务必设置相同的标签。如果仅对输入进行设置,轴信息不会被更新,导致FB不会正常运行。

应调整伺服参数的[Pr.PC70 到位2 输出范围]和[Pr.PC71 到位2 输出滤波时间],确保轴处于停止状态(Standstill)时,到位2不会因过冲或振动、振荡而变为 OFF。

FB发生错误结束的情况下,在执行新的FB之前,应将发生错误结束的FB的执行条件置为OFF。如果发生错误结束的FB的执行条件保持为ON,则不会执行结束处 理,导致新执行的FB不会正常运行。

使用FX5-ENET来执行对象读写用FB时,应事先确认模块READY(Un\G34b0)已为ON。

正在执行FB时,请勿执行RUN中写入。

# <span id="page-27-0"></span>3 FB库详细内容

# <span id="page-27-1"></span>3.1 MC\_Power\_CCLinkIEFBasic\_F(可运行)

### <span id="page-27-2"></span>概要

将指定轴的伺服放大器切换为可运行状态。

![](_page_27_Figure_4.jpeg)

# <span id="page-27-3"></span>使用标签

![](_page_27_Picture_196.jpeg)

![](_page_27_Picture_197.jpeg)

#### 输出标签

![](_page_27_Picture_198.jpeg)

![](_page_27_Picture_199.jpeg)

请参阅下述章节。 [12页 全局标签一览](#page-13-2)

### <span id="page-28-0"></span>功能内容

![](_page_28_Picture_205.jpeg)

#### 基本规格

![](_page_28_Picture_206.jpeg)

#### 功能说明

- 通过Enable(有效)的上升沿对所选轴的信息进行初始化,切换至伺服ON状态。处理正常开始后,Busy(执行中)变为ON。切换 至伺服ON状态完成后,Status(可运行)变为ON,Axis(轴信息)的AxisStatus(轴状态)从Disabled切换至Standstill。 ([17页 状态切换图](#page-18-1))此外,伺服放大器的伺服状态显示用LED(SON)将亮灯。
- 将Enable置为OFF后, 将轴切换至伺服OFF状态, Status变为OFF。Axis的AxisStatus从Standstill切换至Disabled。(に 7[17](#page-18-1) [页 状态切换图](#page-18-1))
- 切断伺服放大器电源时, AxisStatus将切换至ErrorStop。(LF [17页 状态切换图\)](#page-18-1)
- 在FB内发生错误时,将Error(错误)置为ON后,将错误代码存储至ErrorID(错误代码)。([29页 错误代码](#page-30-2))

#### 输入输出信号的动作

![](_page_29_Figure_1.jpeg)

#### ■异常完成

![](_page_29_Figure_3.jpeg)

#### 注意事项

- 使用本FB库(对象读写用FB除外)之前,务必执行本FB。通过本FB进行轴信息的初始化及至伺服ON状态的切换。
- 1个轴应只使用1个本FB。1个轴使用多个FB时,有时无法对可否正常运行进行控制。

### <span id="page-30-0"></span>参数设置

本FB无专有的参数设置。通用的参数设置请参阅下述章节。 [19页 参数设置](#page-20-2)

### <span id="page-30-1"></span>性能值

![](_page_30_Picture_98.jpeg)

<span id="page-30-3"></span>\*1 在程序容量设置为128K步时进行了测定。

<span id="page-30-4"></span>\*2 标签使用标准区域。

### <span id="page-30-2"></span>错误代码

![](_page_30_Picture_99.jpeg)

# <span id="page-31-0"></span>3.2 MCv\_Home\_CCLinkIEFBasic\_F(原点回归)

### <span id="page-31-1"></span>概要

![](_page_31_Figure_2.jpeg)

# <span id="page-31-2"></span>使用标签

#### 输入输出标签

![](_page_31_Picture_204.jpeg)

![](_page_31_Picture_205.jpeg)

#### 输出标签

![](_page_31_Picture_206.jpeg)

### 全局标签

请参阅下述章节。 [12页 全局标签一览](#page-13-2)

# <span id="page-32-0"></span>功能内容

![](_page_32_Picture_189.jpeg)

#### 基本规格

![](_page_32_Picture_190.jpeg)

#### 功能说明

- 将Execute(执行指令)置为ON后,根据设置的原点回归参数,执行指定轴的原点回归。在原点回归的过程中,Busy(执行中) 变为ON, Axis(轴信息)的AxisStatus(轴状态)从Standstill切换至Homing。正常完成后, Busy变为OFF, Done(执行完成)变 为ON,同时AxisStatus从Homing恢复至Standstill。(に [17页 状态切换图](#page-18-1))
- 在FB内发生错误时, 将Error(错误)置为ON后, 将错误代码存储至ErrorID(错误代码)。(L字[33页 错误代码](#page-34-2))

### 输入输出信号的动作

![](_page_33_Figure_1.jpeg)

#### ■异常完成

![](_page_33_Figure_3.jpeg)

#### 注意事项

需要事先通过MR Configurator2设置伺服放大器的原点回归参数。

### <span id="page-34-0"></span>参数设置

执行本FB时,需要向伺服放大器设置支持[Homing method (Obj.6098H)]对象等的参数。详细内容请参阅下述手册。 MR-JET 用户手册(功能篇) MR-J5 用户手册(功能篇) 关于通用的参数设置,请参阅下述章节。 [19页 参数设置](#page-20-2)

### <span id="page-34-1"></span>性能值

![](_page_34_Picture_148.jpeg)

<span id="page-34-4"></span>\*1 在程序容量设置为128K步时进行了测定。

<span id="page-34-5"></span>\*2 标签使用标准区域。

<span id="page-34-3"></span>\*3 以原点回归方式(设置为数据设置式)进行首次原点回归的结果。

### <span id="page-34-2"></span>错误代码

![](_page_34_Picture_149.jpeg)

# <span id="page-35-0"></span>3.3 MC\_Stop\_CCLinkIEFBasic\_F(强制停止)

### <span id="page-35-1"></span>概要

![](_page_35_Figure_2.jpeg)

# <span id="page-35-2"></span>使用标签

#### 输入输出标签

![](_page_35_Picture_196.jpeg)

![](_page_35_Picture_197.jpeg)

#### 输出标签

![](_page_35_Picture_198.jpeg)

#### 全局标签

请参阅下述章节。 [12页 全局标签一览](#page-13-2)
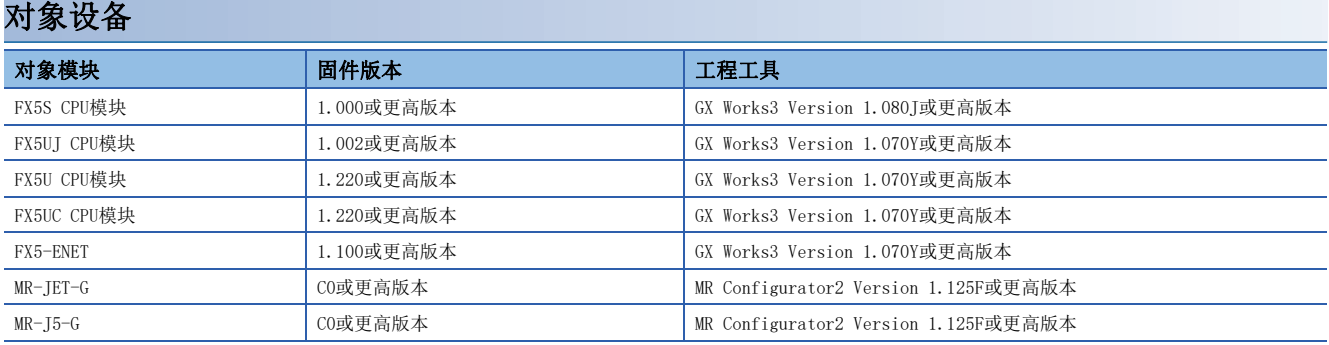

#### 基本规格

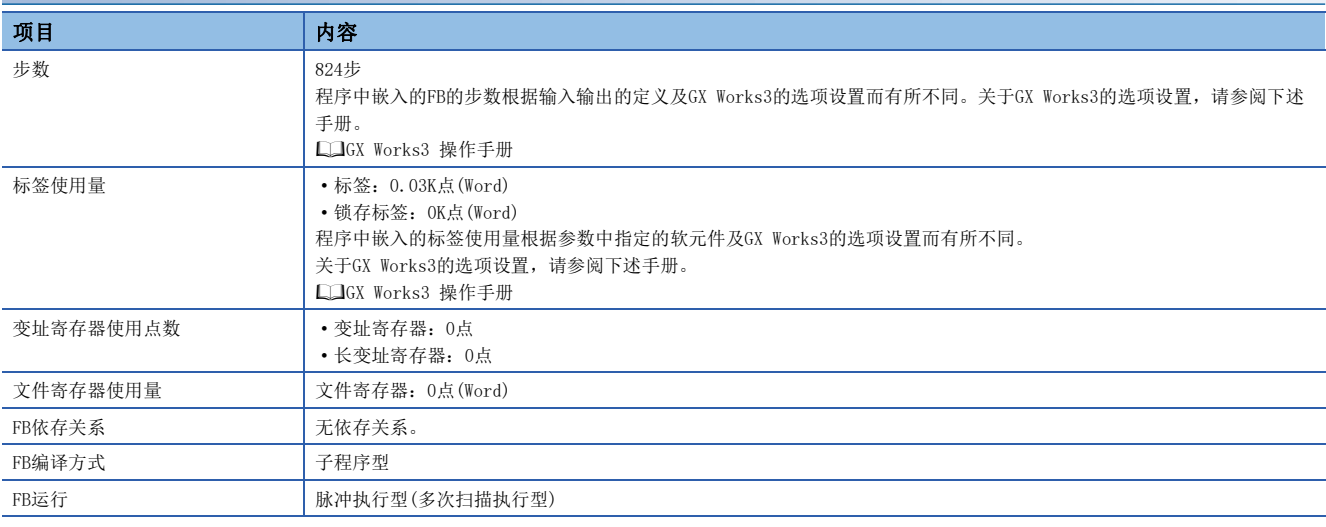

#### 功能说明

- 将Execute(执行指令)置为ON后, 强制停止所选轴的控制, 并中断正在执行的轴运行用FB。在执行停止处理的过程中, Busy( 执行中)变为ON, Axis(轴信息)的AxisStatus(轴状态)切换至Stopping。(L<sup>T</sup> [17页 状态切换图\)](#page-18-0)之后, 轴停止(降到零速度) 后Done(执行完成)变为ON, 伺服放大器状态变为Switch On Disabled状态(伺服OFF)。此时, AxisStatus变为Disabled。
- 按照伺服放大器的[Quick stopdeceleration (Obj.6085H)]的设置进行减速停止。但是,仅在执行转矩控制时,会立即变为 Switch On Disabled状态,并通过动态制动器停止轴。
- Execute为ON期间或未降到零速度期间将保持Stopping状态。
- Done变为ON后, 如果将Execute置为OFF, AxisStatus将切换至Standstill状态。(に 77页 状态切换图)
- 在FB内发生错误时,将Error(错误)置为ON后,将错误代码存储至ErrorID(错误代码)。([37页 错误代码](#page-38-0))

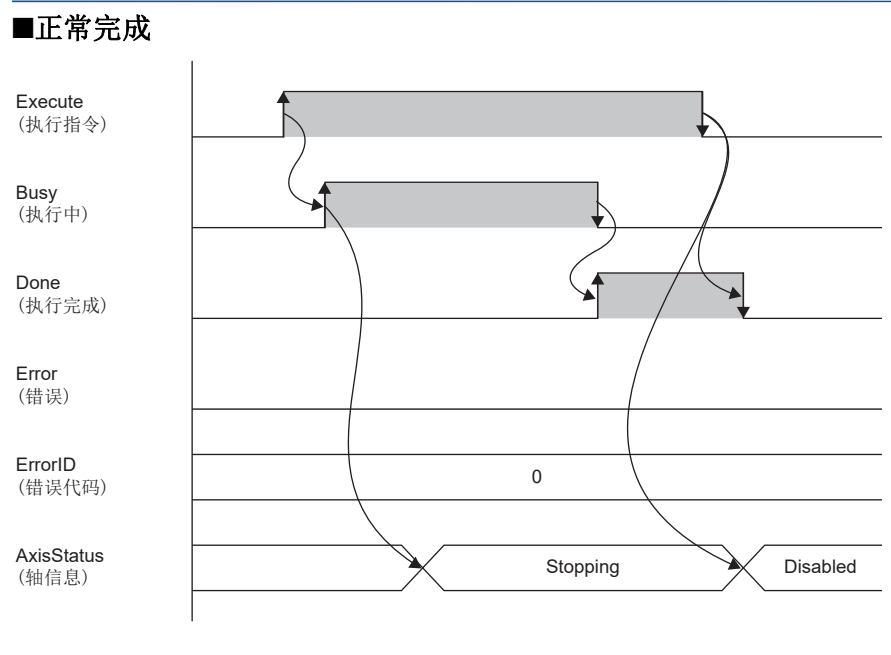

#### ■异常完成

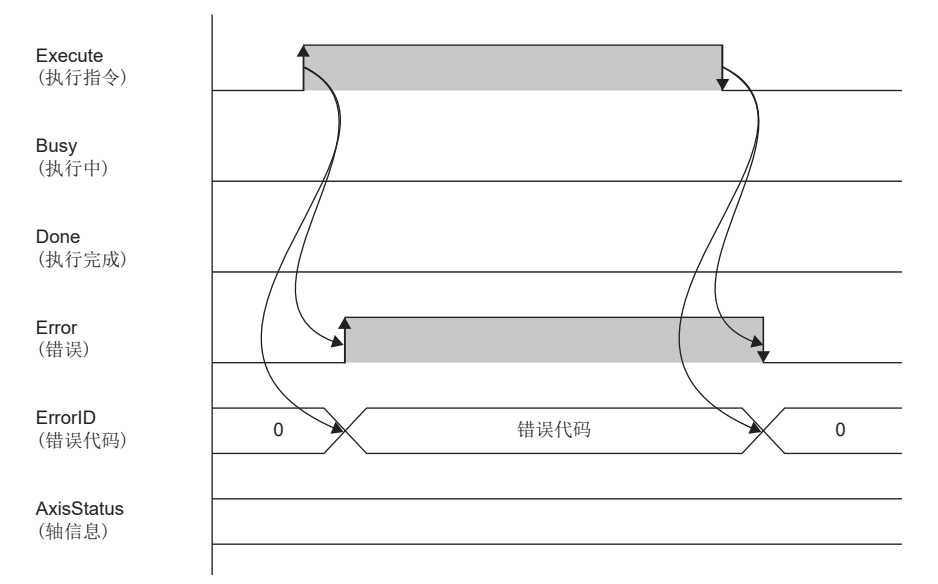

#### 注意事项

- 在轴速度降到零速度之前,无法对该轴执行其他FB。
- 应只对1个轴使用1个本FB。对1个轴使用多个本FB时,有时无法正常进行强制停止的控制。

# 参数设置

执行本FB时,需要向伺服放大器设置支持[Quick stop deceleration (Obj.6085H)]对象等的参数。详细内容请参阅下述手册。 MR-JET 用户手册(功能篇) MR-J5 用户手册(功能篇) 关于通用的参数设置,请参阅下述章节。 [19页 参数设置](#page-20-0)

# 性能值

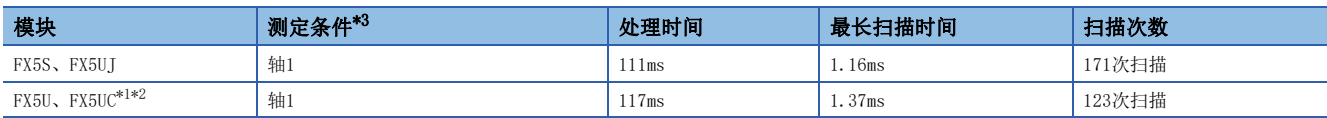

<span id="page-38-2"></span>\*1 在程序容量设置为128K步时进行了测定。

<span id="page-38-3"></span>\*2 标签使用标准区域。

<span id="page-38-1"></span><span id="page-38-0"></span>\*3 在以1000r/min的运行速度运行中,以强制停止时 减速时常数(100ms)的设置进行强制停止的结果。

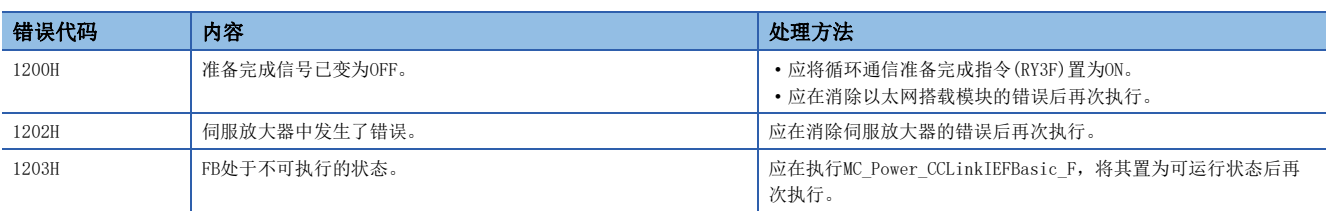

# 3.4 MC\_Halt\_CCLinkIEFBasic\_F(停止)

# 概要

#### 停止指定的轴。

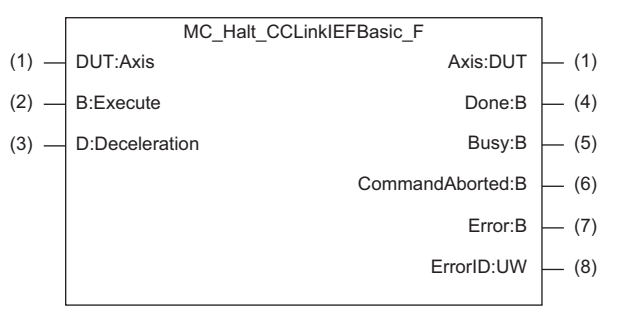

# 使用标签

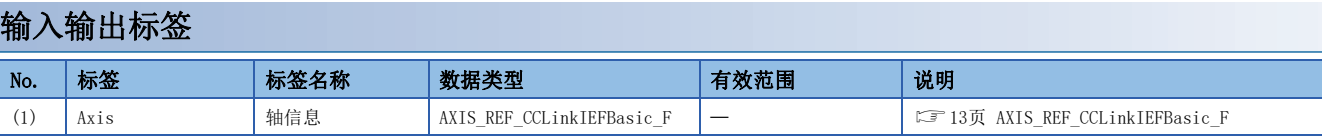

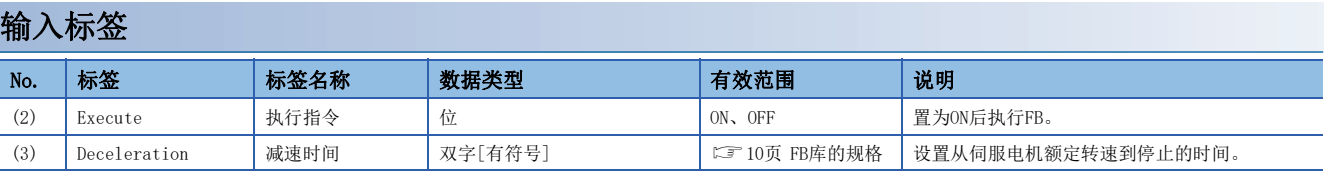

## 输出标签

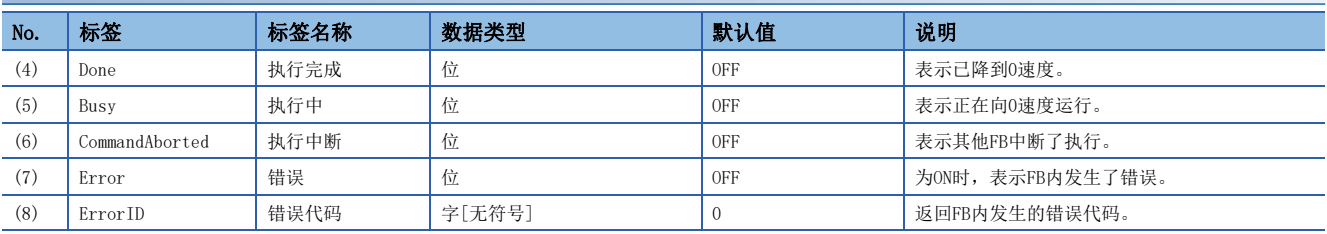

#### 全局标签

请参阅下述章节。 [12页 全局标签一览](#page-13-0)

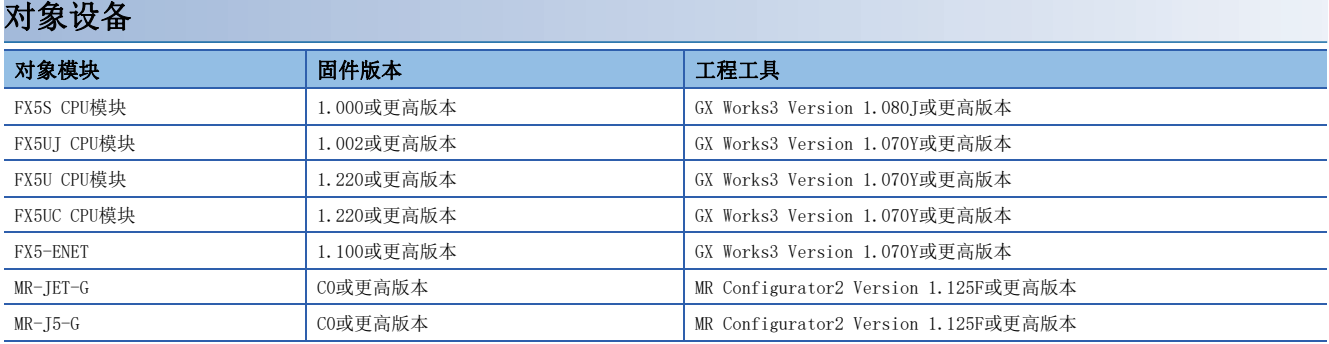

#### 基本规格

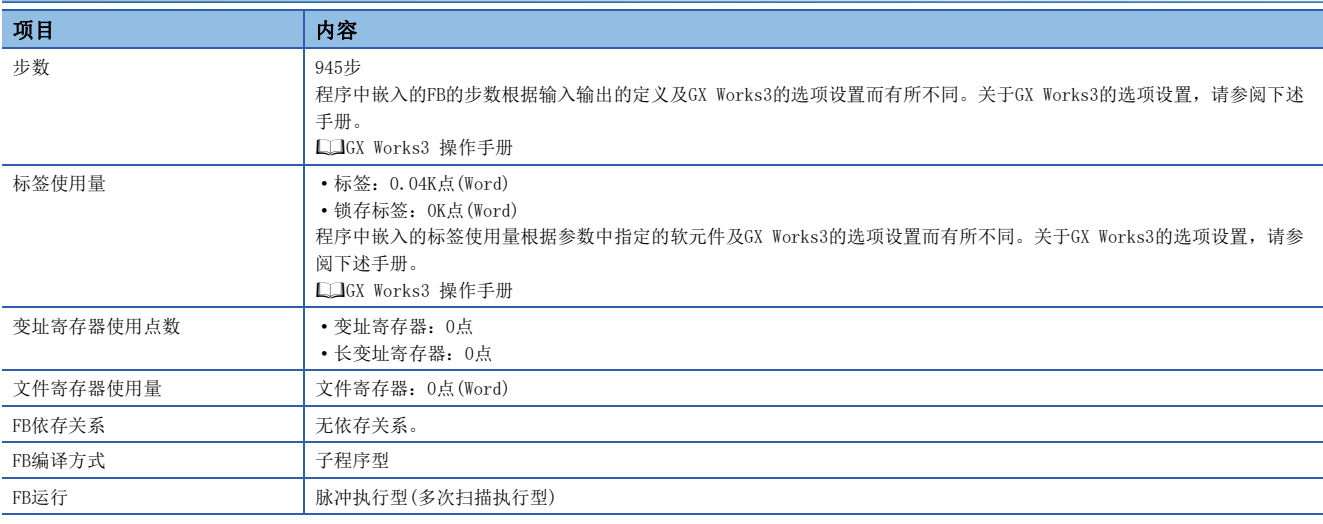

#### 功能说明

- 将Execute(执行指令)置为ON后, 对所选轴执行停止控制的指令。处理正常开始后, Busy(执行中)变为ON, Axis(轴信息)的 AxisStatus(轴状态)切换至DiscreteMotion。(LF [17页 状态切换图](#page-18-0))
- 降到零速度后, Busy(执行中)变为OFF, Done(执行完成)变为ON, 同时AxisStatus切换至Standstill。(LF [17页 状态切换](#page-18-0) [图\)](#page-18-0)
- 正在执行本FB时执行了连续控制用FB的情况下,根据执行本FB前的控制,运行情况将有所不同。

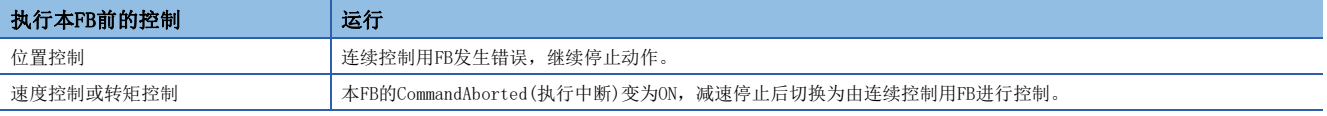

• 本FB正在运行时如果将Execute置为OFF,则继续进行停止动作。

• 在FB内发生错误时, 将Error(错误)置为ON后, 将错误代码存储至ErrorID(错误代码)。(に 31页 错误代码)

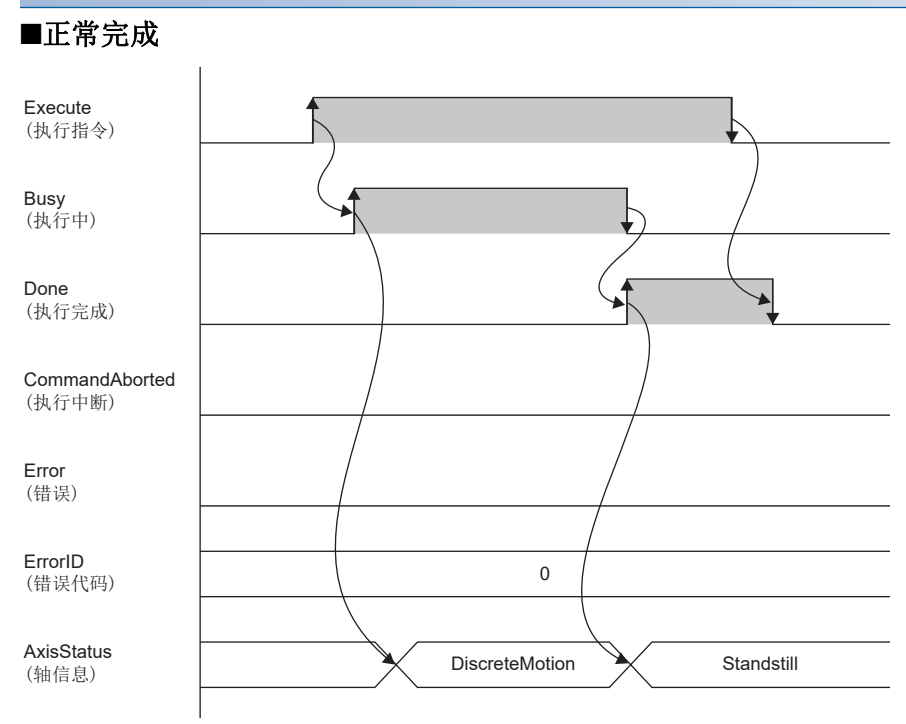

#### ■异常完成

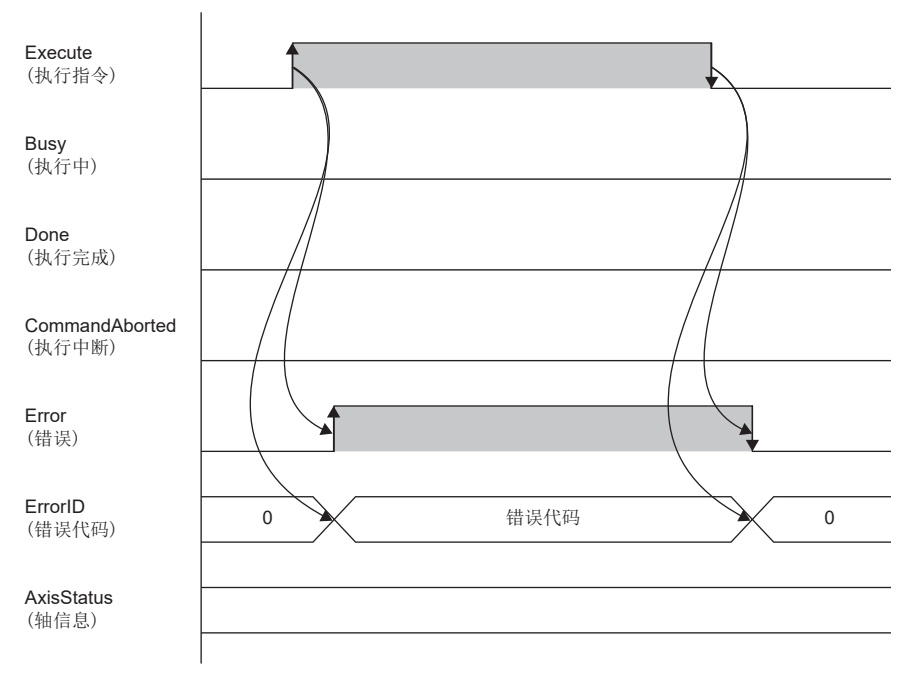

#### 注意事项

- 输入标签的减速时间仅在速度控制时有效。定位控制时,将变为正在执行的定位控制用FB中指定的减速时间。原点回归时, 按照[Homing acceleration (Obj.609AH)]的设置进行减速停止。转矩控制时,按照[Torque slope (Obj.6087H)]中设置的 转矩变化量进行减速停止。
- 正在执行本FB时,无法执行新的MC\_Halt\_CCLinkIEFBasic\_F。
- 正在执行本FB时,无法执行原点回归或定位控制用FB。

# 参数设置

执行本FB时,需要向伺服放大器设置支持[Halt option code (Obj.605DH)]对象等的参数。详细内容请参阅下述手册。 MR-JET 用户手册(功能篇) MR-J5 用户手册(功能篇) 关于通用的参数设置,请参阅下述章节。 [19页 参数设置](#page-20-0)

# 性能值

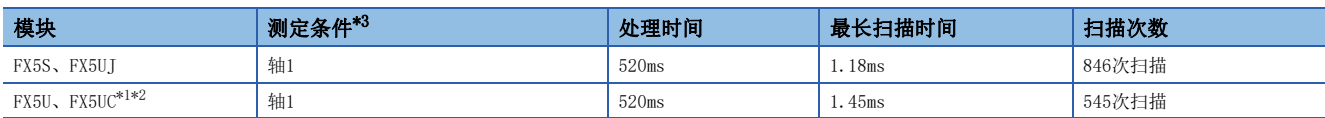

<span id="page-42-2"></span>\*1 在程序容量设置为128K步时进行了测定。

<span id="page-42-3"></span>\*2 标签使用标准区域。

<span id="page-42-1"></span><span id="page-42-0"></span>\*3 在以1000r/min的运行速度运行中,以减速时间(1500ms)的设置执行停止的结果。

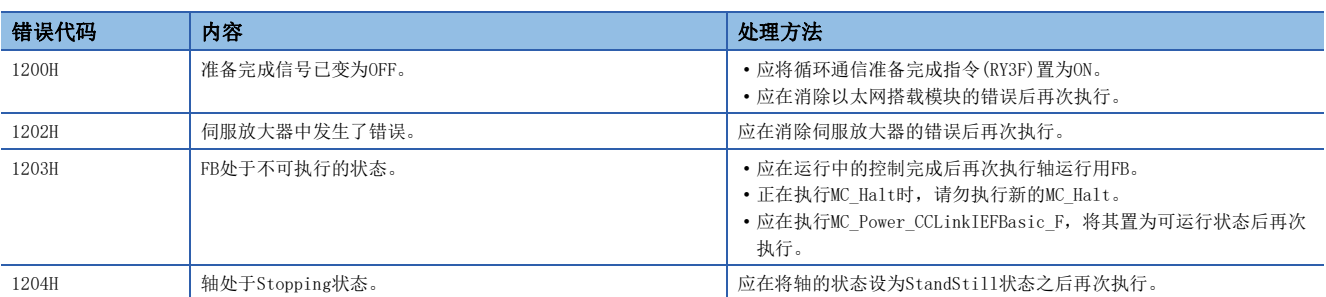

# 3.5 MC\_MoveAbsolute\_CCLinkIEFBasic\_F(绝对值定位)

# 概要

#### 对指定轴设置绝对位置的目标位置,执行定位。

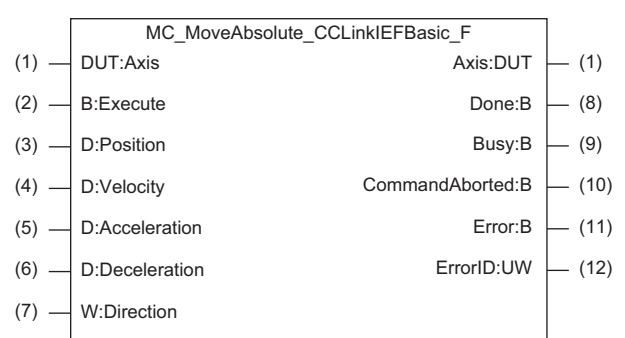

# 使用标签

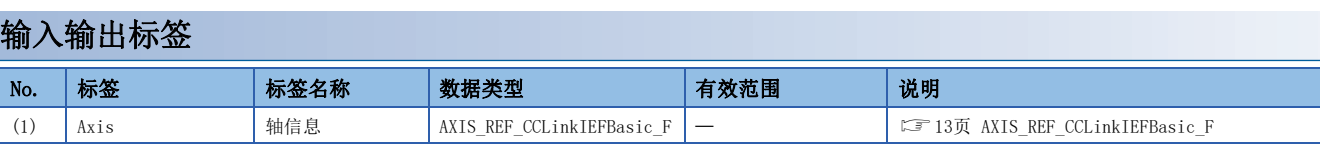

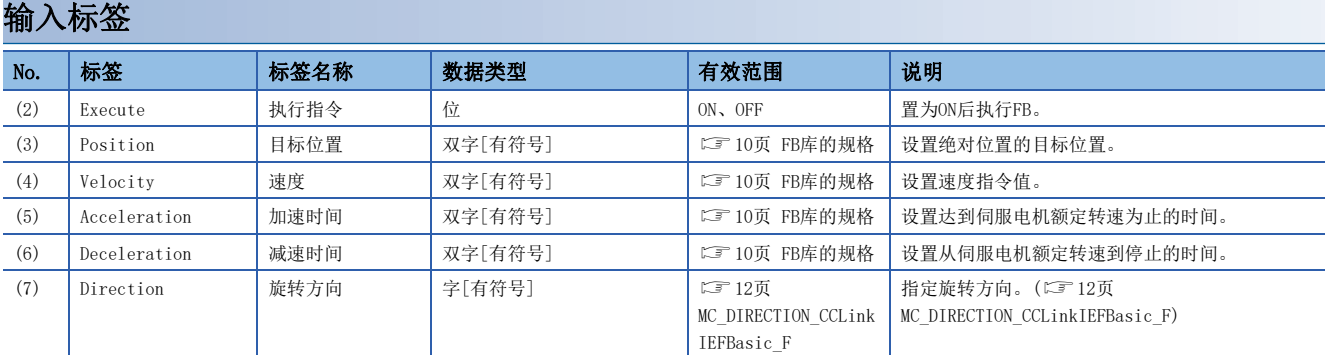

#### 输出标签

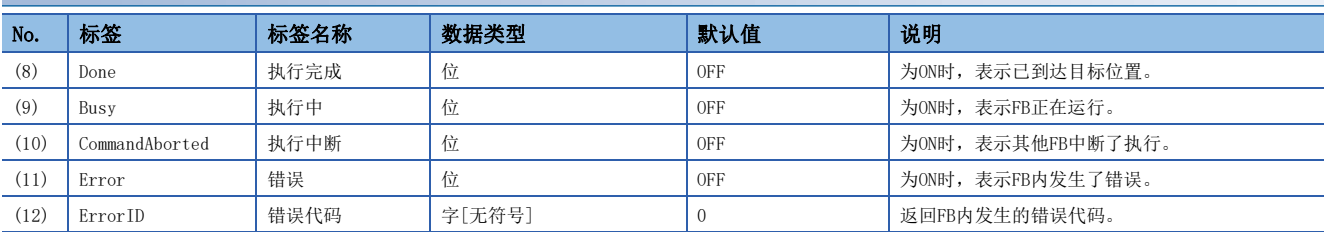

#### 全局标签

请参阅下述章节。 [12页 全局标签一览](#page-13-0)

# 功能内容

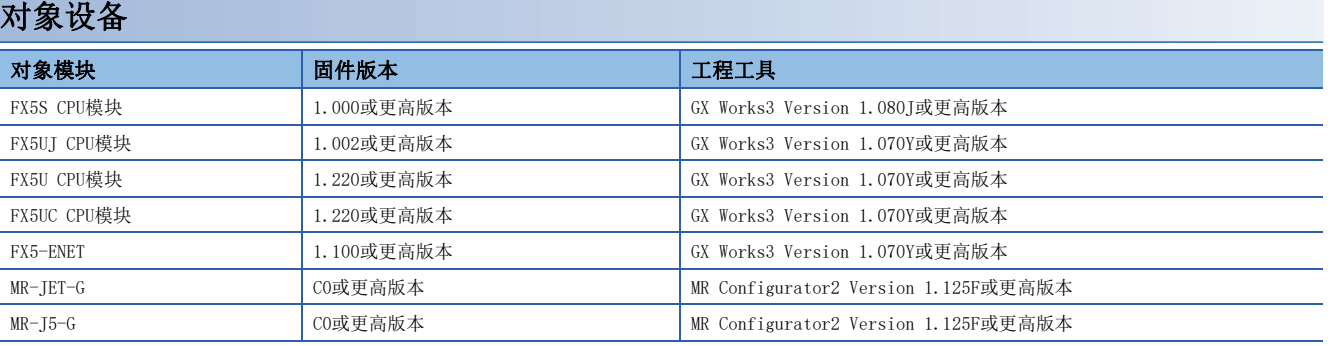

#### 基本规格

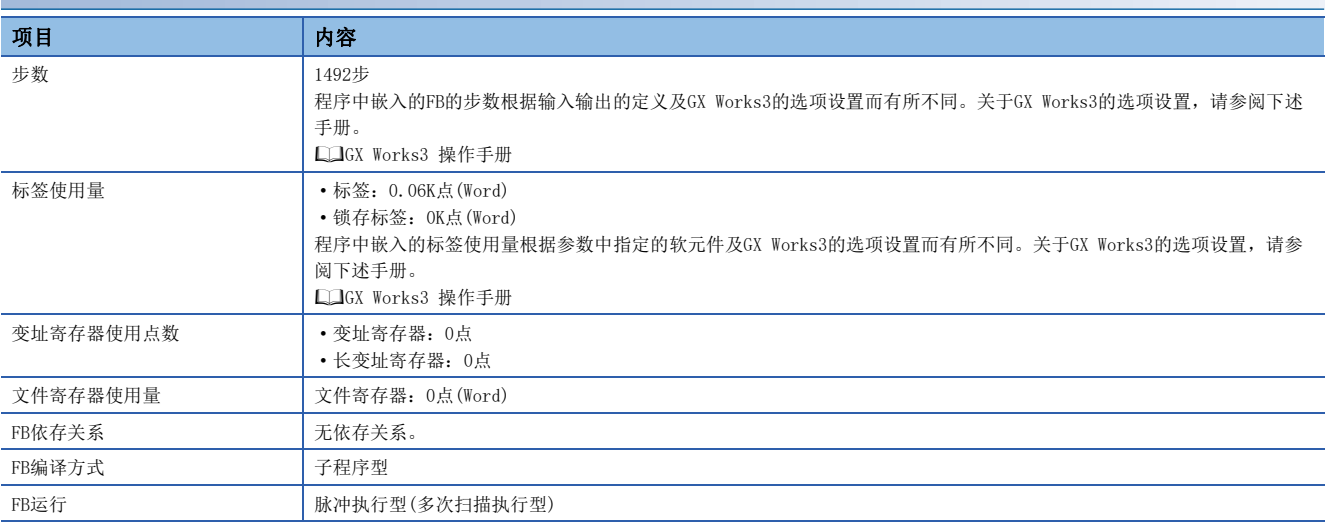

#### 功能说明

- 将Execute(执行指令)置为ON后,向设置的绝对位置的目标位置,执行指定轴的定位。在绝对值定位的过程中,Busy(执行中 )变为ON, Axis(轴信息)的AxisStatus(轴状态)切换至DiscreteMotion。定位完成后, Busy变为OFF, Done(执行完成)变为 ON, 同时AxisStatus切换至Standstill。(LF [17页 状态切换图](#page-18-0))
- Direction(旋转方向)仅在控制单位为degree时有效。非degree时将被忽略。
- 在FB内发生错误时, 将Error(错误)置为ON后, 将错误代码存储至ErrorID(错误代码)。(に 3[45页 错误代码](#page-46-0))
- 在下述状态下可使用本FB。
- Standstill
- DiscreteMotion(正在通过MC\_HaltCCLinkIEFBasic\_F进行减速时则无法使用)
- ContinuousMotion,且处于零速度状态

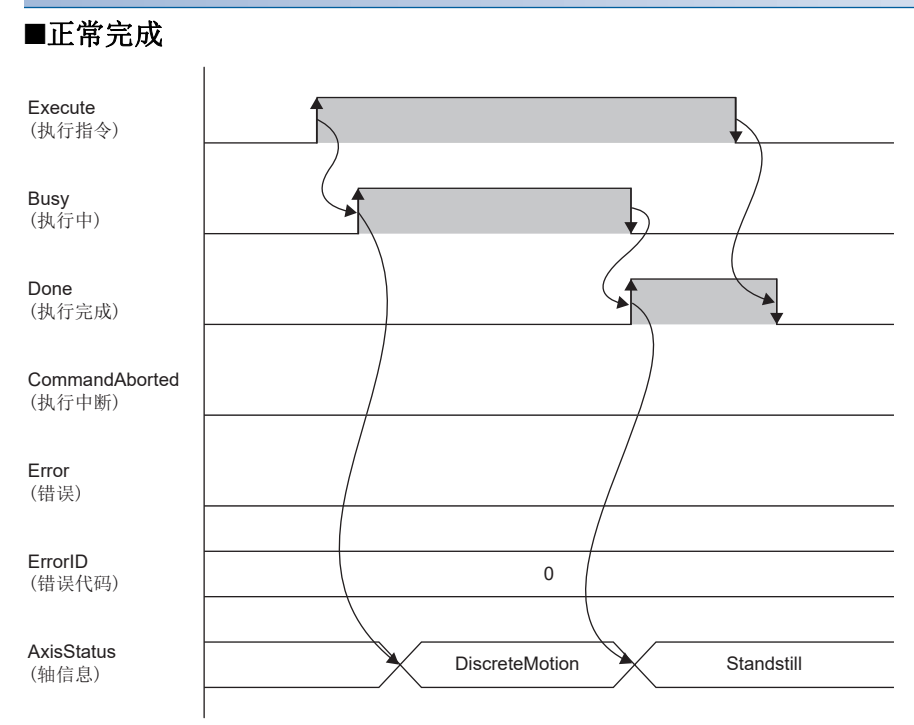

#### ■异常完成

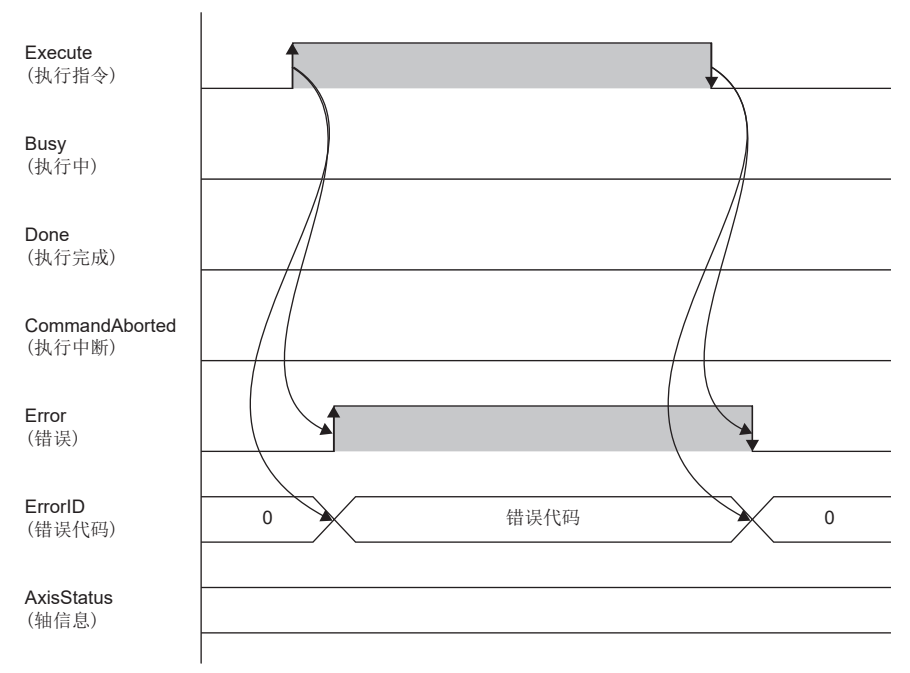

#### 注意事项

- 将Execute(执行指令)置为ON后,如果要将Execute置为OFF,则应在Busy(执行中)变为ON之后再将其置为OFF。
- 本FB正在运行时如果以degree为控制单位执行了新的MC\_MoveAbsolute,则Direction(旋转方向)无效,沿用正在执行的旋转 方向。
- 由于本FB不执行输入标签的范围检查,因此即使设置了超出范围的值,Error(错误)也不变为ON,并且不执行定位,在该状 态下Done(执行完成)变为ON。此时, 伺服放大器中将发生定位警告(报警编号: F4), 因此应先将Execute置为OFF, 消除报警 原因后,再将Execute置为ON。

# 参数设置

本FB无专有的参数设置。关于通用的参数设置,请参阅下述章节。 [19页 参数设置](#page-20-0)

# 性能值

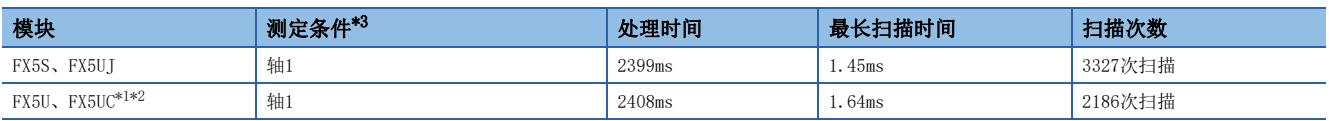

<span id="page-46-2"></span>\*1 在程序容量设置为128K步时进行了测定。

<span id="page-46-3"></span>\*2 标签使用标准区域。

<span id="page-46-0"></span>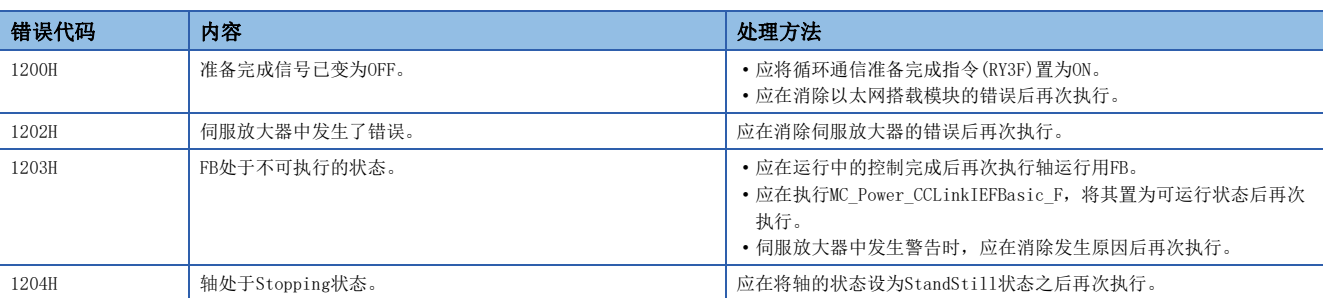

<span id="page-46-1"></span><sup>\*3</sup> 以当前位置(0pulse)、每次旋转的指令输入脉冲数(10000pulse/rev)、目标位置(300000pulse)、目标速度(1000r/min)、加速时间 (1500ms)、减速时间(1500ms)的设置,在原点回归后立即进行绝对值定位运行的结果。

# 3.6 MC\_MoveRelative\_CCLinkIEFBasic\_F(相对值定位)

# 概要

#### 从指定轴的指令当前值开始按设置的距离移动。

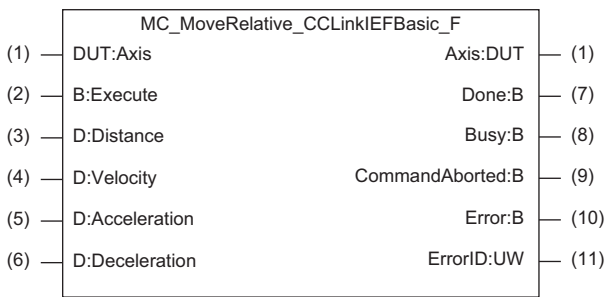

# 使用标签

# 输入输出标签 No. |标签 |标签名称 |数据类型 |有效范围 |说明 (1) Axis 轴信息 AXIS\_REF\_CCLinkIEFBasic\_F [13页 AXIS\\_REF\\_CCLinkIEFBasic\\_F](#page-14-0)

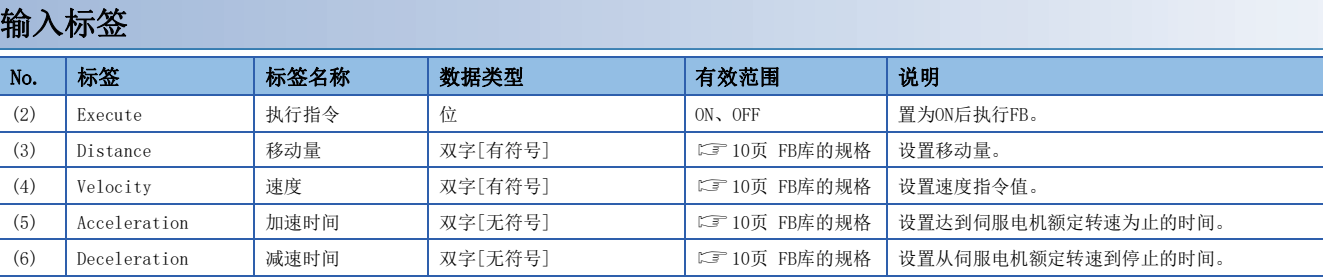

#### 输出标签

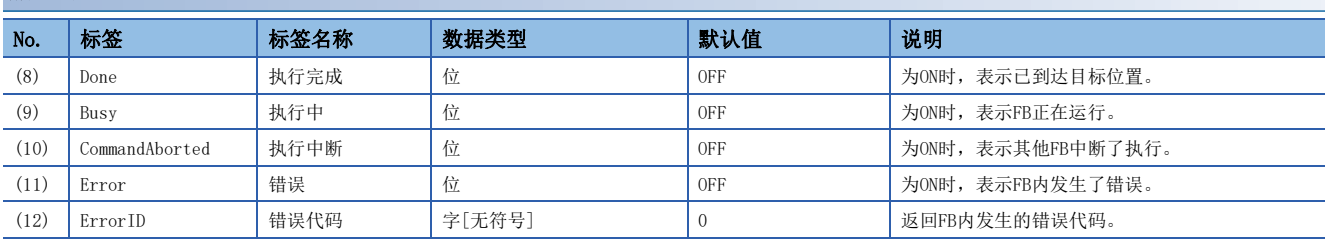

#### 全局标签

请参阅下述章节。 [12页 全局标签一览](#page-13-0)

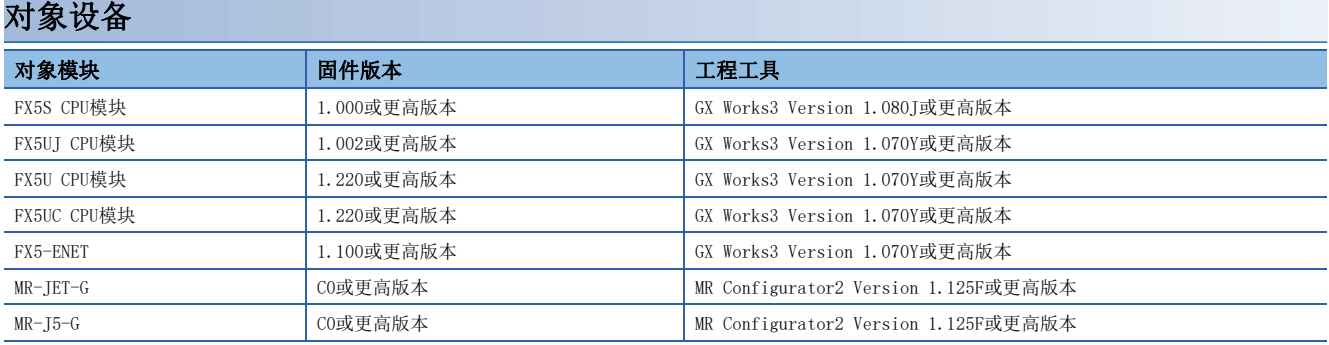

#### 基本规格

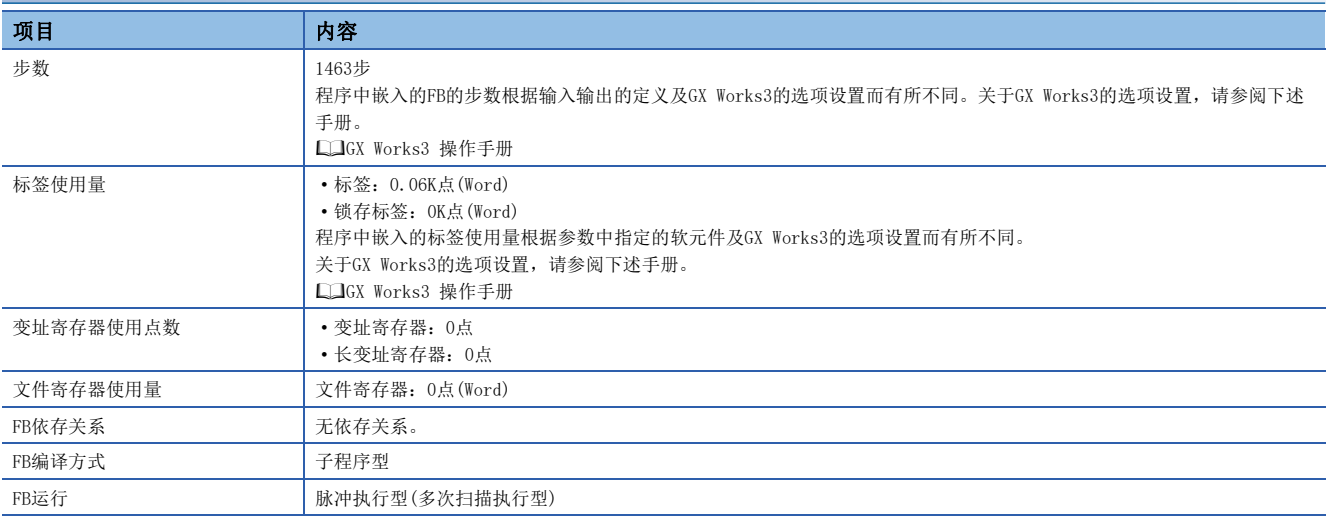

#### 功能说明

- 将Execute(执行指令)置为ON后, 从指定轴的指令当前值开始按指定的距离移动。在相对值定位的过程中, Busy(执行中)变 为ON, Axis(轴信息)的AxisStatus(轴状态)切换至DiscreteMotion。定位完成后, Busy变为OFF, Done(执行完成)变为ON, 同时AxisStatus切换至Standstill。([17页 状态切换图](#page-18-0))
- 在FB内发生错误时, 将Error(错误)置为ON后, 将错误代码存储至ErrorID(错误代码)。(に 到页 错误代码)
- 在下述状态下可使用本FB。
- Standstill
- ContinuousMotion,且处于零速度状态

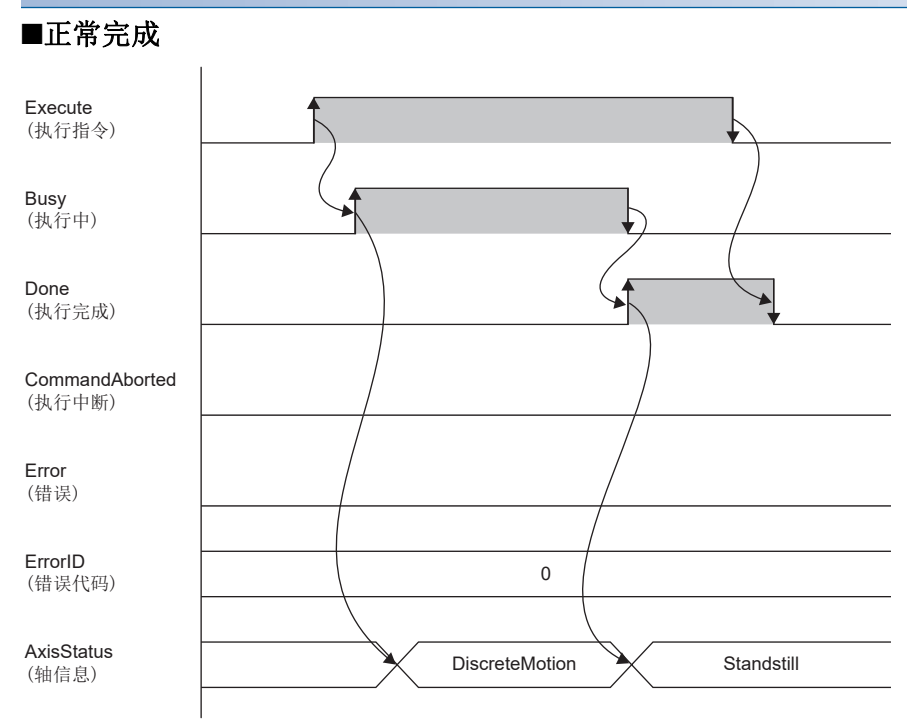

#### ■异常完成

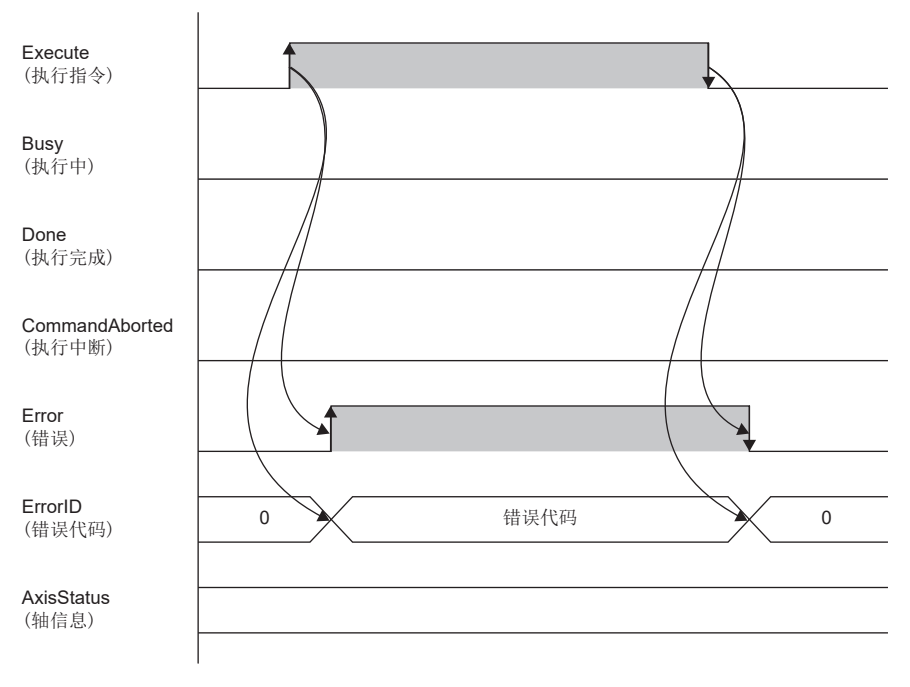

#### 注意事项

- 将Execute(执行指令)置为ON后,如果要将Execute置为OFF,则应在Busy(执行中)变为ON之后再将其置为OFF。
- 由于本FB不执行输入标签的范围检查, 因此即使设置了超出范围的值, Error(错误)也不变为ON, 并且不执行定位, 在该状 态下Done(执行完成)变为ON。此时,伺服放大器中将发生定位警告(报警编号: F4),因此应先将Execute置为OFF,消除报警 原因后,再将Execute置为ON。
- 本FB无法用于单位被设置为degree的轴的控制。
- 正在执行定位控制用FB时,无法执行本FB。

# 参数设置

本FB无专有的参数设置。关于通用的参数设置,请参阅下述章节。 [19页 参数设置](#page-20-0)

# 性能值

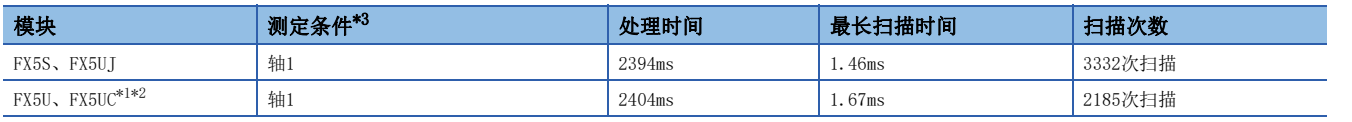

<span id="page-50-2"></span>\*1 在程序容量设置为128K步时进行了测定。

<span id="page-50-3"></span>\*2 标签使用标准区域。

<span id="page-50-1"></span>\*3 以当前位置(0pulse)、每次旋转的指令输入脉冲数(10000pulse/rev)、目标位置(300000pulse)、目标速度(1000r/min)、加速时间 (1500ms)、减速时间(1500ms)的设置,在原点回归后立即进行相对值定位运行的结果。

<span id="page-50-0"></span>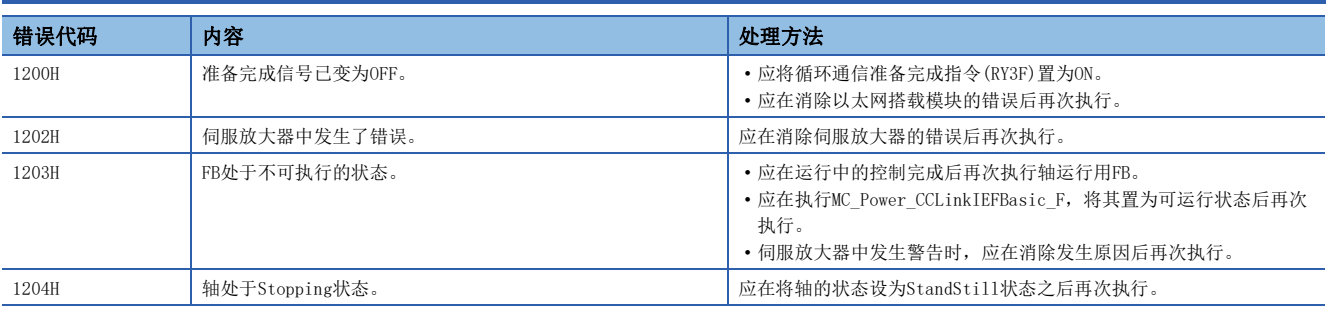

# 3.7 MC\_MoveAdditive\_CCLinkIEFBasic\_F(目标位置更改)

# 概要

在指定轴的前一个定位指令中添加设置的相对位置,执行定位。

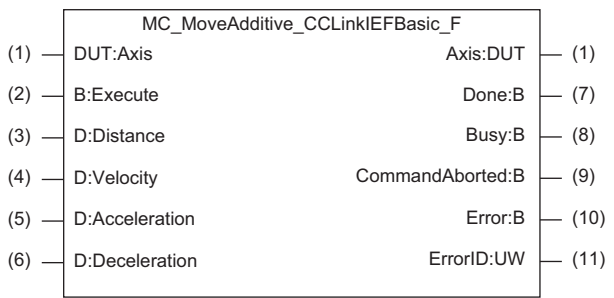

# 使用标签

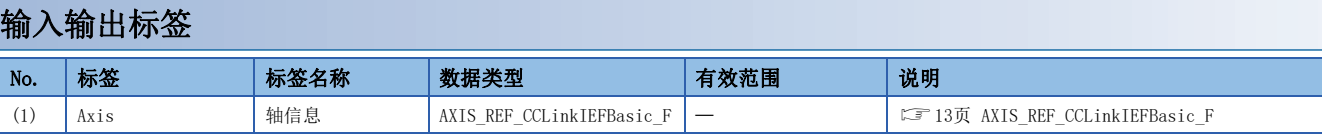

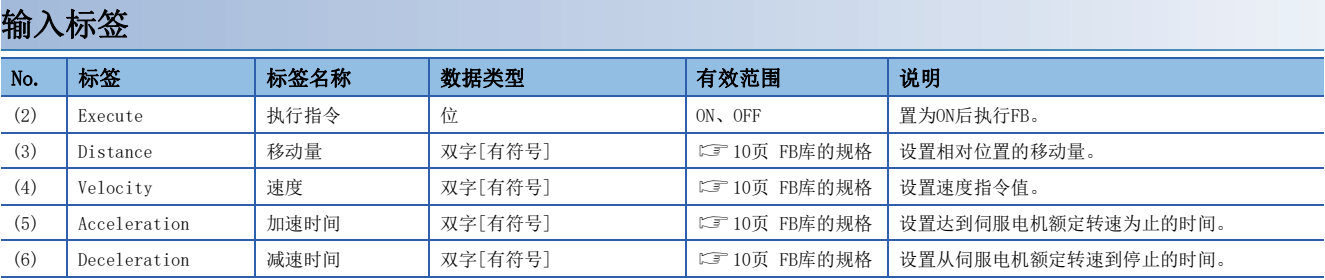

#### 输出标签

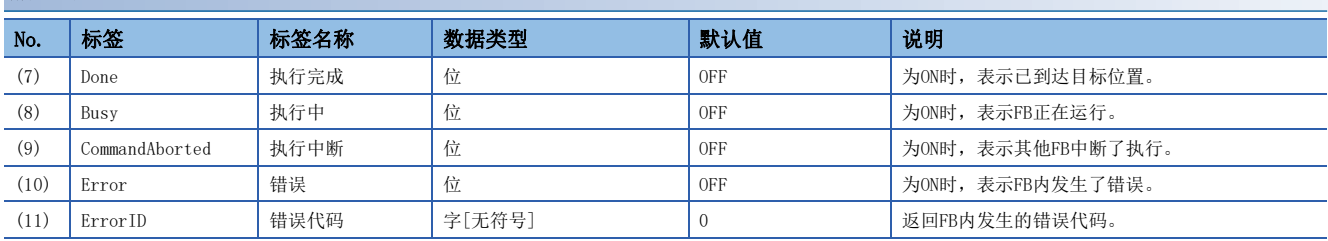

#### 全局标签

请参阅下述章节。 [12页 全局标签一览](#page-13-0)

对象设备

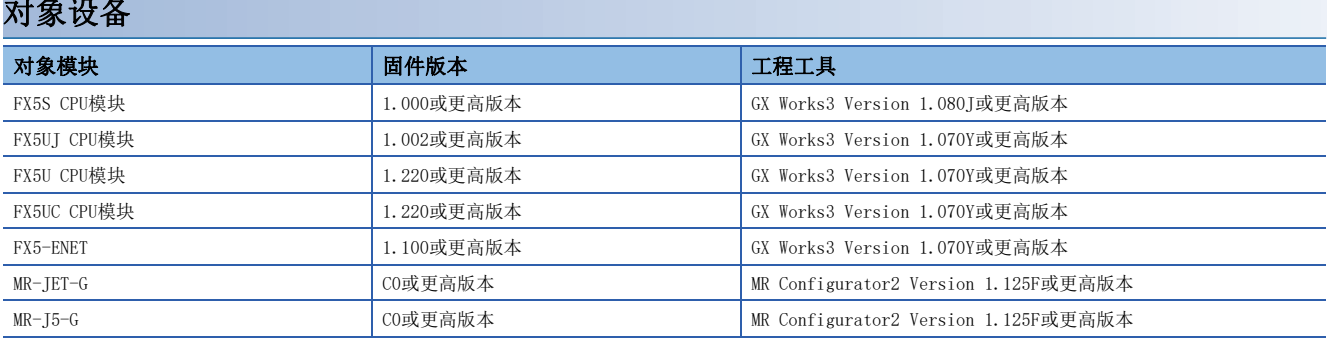

#### 基本规格

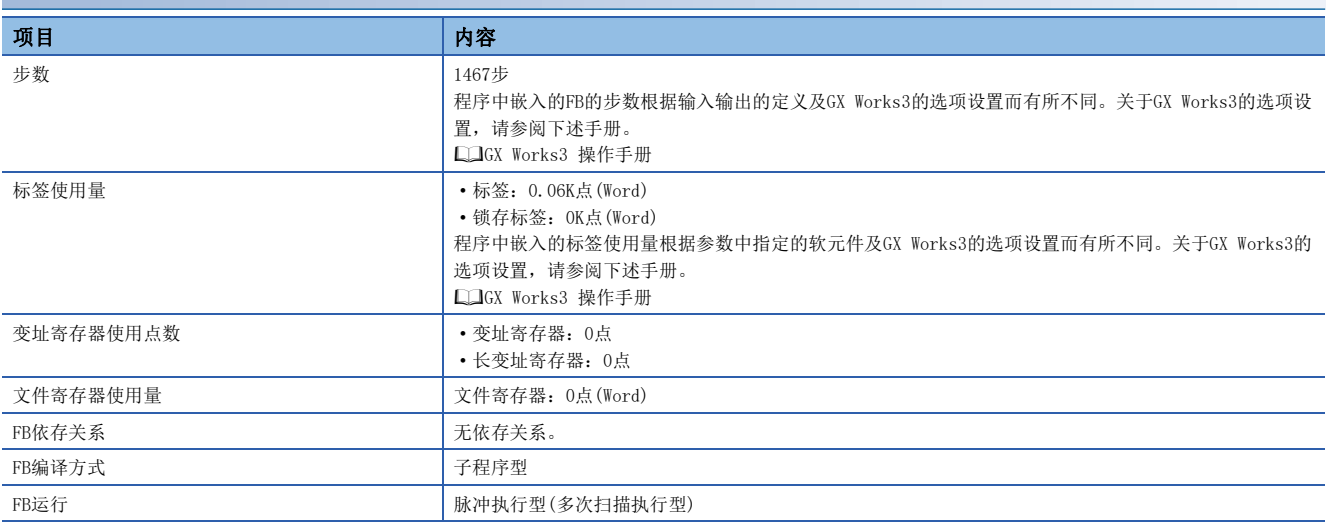

#### 功能说明

- 将Execute(执行指令)置为ON后,在指定轴的前一个定位指令中添加设置的相对位置,执行定位。在定位的过程中,Busy(执 行中)变为ON, Axis(轴信息)的AxisStatus(轴状态)切换至DiscreteMotion。定位完成后, Busy变为OFF, Done(执行完成)变 为ON, 同时AxisStatus切换至Standstill。(LF [17页 状态切换图](#page-18-0))
- 在FB内发生错误时,将Error(错误)置为ON后,将错误代码存储至ErrorID(错误代码)。([53页 错误代码](#page-54-0))
- 在下述状态下可使用本FB。
- Standstill
- DiscreteMotion(正在通过MC\_HaltCCLinkIEFBasic\_F进行减速时则无法使用)
- ContinuousMotion,且处于零速度状态

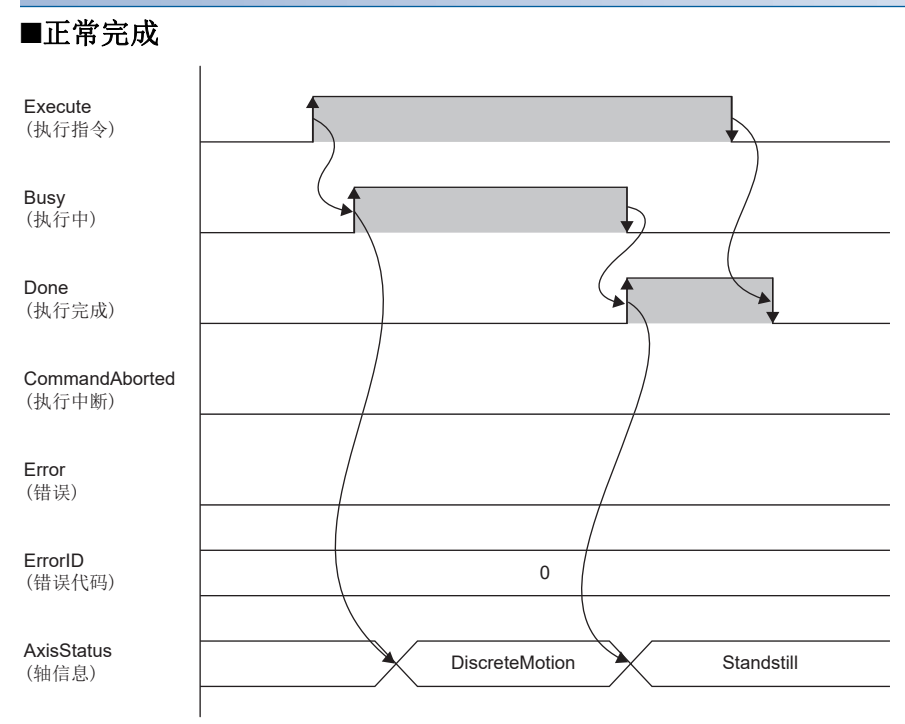

#### ■异常完成

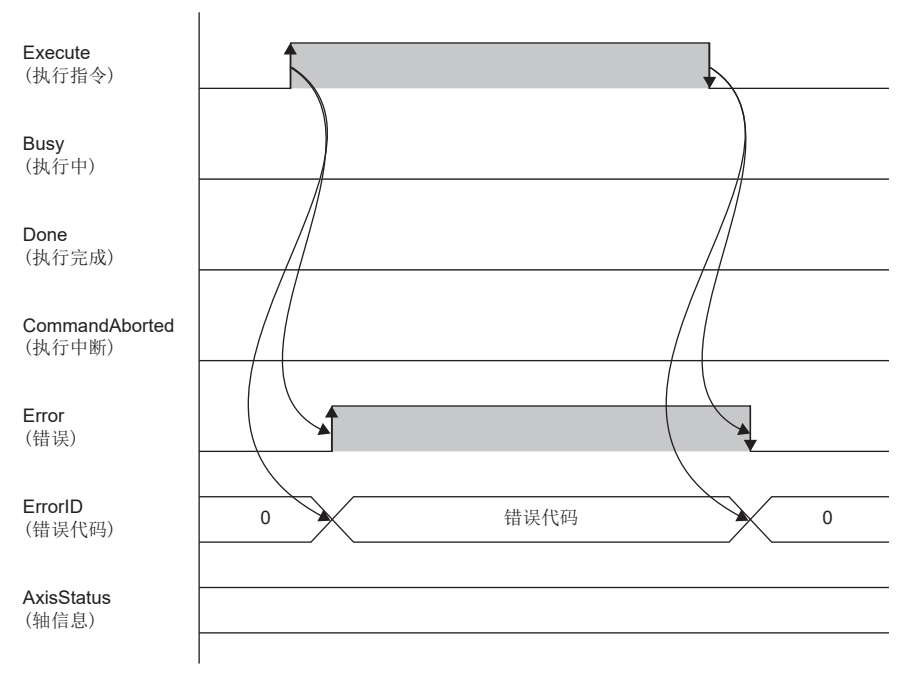

#### 注意事项

- 将Execute(执行指令)置为ON后,如果要将Execute置为OFF,则应在Busy(执行中)变为ON之后再将其置为OFF。
- 由于本FB不执行输入标签的范围检查, 因此即使设置了超出范围的值, Error(错误)也不变为ON, 并且不执行定位, 在该状 态下Done(执行完成)变为ON。此时,伺服放大器中将发生定位警告(报警编号: F4),因此应先将Execute置为OFF,消除报警 原因后,再将Execute置为ON。
- 本FB无法用于控制单位设置为degree的轴的控制。

# 参数设置

本FB无专有的参数设置。关于通用的参数设置,请参阅下述章节。 [19页 参数设置](#page-20-0)

# 性能值

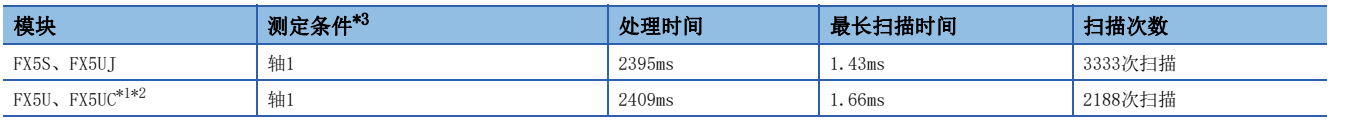

\*1 在程序容量设置为128K步时进行了测定。

\*2 标签使用标准区域。

<span id="page-54-1"></span>\*3 以当前位置(0pulse)、每次旋转的指令输入脉冲数(10000pulse/rev)、目标位置(300000pulse)、目标速度(1000r/min)、加速时间 (1500ms)、减速时间(1500ms)的设置,在原点回归后立即进行目标位置更改的结果。

<span id="page-54-0"></span>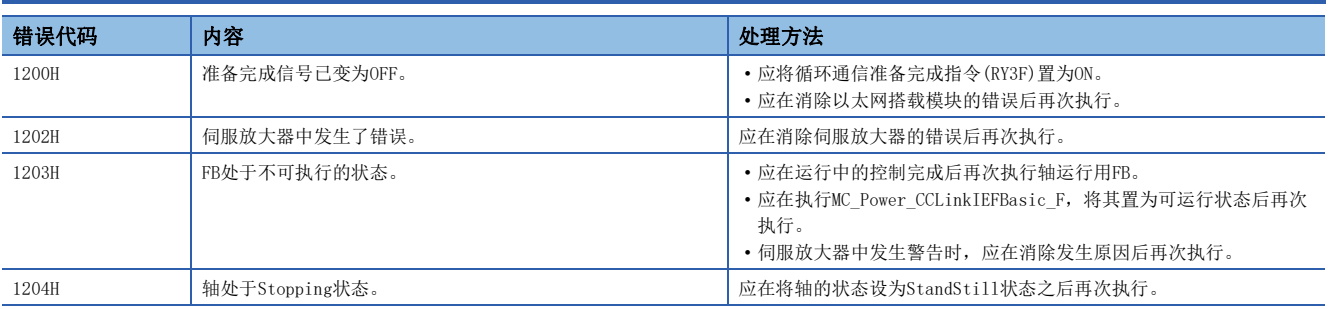

# 3.8 MC\_MoveVelocity\_CCLinkIEFBasic\_F(速度控制)

# 概要

#### 以设置的速度对指定轴进行速度控制。

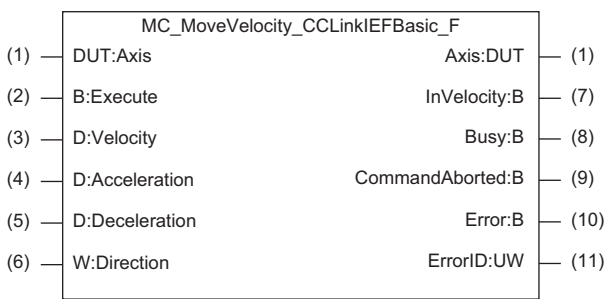

# 使用标签

# 输入输出标签 No. |标签 |标签名称 |数据类型 |有效范围 |说明 (1) Axis h轴信息 AXIS\_REF\_CCLinkIEFBasic\_F - 【 I I页 AXIS\_REF\_CCLinkIEFBasic\_F

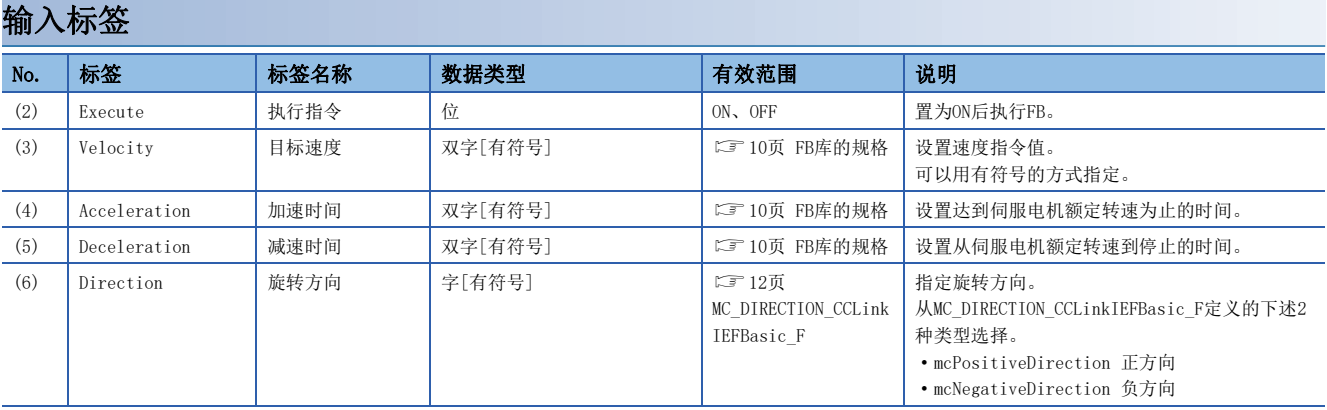

#### 输出标签

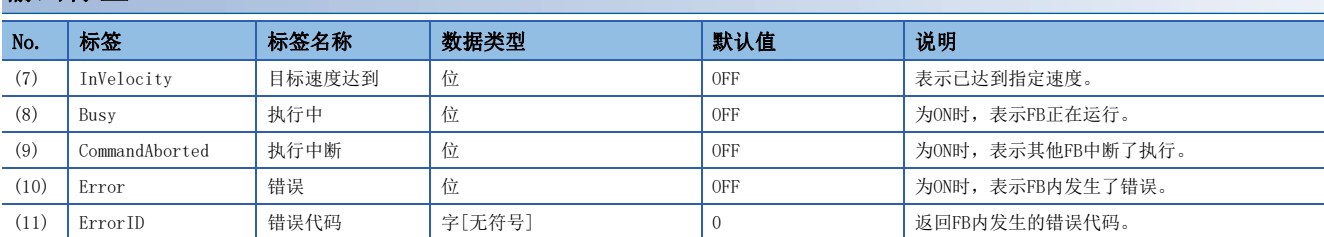

#### 全局标签

请参阅下述章节。 [12页 全局标签一览](#page-13-0)

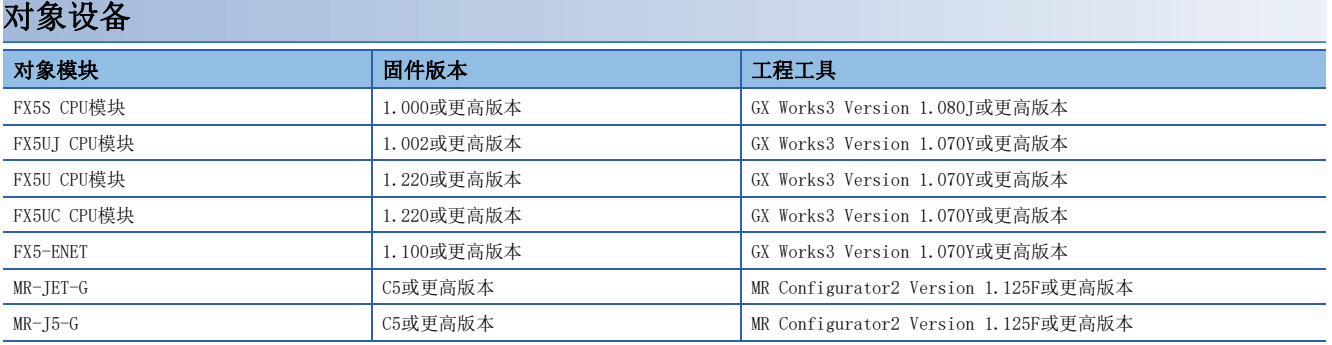

#### 基本规格

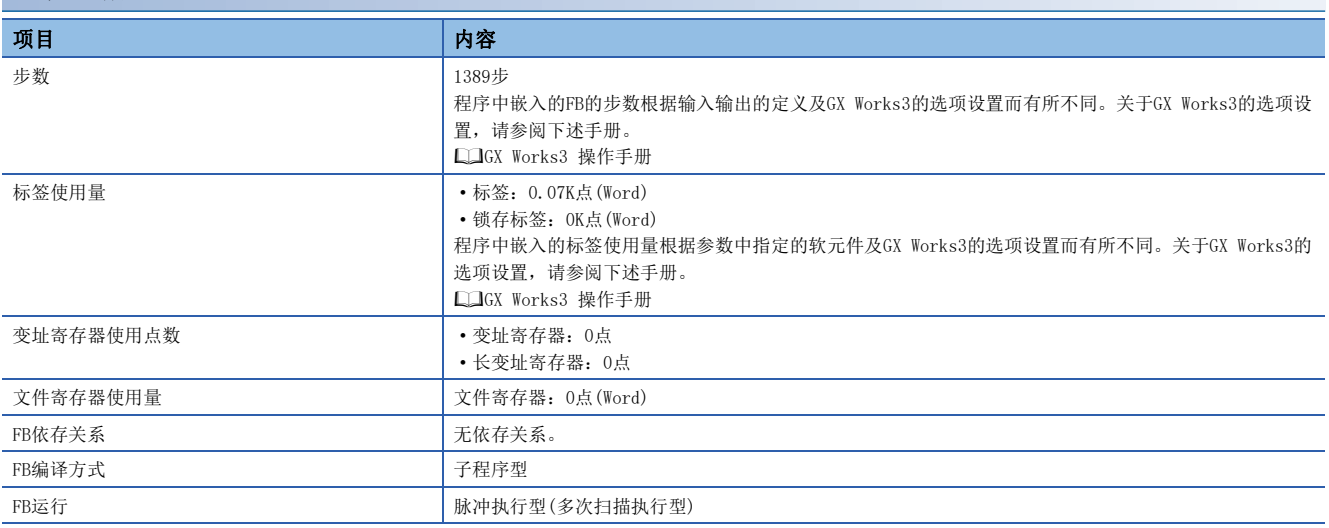

#### 功能说明

• 将Execute(执行指令)置为ON后, 以设置的速度对指定轴执行速度控制。处理正常开始后, Busy(执行中)变为ON, Axis(轴信 息)的AxisStatus(轴状态)切换至ContinuousMotion。轴变为速度控制模式并在达到目标速度后,InVelocity(目标速度达到 )变为ON。Execute被置为OFF或控制被中断之前,将保持Busy、InVelocity。([17页 状态切换图\)](#page-18-0)

 <sup>•</sup> 根据Velocity(目标速度)和Direction(旋转方向)的组合,实际的旋转方向和运行如下所示。

| Velocity(目标速度) | Direction(旋转方向)     |                     |
|----------------|---------------------|---------------------|
|                | mcPositiveDirection | mcNegativeDirection |
| 正值             | 正转                  | 反转                  |
| 负值             | 反转                  | 正转*1                |

<span id="page-56-0"></span>\*1 将Velocity设置为-2147483648时,以2147483647的目标速度进行运行。

• 通过执行新的MC\_MoveVelocity\_CCLinkIEFBasic\_F或MC\_TorqueControl\_CCLinkIEFBasic\_F,来中断执行并切换控制。

• 要停止运行时, 使用MC Halt CCLinkIEFBasic F或MC Stop CCLinkIEFBasic F。中断控制时, CommandAborted(执行中断)变 为ON。另外,通过将Execute置为OFF,来将CommandAborted置为OFF。

• 在FB内发生错误时,将Error(错误)置为ON后,将错误代码存储至ErrorID(错误代码)。([57页 错误代码](#page-58-0))

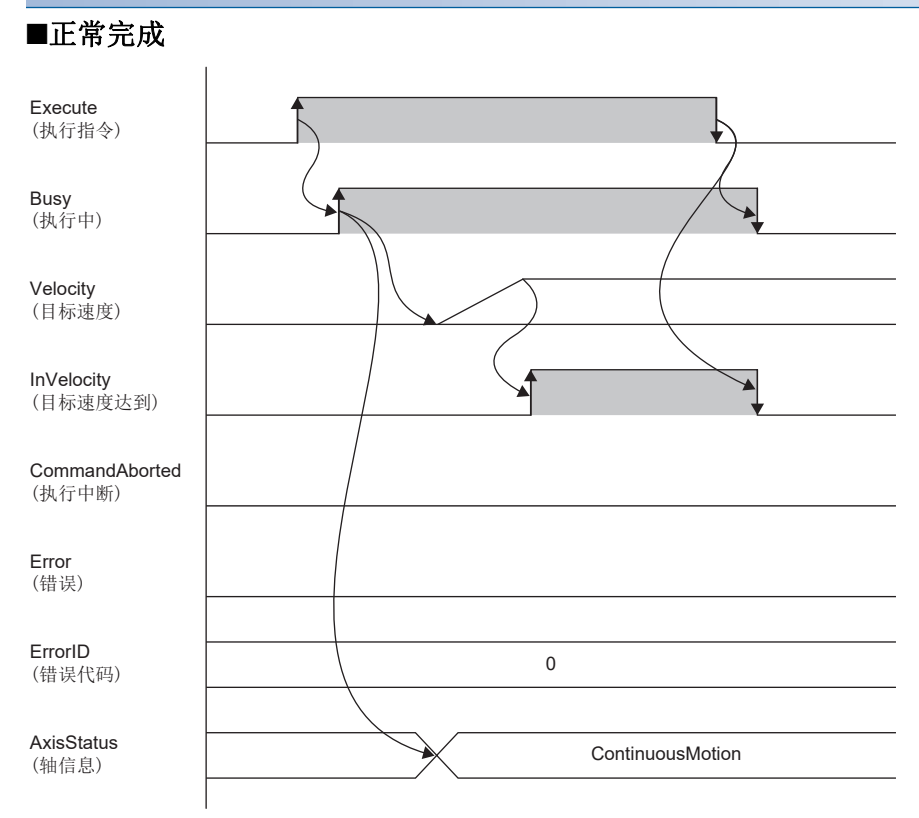

#### ■异常完成

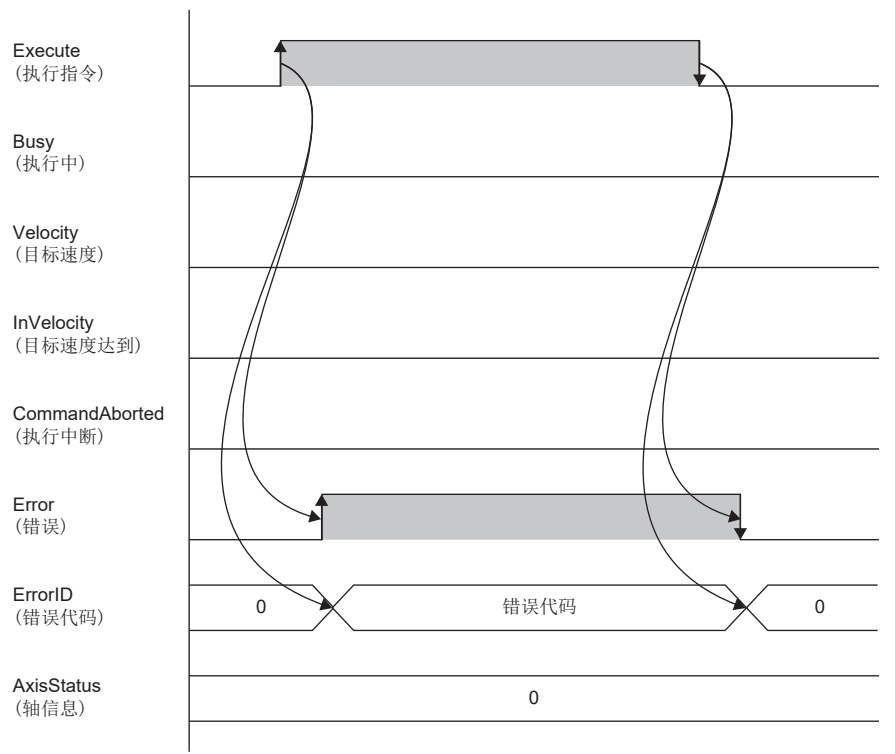

#### 注意事项

- 正在执行定位控制用FB时,如果要执行本FB,则应在轴已经停止的状态下执行。如果在轴停止之前执行了本FB,则会发生错 误。
- 从速度控制模式切换为转矩控制模式时,电机旋转数可能会出现瞬时的波动。因此,建议先停止电机的运行,使其处于停止 状态,然后再从速度控制模式切换为转矩控制模式。
- InVelocity(目标速度达到)为ON的条件如下式所示。
- Velocity(目标速度)- $\alpha^{*1}$  <Velocity actual value(当前速度)<Velocity(目标速度)+ $\alpha^{*1}$

\*1  $\alpha$ : Velocity(目标速度)×0.05+2000[×10<sup>-2</sup>r/min]

即使经过了指定的时间(加速时间或减速时间),InVelocity(目标速度达到)也不变为ON的情况下,应确认Velocity actual value(当前速度)和本FB的输入标签的值。另外,关于Velocity actual value(当前速度),请参阅下述章节。 □ [15页 链接软元件](#page-16-0)

# 参数设置

本FB无专有的参数设置。关于通用的参数设置,请参阅下述章节。 [19页 参数设置](#page-20-0)

# 性能值

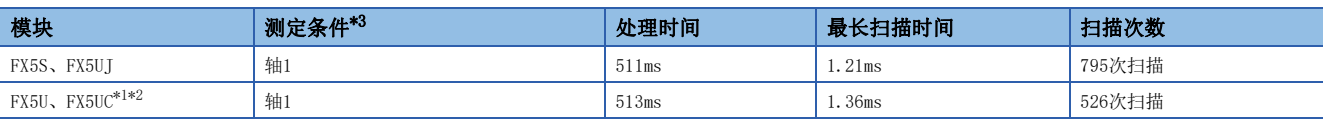

\*1 在程序容量设置为128K步时进行了测定。

\*2 标签使用标准区域。

<span id="page-58-1"></span><span id="page-58-0"></span>\*3 以目标速度(1000r/min)、加速时间(1500ms)的设置首次进行速度控制的结果。

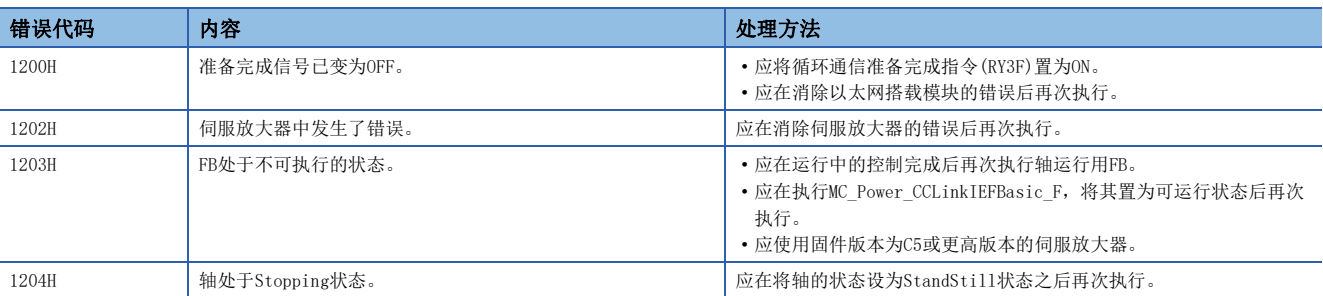

# 3.9 MC\_TorqueControl\_CCLinkIEFBasic\_F(转矩控制)

# 概要

#### 以设置的转矩对指定轴执行转矩控制。

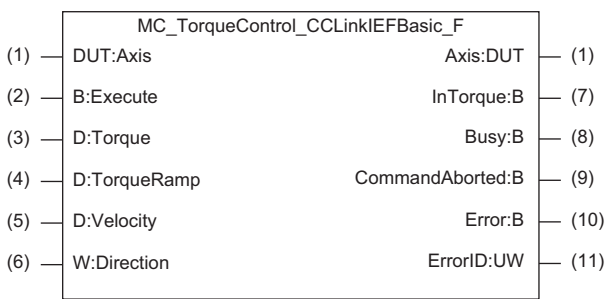

# 使用标签

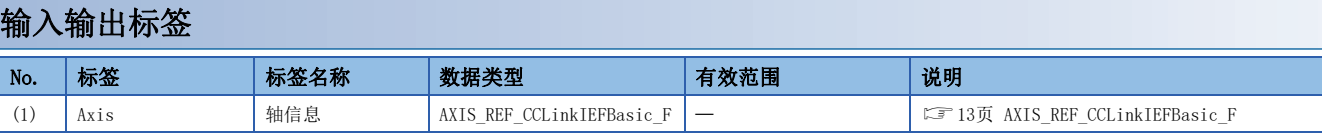

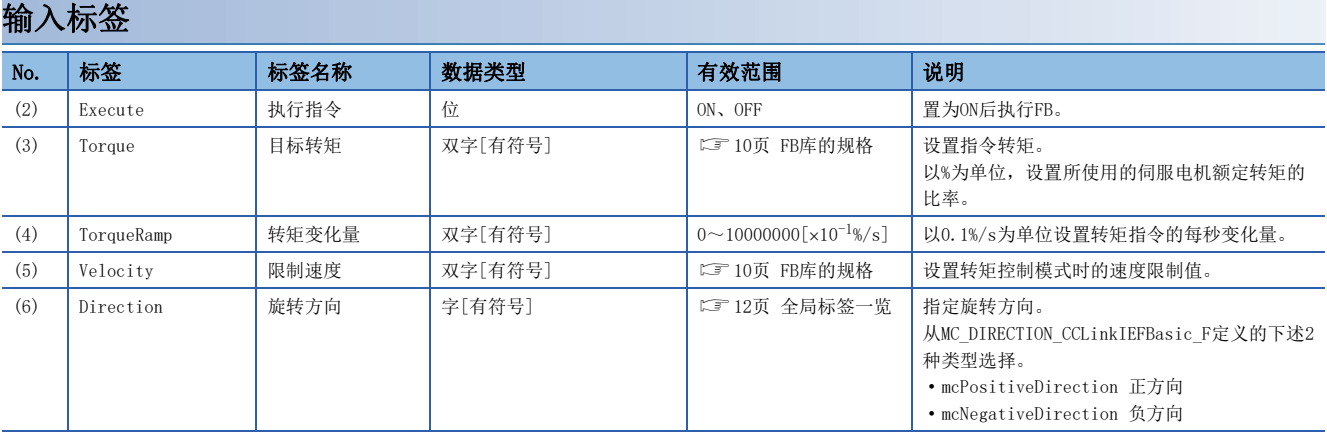

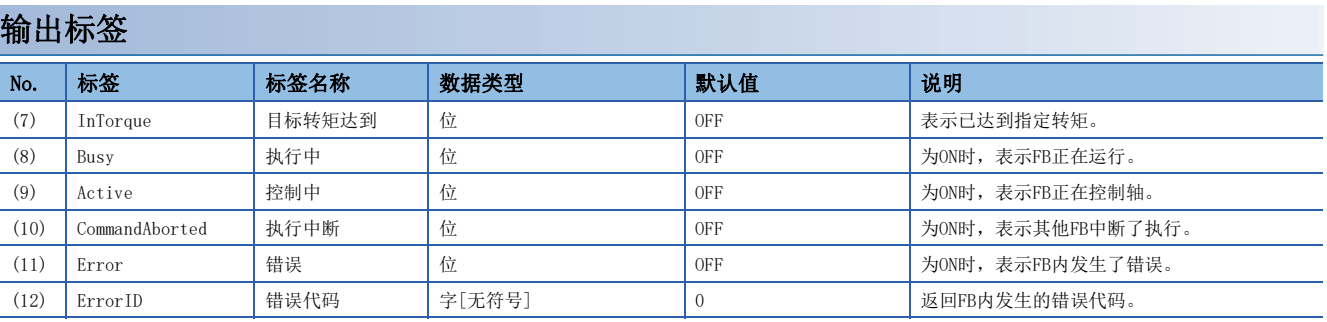

## 全局标签

请参阅下述章节。 [12页 全局标签一览](#page-13-0)

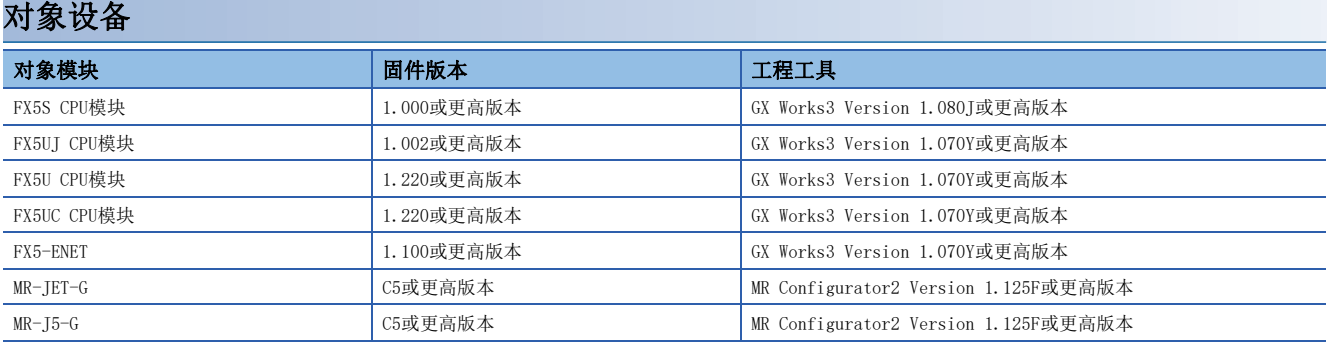

#### 基本规格

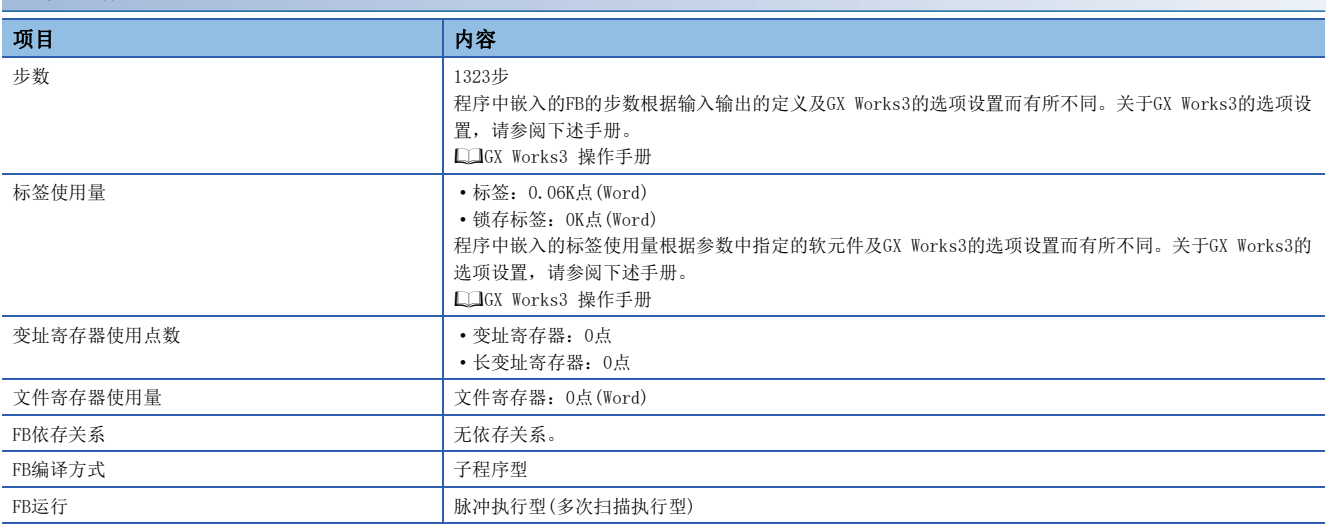

#### 功能说明

• 将Execute(执行指令)置为ON后, 以设置的转矩对指定轴执行转矩控制。处理正常开始后, Busy(执行中)变为ON, Axis(轴信 息)的AxisStatus(轴状态)切换至ContinuousMotion。轴变为转矩控制模式并达到目标转矩后,InTorque(目标转矩达到)变 为ON。Execute被置为OFF或控制被中断之前,将保持Busy(执行中)、InTorque。([17页 状态切换图](#page-18-0))

 <sup>•</sup> 根据Torque(目标转矩)和Direction(旋转方向)的组合,实际的旋转方向和运行如下所示。

| Torque(目标转矩) | Direction(旋转方向)     |                     |
|--------------|---------------------|---------------------|
|              | mcPositiveDirection | mcNegativeDirection |
| 正值           | 正转                  | 反转                  |
| 负值           | 反转                  | 正转*1                |

<span id="page-60-0"></span>\*1 将Torque设置为-32768时,以32767的目标转矩进行运行。

• 通过执行新的MC\_MoveVelocity\_CCLinkIEFBasic\_F或MC\_TorqueControl\_CCLinkIEFBasic\_F,来中断执行并切换控制。

• 要停止运行时, 使用MC Halt CCLinkIEFBasic F。中断控制时, CommandAborted(执行中断)变为ON。另外, 通过将Execute 置为OFF,来将CommandAborted置为OFF。

• 在FB内发生错误时, 将Error(错误)置为ON后, 将错误代码存储至ErrorID(错误代码)。(に 可[61页 错误代码](#page-62-0))

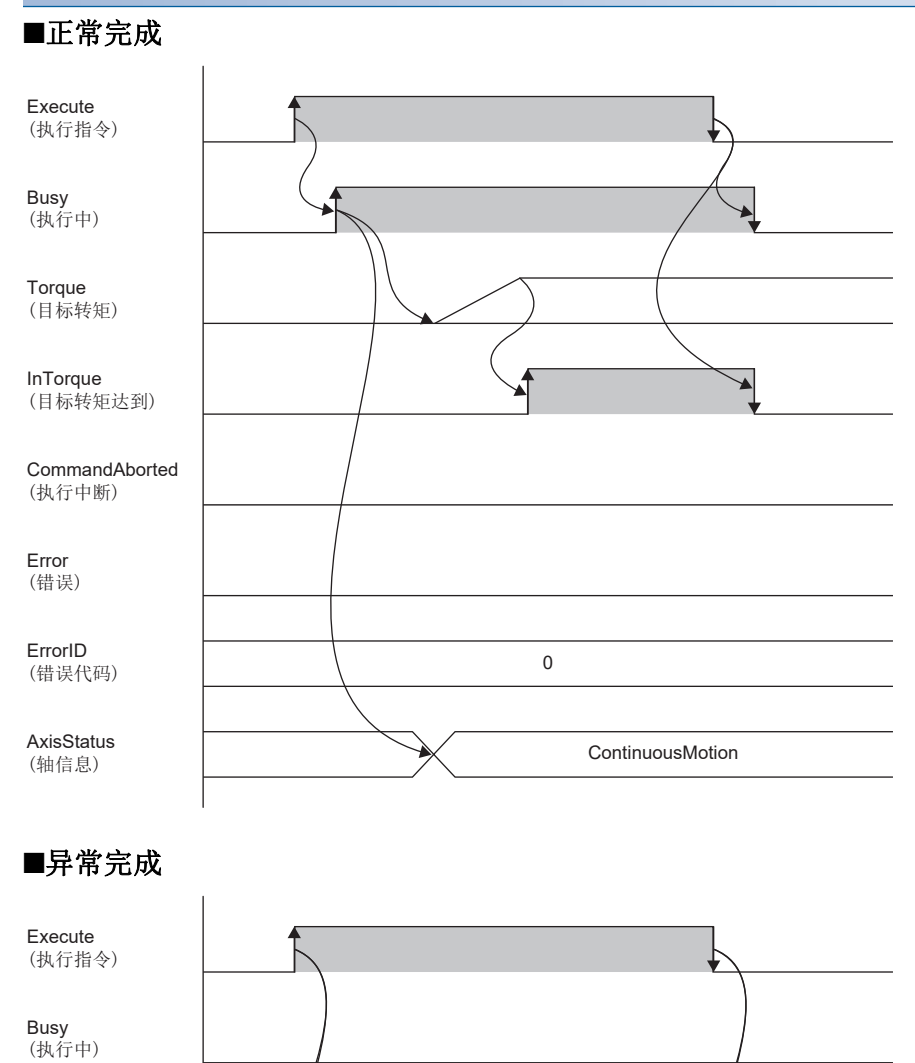

**Torque** (目标转矩)

InTorque (目标转矩达到)

CommandAborted (执行中断)

Error (错误)

ErrorID (错误代码)

AxisStatus

(轴信息)

# 注意事项

正在执行定位控制用FB时,如果要执行本FB,则应在轴已经停止的状态下执行。如果在轴停止之前执行了本FB,则会发生错 误。

0 0

# 参数设置

本FB无专有的参数设置。关于通用的参数设置,请参阅下述章节。 [19页 参数设置](#page-20-0)

# 性能值

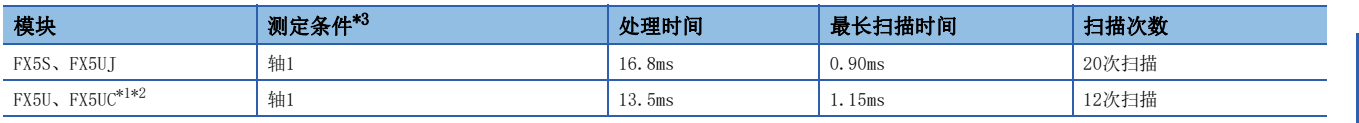

\*1 在程序容量设置为128K步时进行了测定。

\*2 标签使用标准区域。

<span id="page-62-1"></span><span id="page-62-0"></span>\*3 以目标转矩为0.1%、转矩变化量为100%/s的设置首次进行转矩控制的结果。

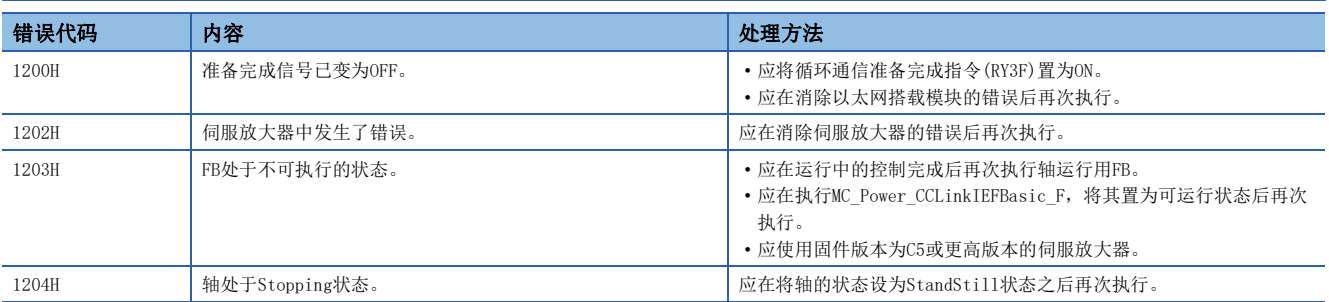

# 3.10 MC\_Reset\_CCLinkIEFBasic\_F(轴错误复位)

# 概要

解除指定轴的错误。 Error:B Busy:B Done:B Axis:DUT  $(2)$  - B:Execute  $(1)$  DUT:Axis Axis:DUT  $(1)$  (1)  $-$  (3)  $-$  (4)  $-$  (5) MC\_Reset\_CCLinkIEFBasic\_F ErrorID:UW  $\Big|$  (6)

# 使用标签

#### 输入输出标签

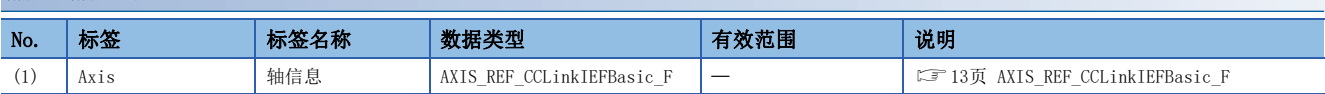

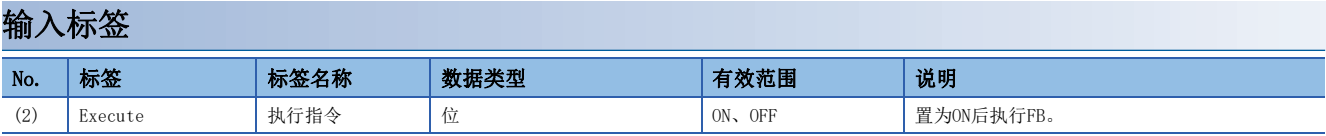

## 输出标签

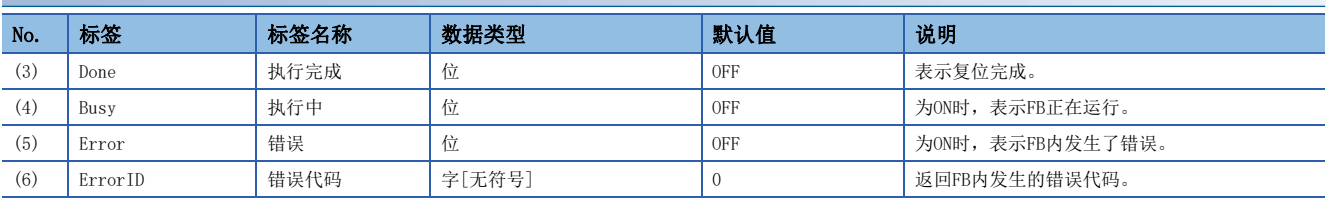

#### 全局标签

请参阅下述章节。 [12页 全局标签一览](#page-13-0)

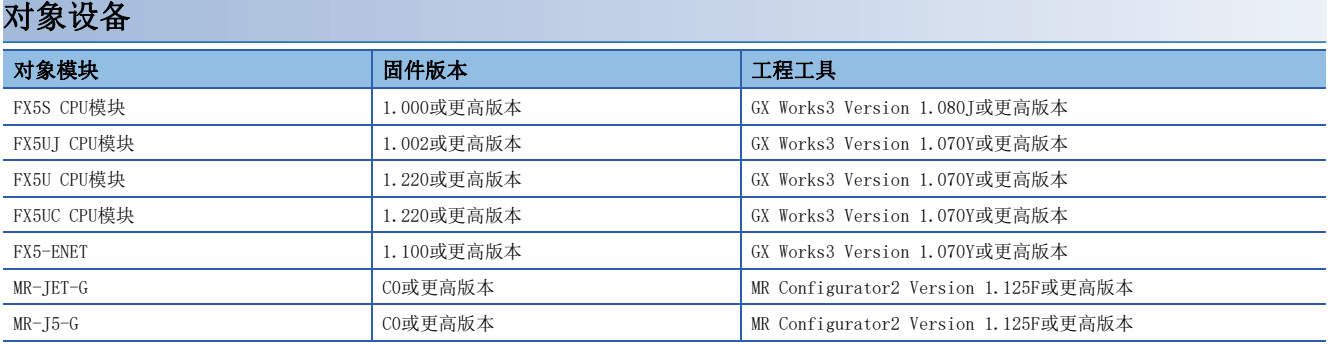

#### 基本规格

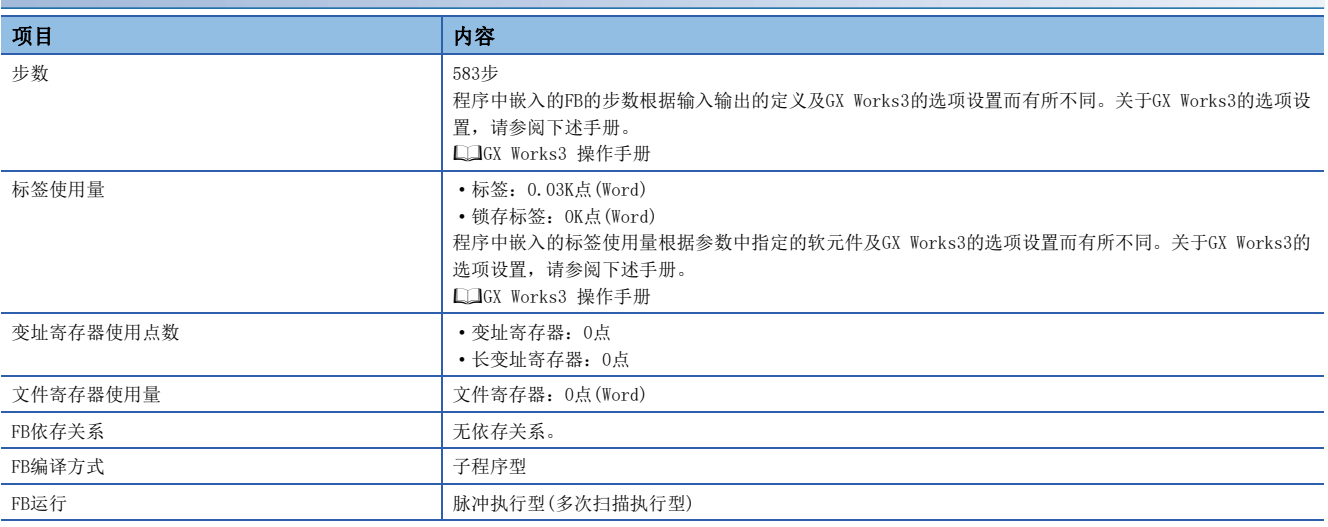

#### 功能说明

- 将Execute(执行指令)置为ON后,解除指定轴的错误(报警)。开始错误解除后Busy(执行中)变为ON,错误解除完成后Busy变 为OFF, Done(执行完成)变为ON, Axis(轴信息)的AxisStatus(轴状态)按照下述条件从Errorstop切换至其他状态。(L<sup>-</sup>T[17](#page-18-0) [页 状态切换图](#page-18-0))
- 正在执行MC\_Power\_CCLinkIEFBasic\_F时:Standstill
- 未在执行MC\_Power\_CCLinkIEFBasic\_F时:Disabled
- 在轴错误原因仍然存在的状态下即使将Execute置为ON, 错误也不会被解除。此时, Busy保持ON状态。应先将Execute置为 OFF,消除错误原因后,再将Execute置为ON。
- 在FB内发生错误时, 将Error(错误)置为ON后, 将错误代码存储至ErrorID(错误代码)。(仁三[65页 错误代码](#page-66-0))

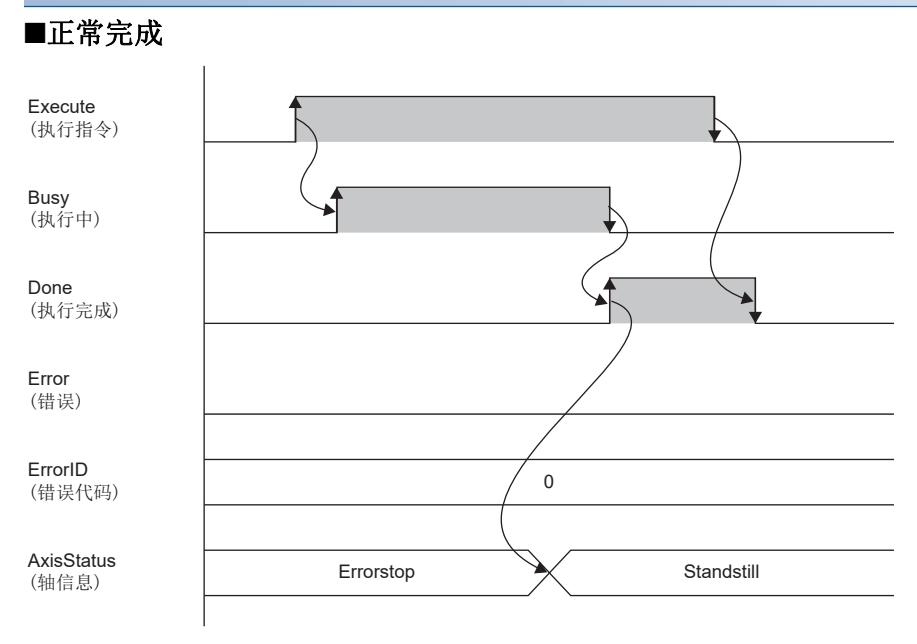

#### ■异常完成

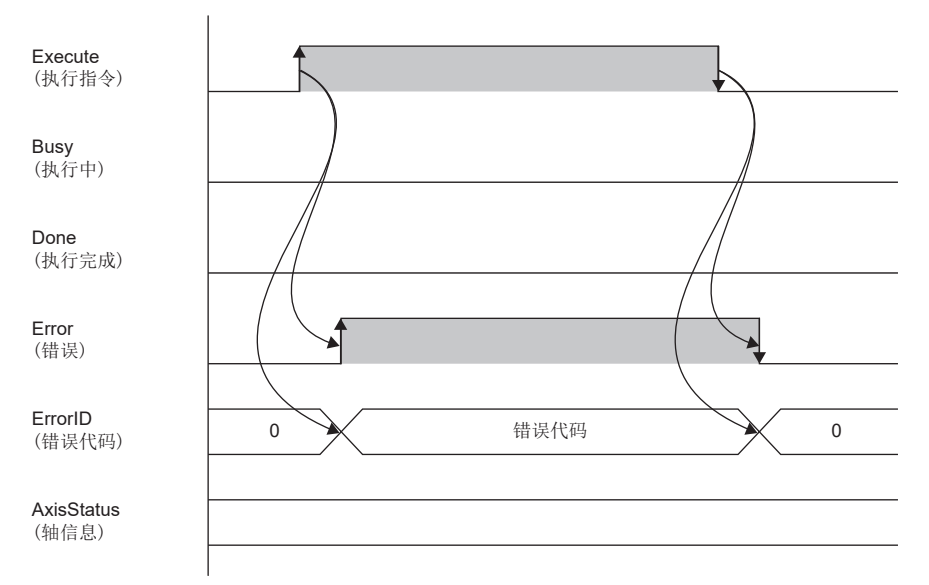

#### 注意事项

• 关于错误原因的解除方法,请参阅伺服放大器的手册。

• 无法通过本FB解除错误的情况下, Busy(执行中)保持为ON, Done(执行完成)不变为ON。应另外创建无法解除错误时的超时处 理。

# 参数设置

本FB无专有的参数设置。关于通用的参数设置,请参阅下述章节。 [19页 参数设置](#page-20-0)

# 性能值

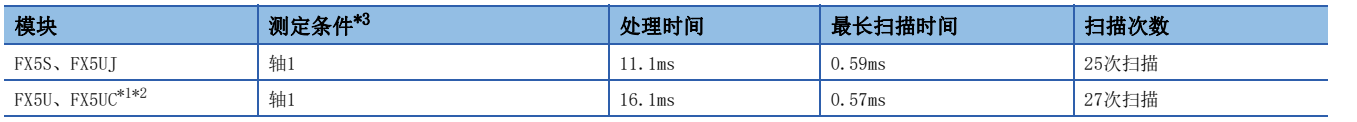

<span id="page-66-2"></span>\*1 在程序容量设置为128K步时进行了测定。

<span id="page-66-3"></span>\*2 标签使用标准区域。

<span id="page-66-1"></span><span id="page-66-0"></span>\*3 在发生放大器错误的状态下进行轴错误复位的结果。

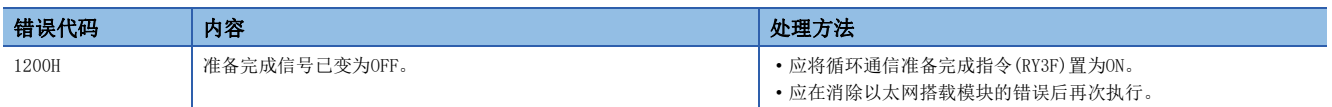

# 3.11 MCv\_ReadMultiObject\_型号(多个对象读取)

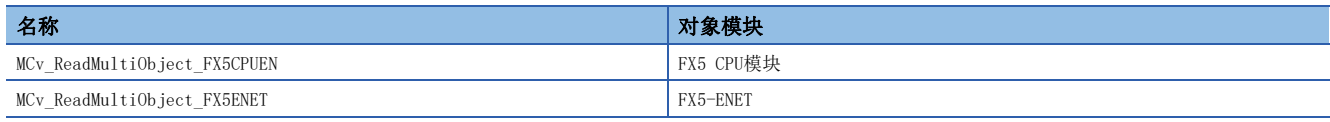

# 概要

读取伺服放大器的多个对象的数据。

• FX5 CPU模块

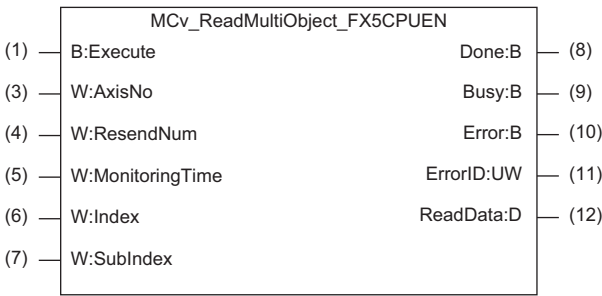

• FX5-ENET

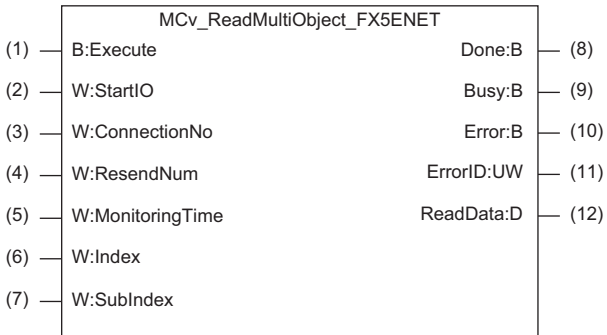

# 使用标签

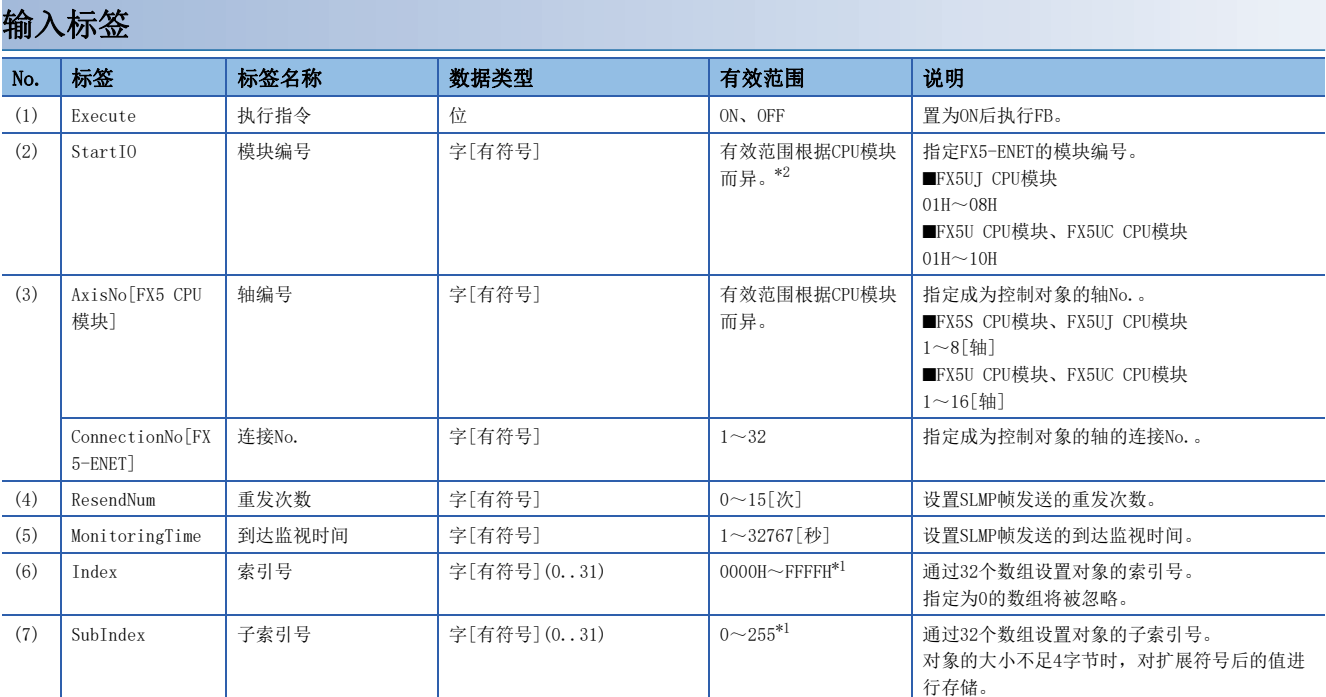

<span id="page-68-1"></span>\*1 对象字典的详细内容请参阅下述手册。 MR-JET-G 用户手册(对象字典篇) MR-J5-G/MR-J5W-G 用户手册(对象字典篇)

<span id="page-68-0"></span>\*2 FX5S CPU模块上无法安装FX5-ENET。

#### 输出标签

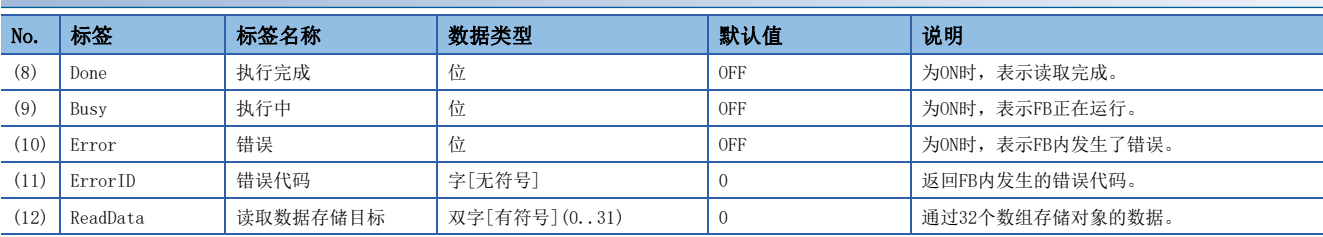

## 全局标签

请参阅下述章节。 [12页 全局标签一览](#page-13-0)

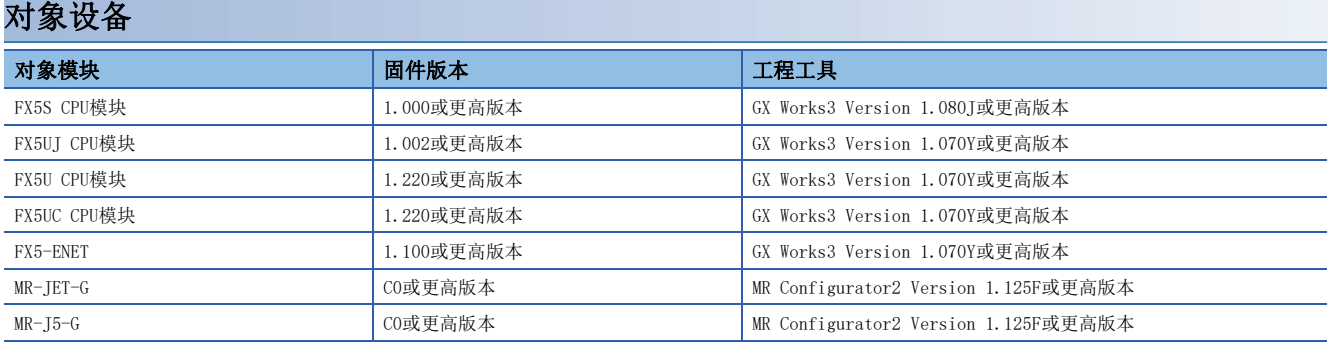

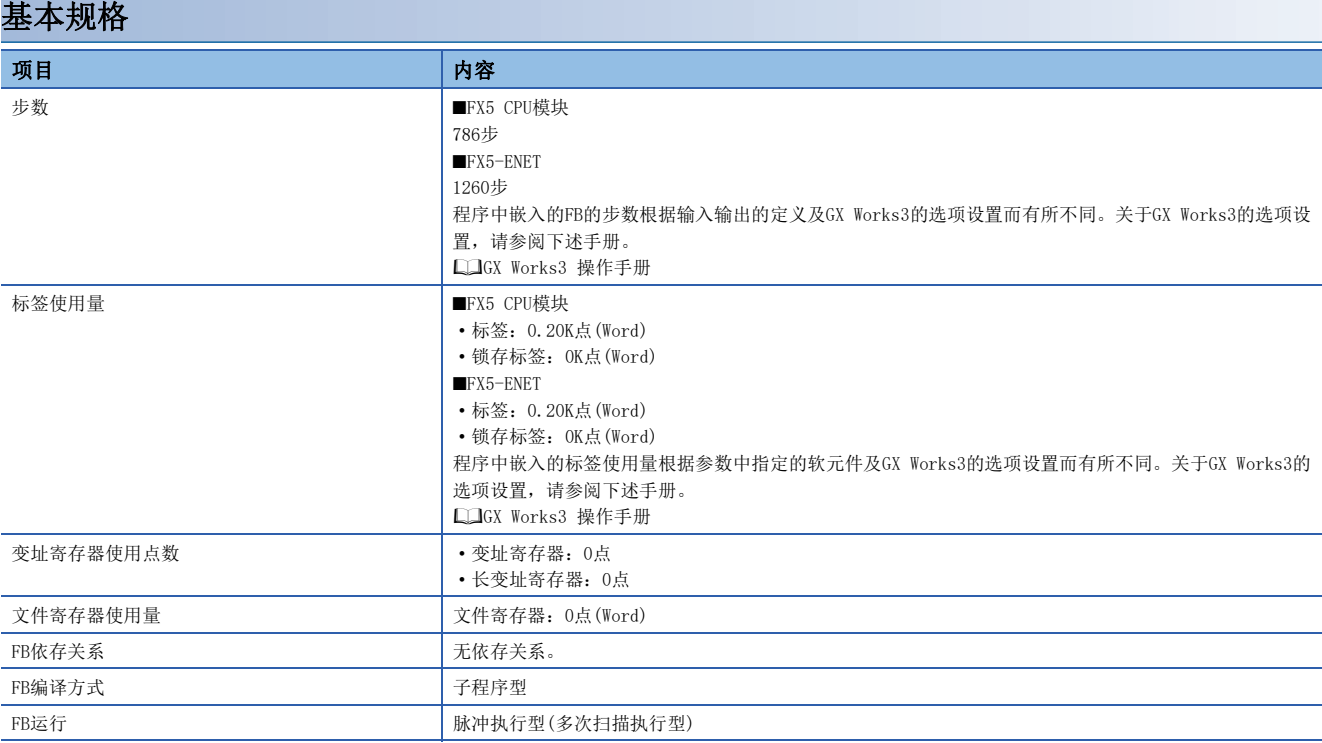

#### 功能说明

- 将Execute(执行指令)置为ON后,对选择的伺服放大器进行多个对象的读取。按照Index(索引号)、SubIndex(子索引号)的数 组中设置的内容,通过SLMP通信读取32个对象。将Index指定为0的数组将被忽略,不执行读取处理。
- 读取的过程中, Busy(执行中)变为ON, 从数组的起始开始依次读取对象。所有的读取均正常完成后, 读取的数据被存储至 ReadData(读取数据存储目标)的同时, Busy变为OFF, Done(执行完成)变为ON。
- 在FB内发生错误时,中止读取,将Error(错误)置为ON后,将错误代码存储至ErrorID(错误代码)中。(例如,在Index[15]的 读取处理中发生了错误时,不会进行剩余的Index[16]~[31]的读取。)(二 [71页 错误代码](#page-72-0))

#### ■正常完成

Execute (执行指令)

处理对象的数组

 $Index[0] \sim [31]$ (索引号)

 $SubIndex[0] \sim [31]$ (子索引号)

SLMP通信

 $ReadData[0] \sim [31]$ 䈫ਆᮠᦞᆈۘⴞḷ

Busy (执行中)

Done (执行完成)

Error (错误)

(错误代码)

#### ■异常完成

Execute (执行指令)

处理对象的数组

 $Index[0] \sim [31]$ (索引号)

 $SubIndex[0] \sim [31]$ (子索引号)

 $ReadData[0] \sim [31]$ (读取数据存储目标)

Busy (执行中)

Done (执行完成)

Error (错误)

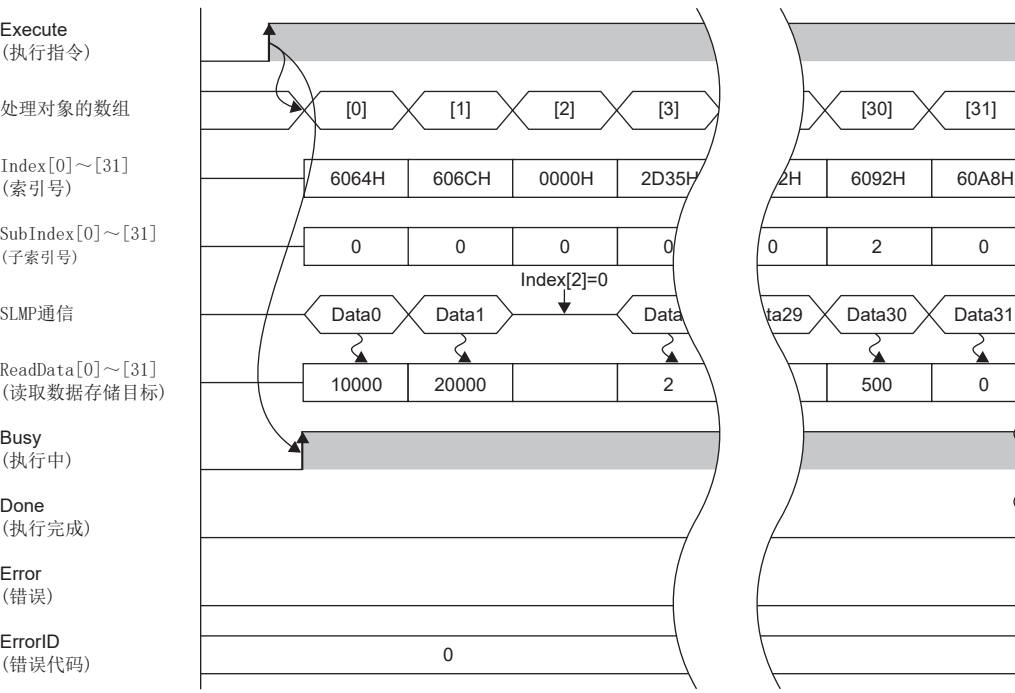

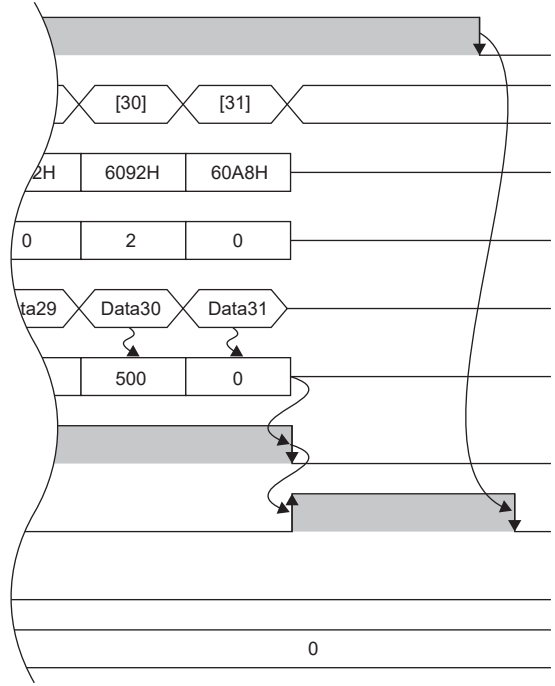

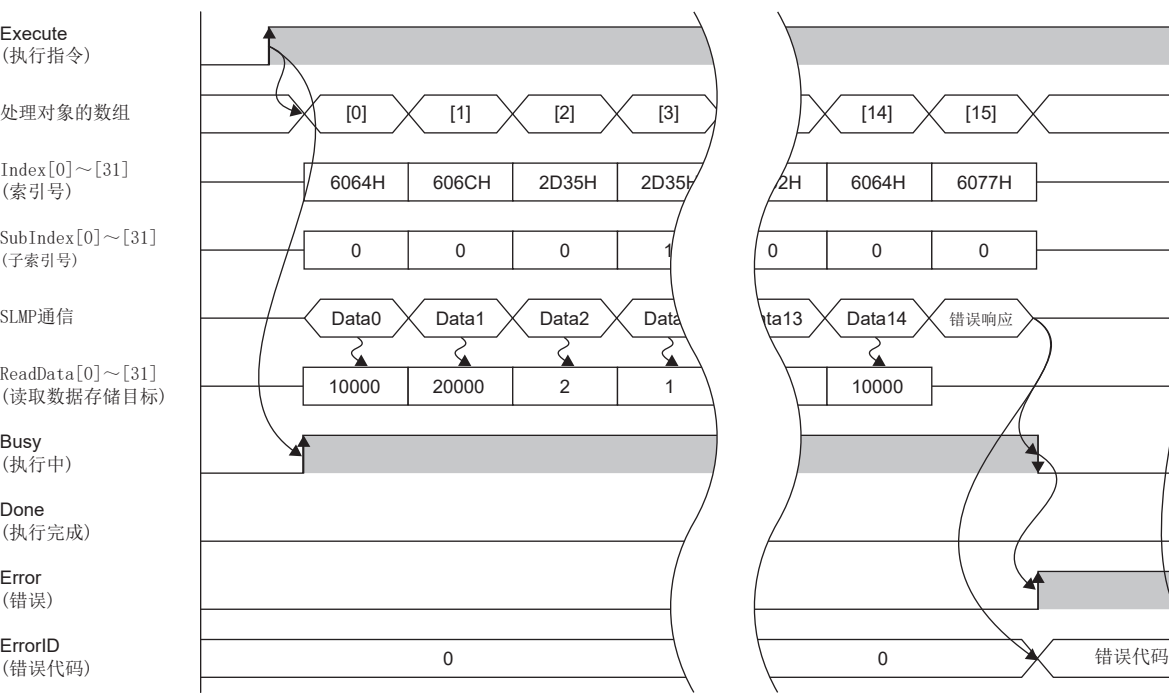

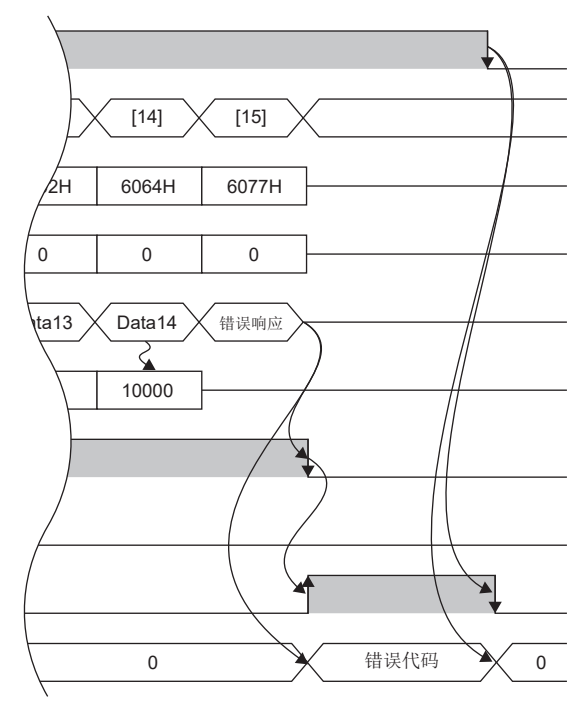

#### 注意事项

• 本FB将使用下述指令。

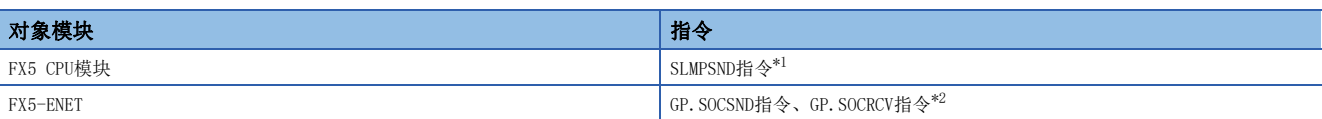

<span id="page-71-0"></span>\*1 根据SP.SLMPSND指令的执行情况的不同,开始通信的时机也有所不同。单独执行SP.SLMPSND指令时,将立即开始通信。同时执行多个 SP. SLMPSND指令时,先执行的SP. SLMPSND指令的通信完成后,才开始后执行的SP. SLMPSND指令的通信。因此在通信完成之前,请勿将本 FB或用户程序的SP.SLMPSND指令的执行条件置为OFF。

<span id="page-71-1"></span>\*2 无法使用相同的连接No.来同时执行本FB和GP.SOCSND指令或GP.SOCRCV指令。同时执行的情况下,将会无法正常进行通信,因此应进行互 锁。

• 本FB将使用下述特殊寄存器,因此执行FB的过程中请勿对其进行更改。

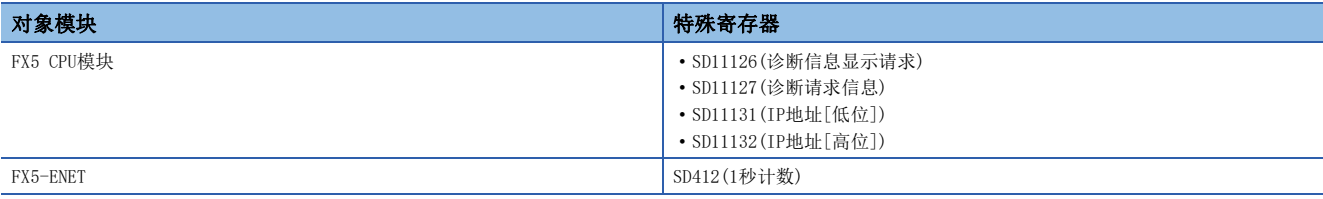

# 参数设置

关于通用的参数设置,请参阅下述章节。 [19页 参数设置](#page-20-0)

#### SLMP的通信设置

对象读写用FB通过SLMP对伺服放大器的对象进行读写,因此应进行SLMP的通信设置。

#### ■CPU模块时

- *1.* 打开以太网端口设置。
- 文) [导航窗口]⇔[参数]=CPU模块⇒[模块参数]⇒[以太网端口]

2. 将通信数据代码设置为"二进制"。\*1

◎ [基本设置]=>[自节点设置]=>[通信数据代码]

\*1 通信数据代码的初始值为"二进制",因此通常不需要设置。

#### ■FX5-ENET时

*1.* 打开以太网端口设置。

√ [导航窗口]=[参数]=[模块信息]=[以太网模块名]

- *2.* 打开以太网配置(内置以太网端口)。
- √√ [基本设置]=「对象设备连接配置设置]=<详细设置>

*3.* 添加UDP连接设备。

添加的UDP连接设备数应相当于通过对象读写用FB来控制的伺服放大器个数。

*4.* 设置以太网搭载模块的端口号、UDP连接设备(轴1、2)的IP地址和端口号。

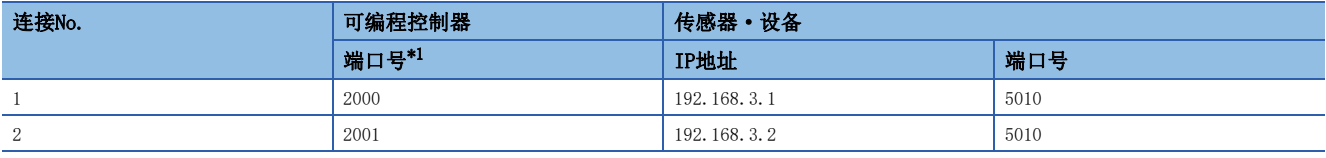

<span id="page-71-2"></span>\*1 可在以太网搭载模块的设置范围内更改。
# 性能值

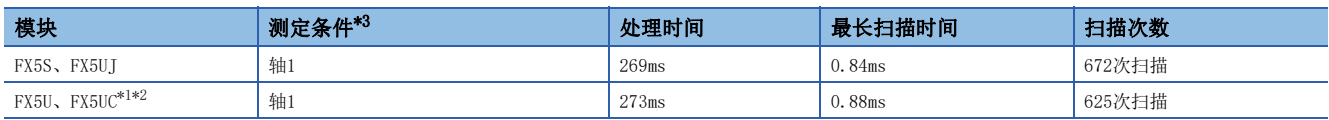

<span id="page-72-1"></span>\*1 在程序容量设置为128K步时进行了测定。

<span id="page-72-2"></span>\*2 标签使用标准区域。

<span id="page-72-0"></span>\*3 对对象数为32个(Index:6064H,SubIndex:0H)多个对象进行读取的结果。

# 错误代码

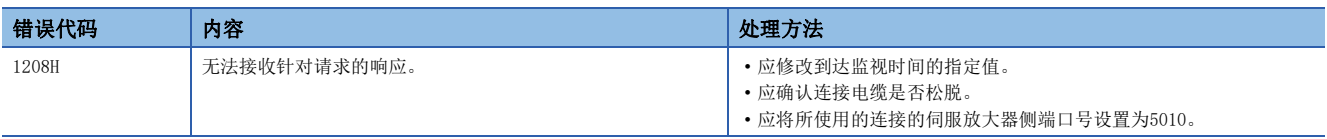

关于其他错误代码,请参阅下述手册。

MELSEC iQ-F FX5用户手册(通信篇)

MR-JET-G 用户手册(通信功能篇)

MR-J5-G/MR-J5W-G 用户手册(通信功能篇)

# 3.12 MCv\_WriteMultiObject\_型号(多个对象写入)

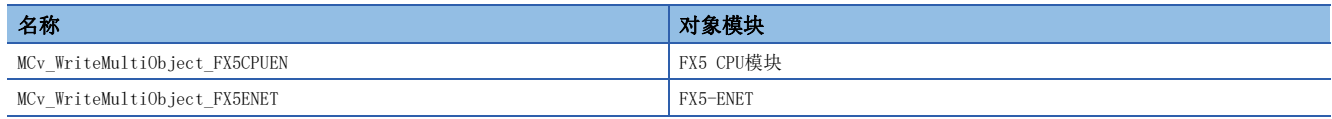

# 概要

写入伺服放大器的多个对象的数据。

• FX5 CPU模块

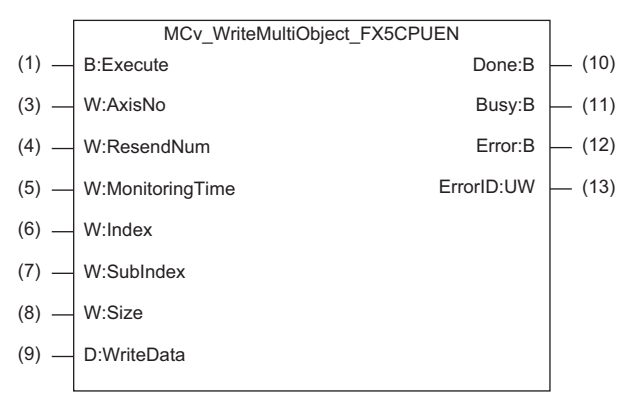

#### • FX5-ENET时

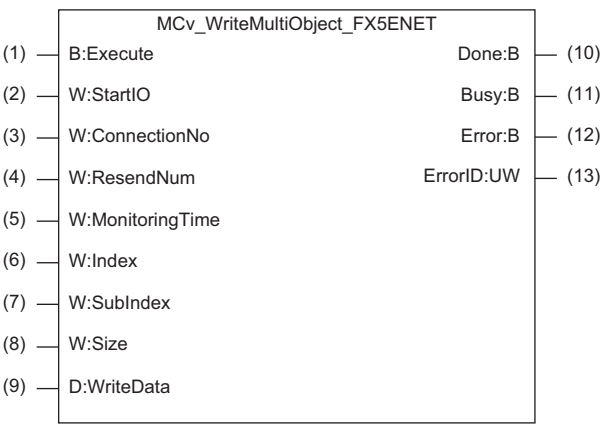

# 使用标签

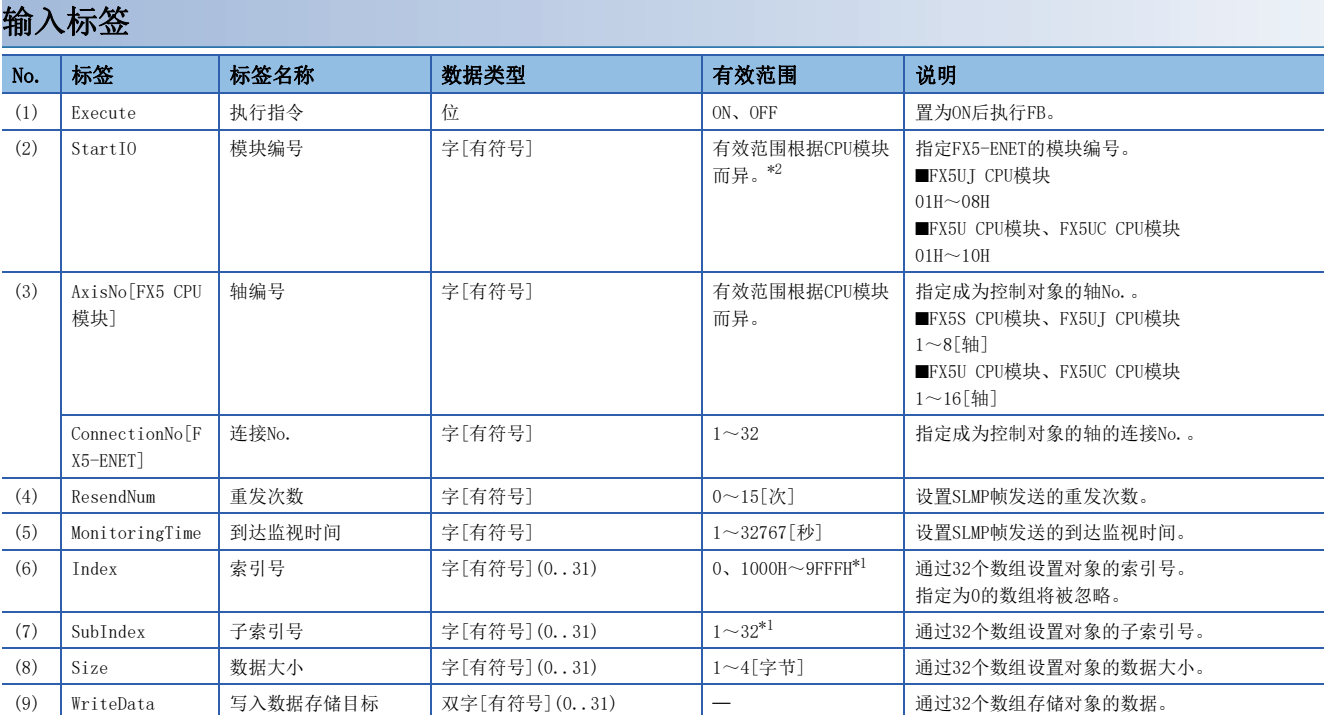

<span id="page-74-1"></span>\*1 对象字典的详细内容请参阅下述手册。 MR-JET-G 用户手册(对象字典篇) MR-J5-G/MR-J5W-G 用户手册(对象字典篇) \*2 FX5S CPU模块上无法安装FX5-ENET。

## <span id="page-74-0"></span>输出标签

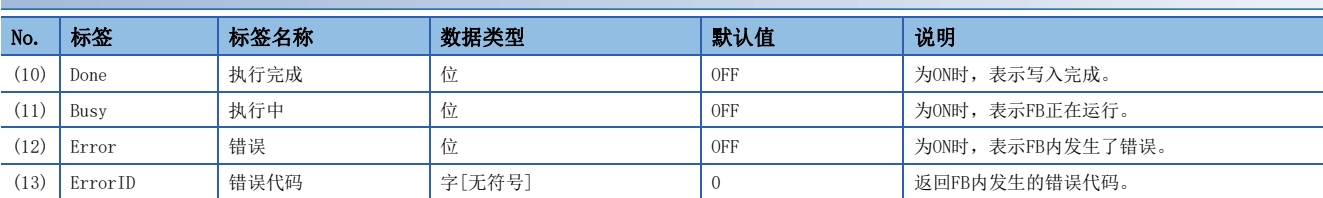

## 全局标签

请参阅下述章节。 [12页 全局标签一览](#page-13-0)

# 功能内容

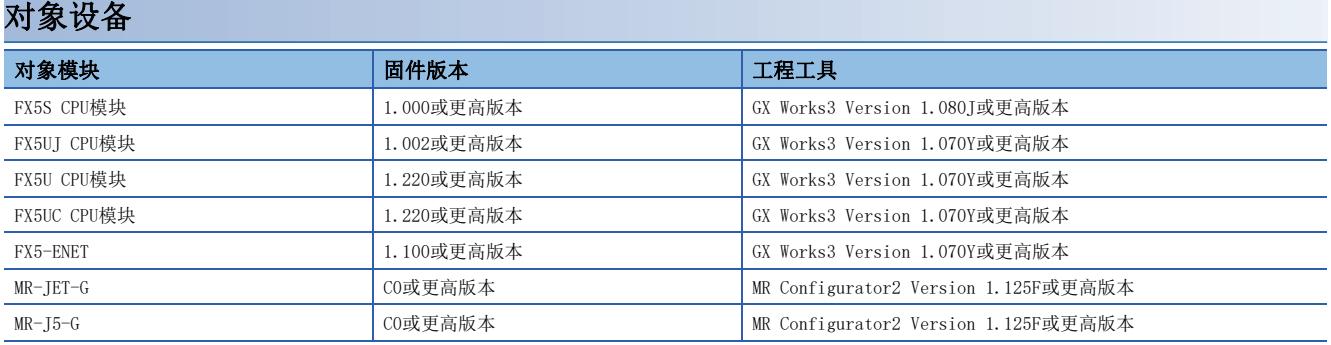

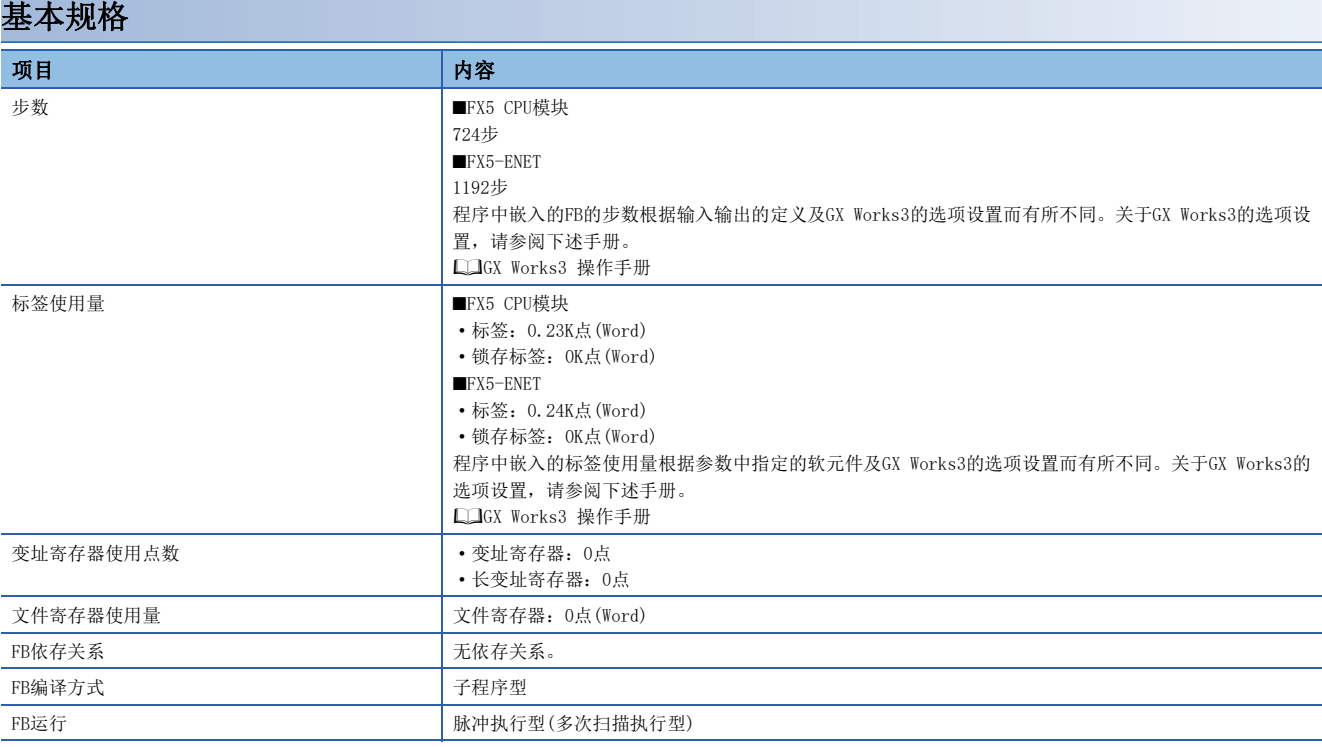

## 功能说明

- 将Execute(执行指令)置为ON后,对选择的伺服放大器进行多个对象的写入。按照Index(索引号)、SubIndex(子索引号)、 Size(数据大小)、WriteData(写入数据存储目标)的数组中设置的内容,通过SLMP通信写入32个对象。将Index指定为0的数 组将被忽略,不执行写入处理。
- 写入的过程中, Busy(执行中)变为ON, 正常完成后Busy变为OFF, Done(完成执行)变为ON。
- 在FB内发生错误时,中止写入,将Error(错误)置为ON后,将错误代码存储至ErrorID(错误代码)中。(例如,在Index[15]的 写入处理中发生了错误时,不会进行剩余的Index[16]~[31]的写入。)(に [76页 错误代码](#page-77-0))

# 输入输出信号的动作

#### ■正常完成

Execute (执行指令)

处理对象的数组

 $Index[0] \sim [31]$ (索引号)

 $SubIndex[0] \sim [31]$ (子索引号)

 $Size[0] \sim [31]$ (数据大小)

 $WriteData[0] \sim [31]$ (写入数据存储目标)

SLMP通信

Busy (执行中)

Done (执行完成)

Error (错误)

(错误代码)

## ■异常完成

Execute (执行指令)

处理对象的数组

 $Index[0] \sim [31]$ (索引号)

 $SubIndex[0] \sim [31]$ (子索引号)

 $Size[0] \sim [31]$ (数据大小)

 $WriteData[0] \sim [31]$ (写入数据存储目标)

Busy (执行中)

Done (执行完成)

Error (错误)

ErrorID<br>(错误代码)

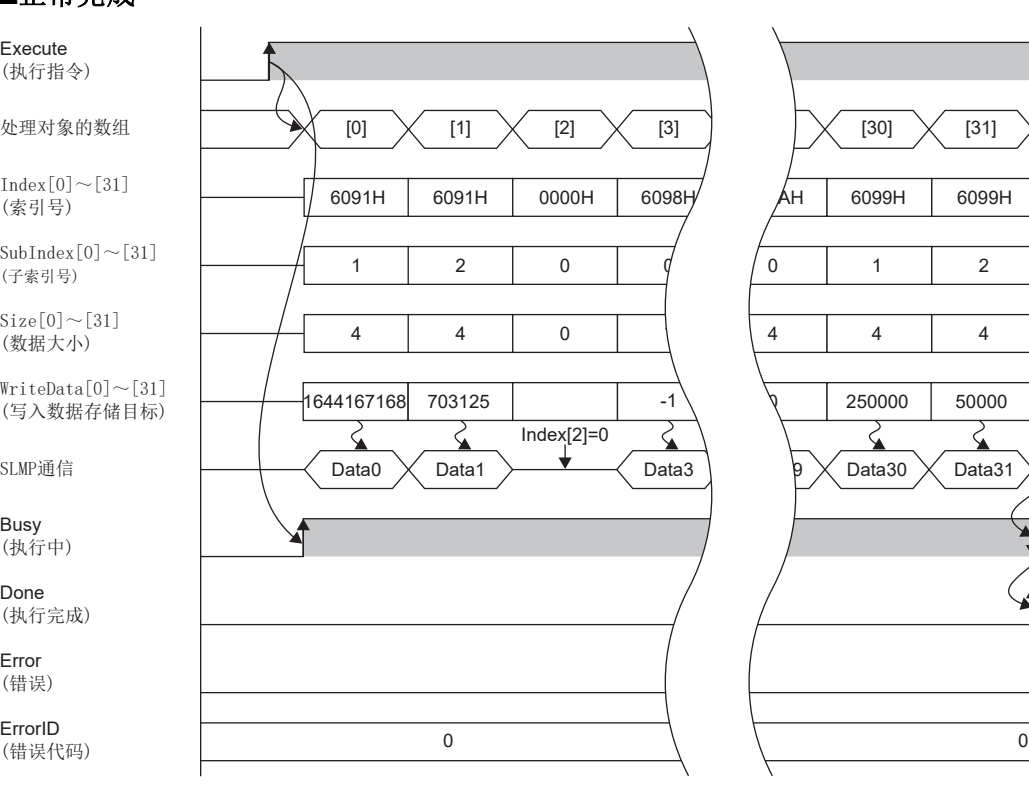

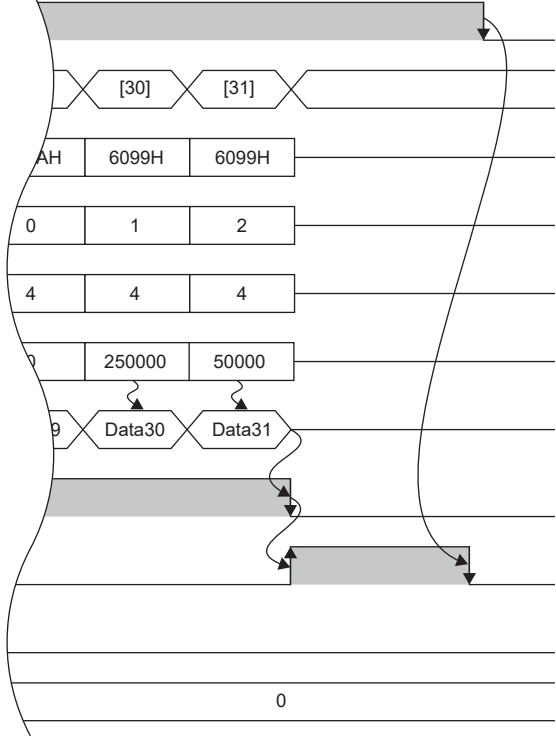

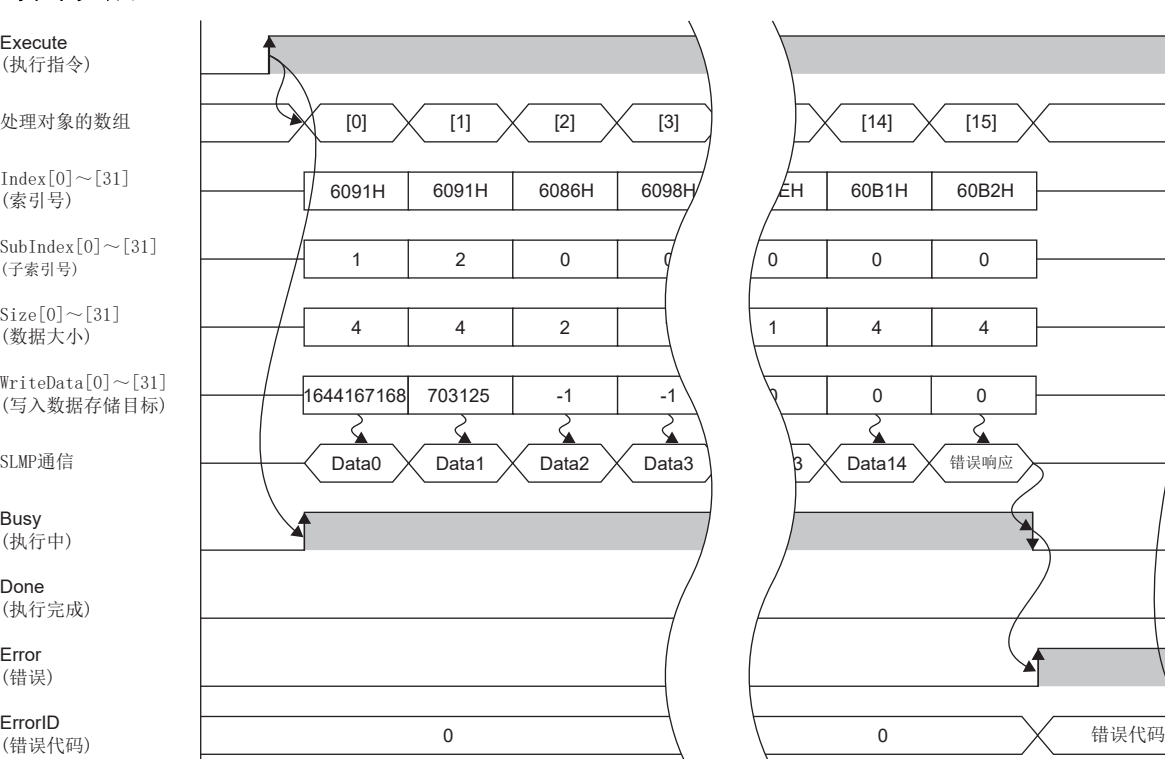

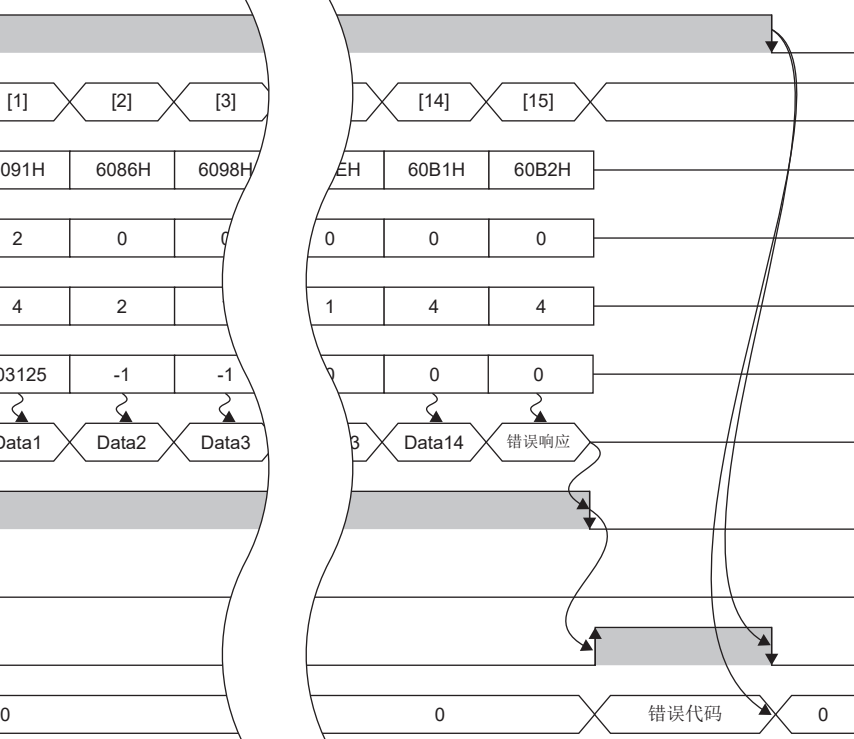

#### 注意事项

• 本FB将使用下述指令。

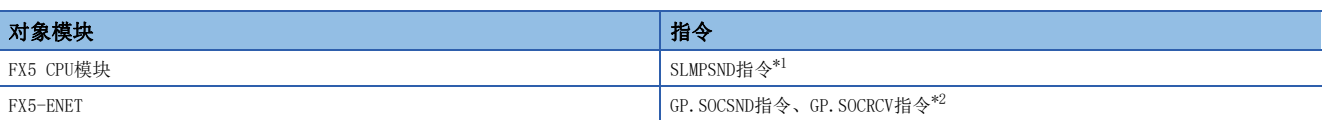

<span id="page-77-1"></span>\*1 根据SP.SLMPSND指令的执行情况的不同,开始通信的时机也有所不同。单独执行SP.SLMPSND指令时,将立即开始通信。同时执行多个 SP. SLMPSND指令时,先执行的SP. SLMPSND指令的通信完成后,才开始后执行的SP. SLMPSND指令的通信。因此在通信完成之前,请勿将本 FB或用户程序的SP.SLMPSND指令的执行条件置为OFF。

<span id="page-77-2"></span>\*2 无法使用相同的连接No.来同时执行本FB和GP.SOCSND指令或GP.SOCRCV指令。同时执行的情况下,将会无法正常进行通信,因此应进行互 锁。

• 本FB将使用下述特殊寄存器,因此执行FB的过程中请勿对其进行更改。

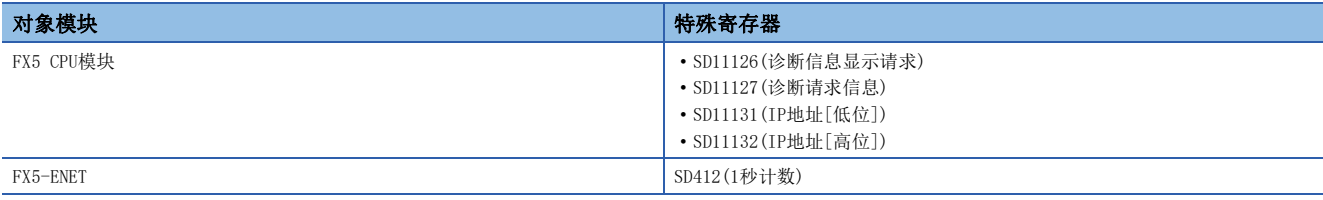

# 参数设置

• 关于对象读写用FB中所需的参数设置,请参阅下述章节。

[70页 参数设置](#page-71-0)

• 关于通用的参数设置,请参阅下述章节。

[19页 参数设置](#page-20-0)

# 性能值

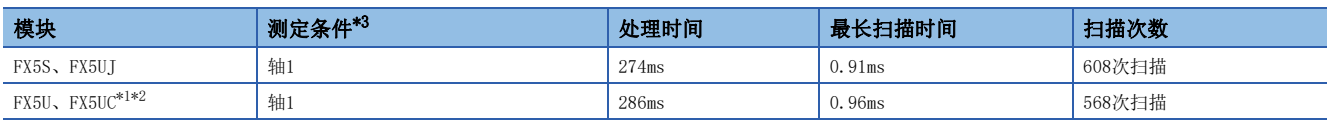

<span id="page-77-4"></span>\*1 在程序容量设置为128K步时进行了测定。

<span id="page-77-5"></span>\*2 标签使用标准区域。

<span id="page-77-3"></span>\*3 对对象数为32个(Index:607EH,SubIndex:0H,Size:1H)多个对象进行写入的结果。

# <span id="page-77-0"></span>错误代码

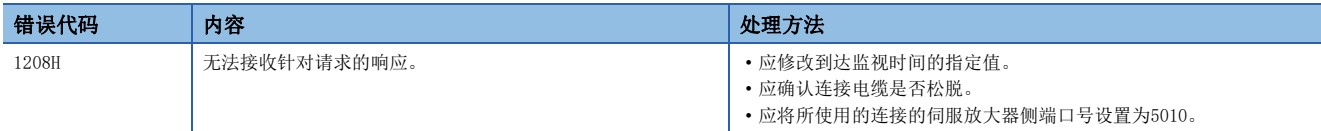

关于其他错误代码,请参阅下述手册。

MELSEC iQ-F FX5用户手册(通信篇)

LaMR-JET-G 用户手册(通信功能篇)

MR-J5-G/MR-J5W-G 用户手册(通信功能篇)

# 3.13 MCv\_ChangeMapping\_型号(映射更改)

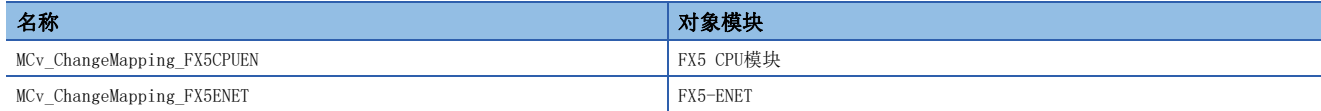

# 概要

更改伺服放大器的映射。

• FX5 CPU模块

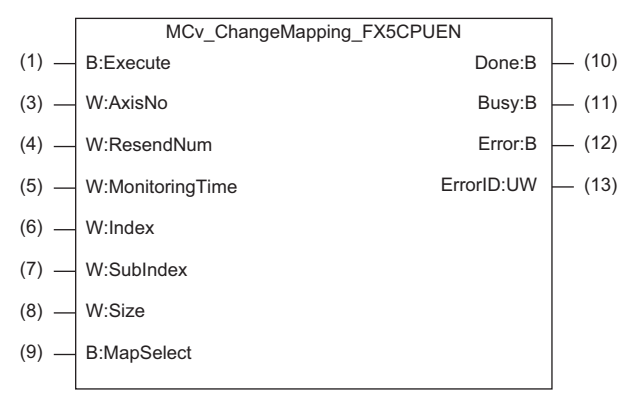

#### • FX5-ENET

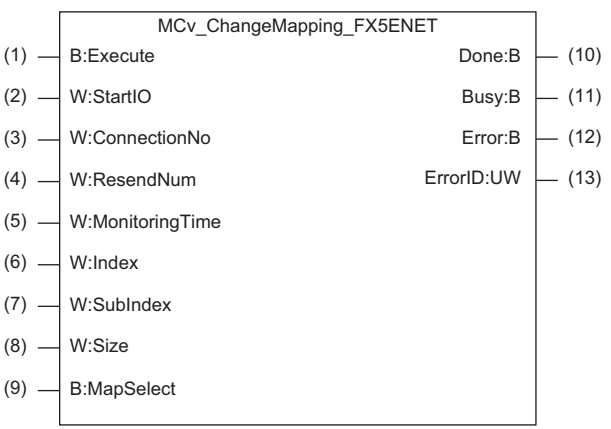

3

# 使用标签

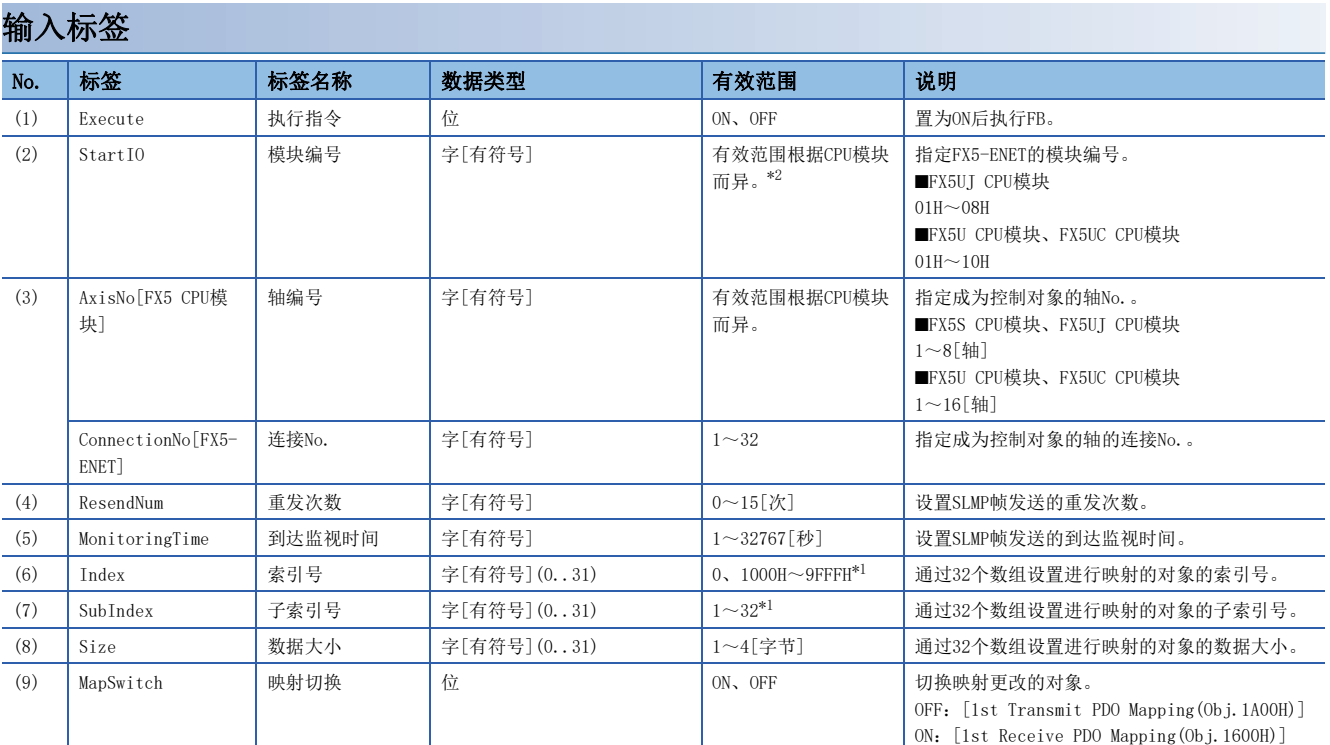

<span id="page-79-1"></span>\*1 对象字典的详细内容请参阅下述手册。 MR-JET-G 用户手册(对象字典篇) MR-J5-G/MR-J5W-G 用户手册(对象字典篇)

<span id="page-79-0"></span>\*2 FX5S CPU模块上无法安装FX5-ENET。

## 输出标签

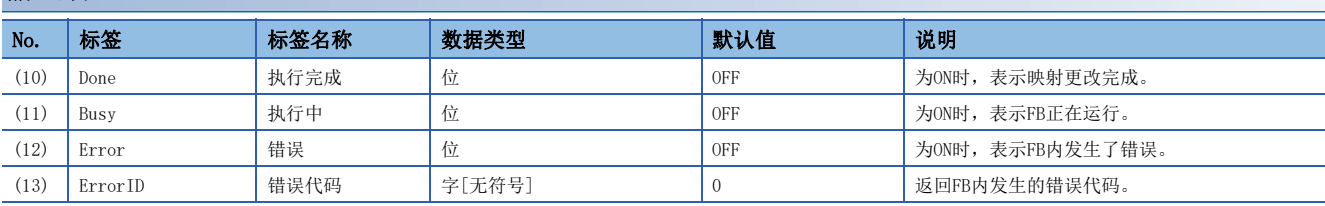

## 全局标签

请参阅下述章节。 [12页 全局标签一览](#page-13-0)

# 功能内容

基本规格

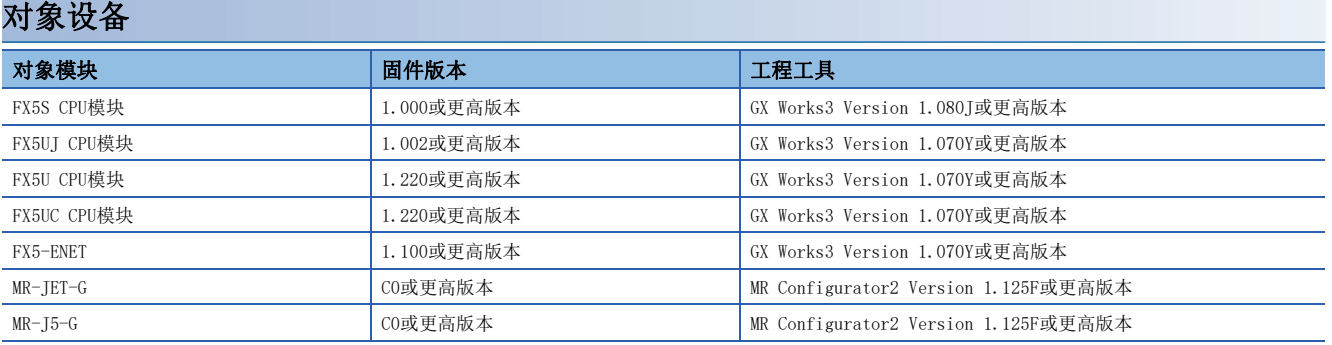

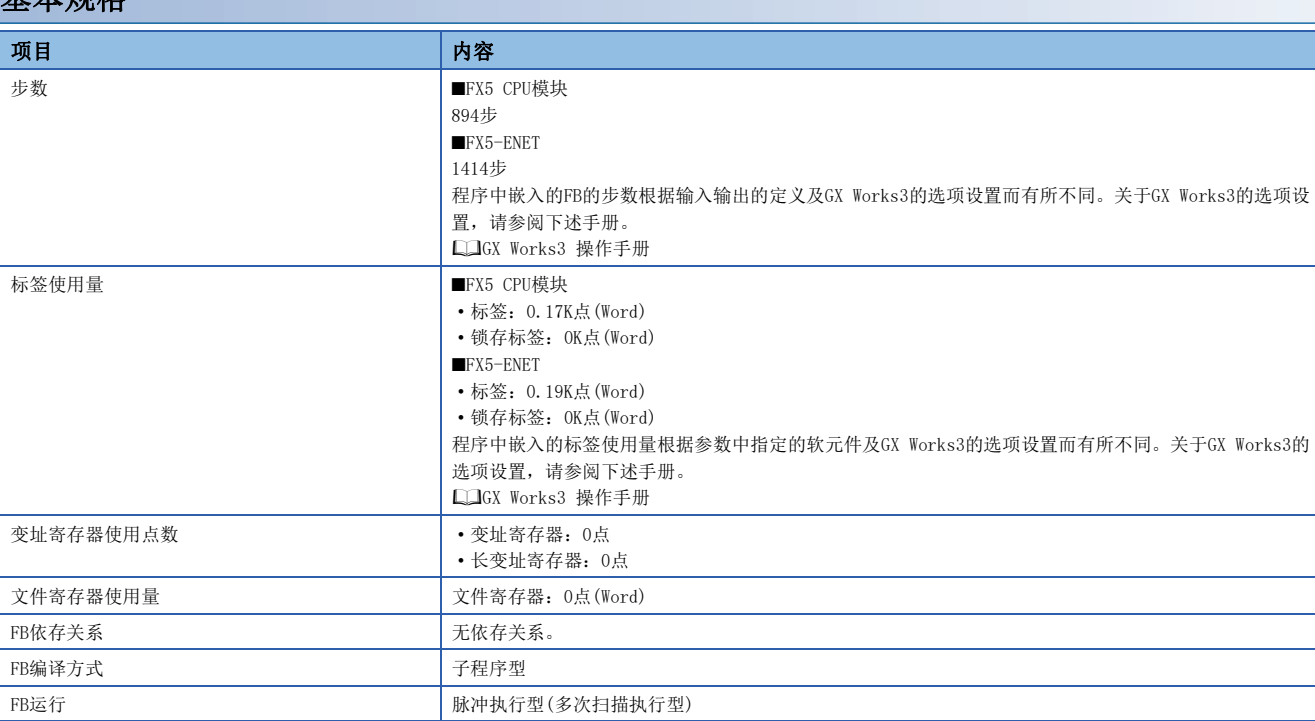

# 功能说明

- 将Execute(执行指令)置为ON后,对选择的伺服放大器进行映射更改。按照Index(索引号)、SubIndex(子索引号)、Size(数 据大小)的数组中设置的内容,通过SLMP通信最多进行32个映射更改。要插入GAP时,应将Index及SubIndex设置为0,并在 Size(数据大小)中指定GAP的大小。此外,不进行映射更改时,则应将Index、SubIndex、Size全部设置为0。
- 向伺服放大器的映射添加新的对象时,通过FB对进行映射的对象总数进行扩展。
- 要重新进行映射时,应再次接通伺服放大器的电源,恢复为默认映射。
- 更改的过程中, Busy(执行中)变为ON, 正常完成后Busy变为OFF, Done(完成执行)变为ON。
- 在FB内发生错误时,中止映射更改,将Error(错误)置为ON后,将错误代码存储至ErrorID(错误代码)中。(在Index[15]中发 生了错误时,不会进行剩余的Index[16]~[31]的映射更改。)( $\square$ [81页 错误代码](#page-82-0))

# 输入输出信号的动作

#### ■正常完成

Execute (执行指令)

#### 处理对象的数组

#### MapSelect (映射切换)

 $Index[0] \sim [31]$  $($ 索引号 $)$ 

 $SubIndex[0] \sim [31]$ (子索引号)  $Size[0] \sim [31]$ 

(数据大小)

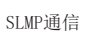

Busy (执行中)

Done (执行完成)

Error (错误)

ErrorID (错误代码)

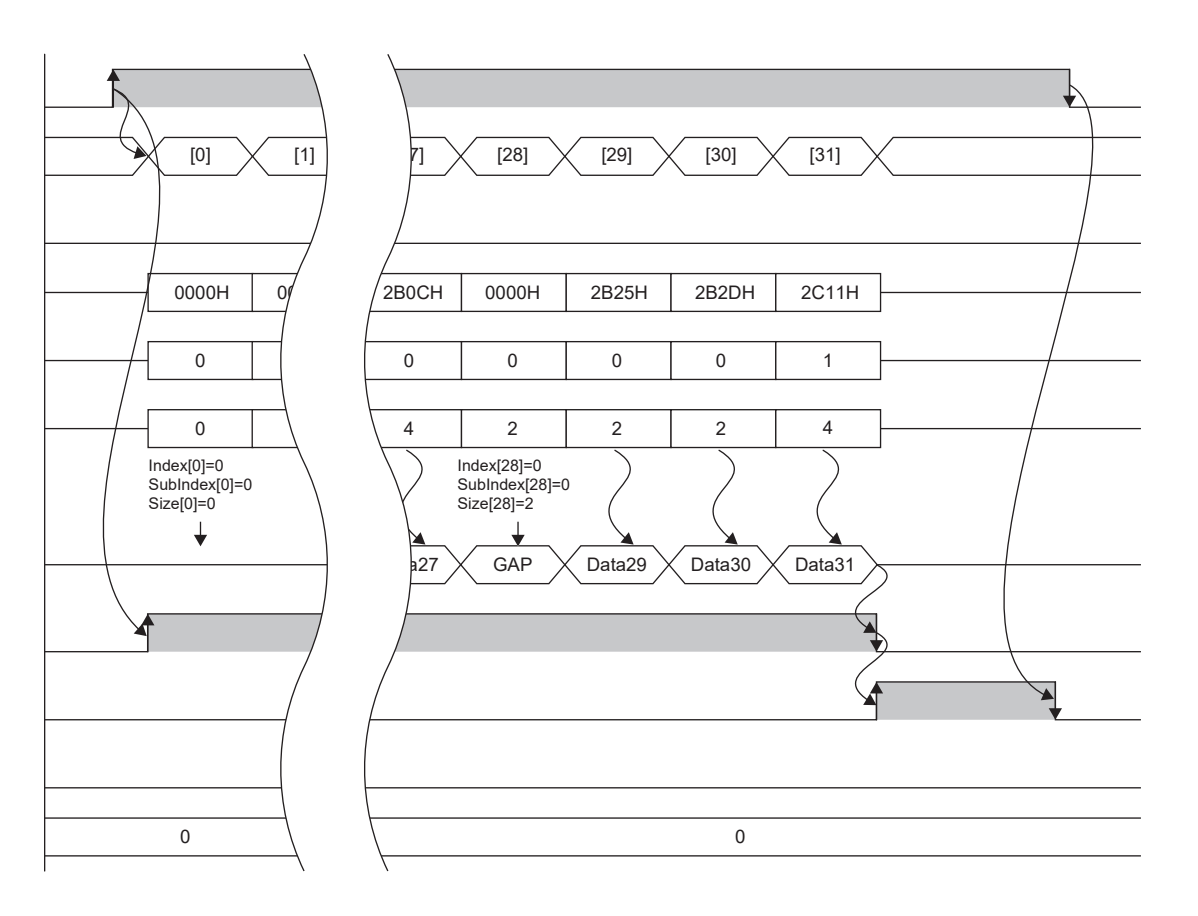

## ■异常完成

Execute (执行指令)

处理对象的数组

MapSelect (映射切换)

 $Index[0] \sim [31]$  $($ 索引号 $)$ 

 $SubIndex[0] \sim [31]$ (子索引号)

 $Size[0] \sim [31]$ (数据大小)

Busy (执行中)

Done (执行完成)

Error (错误)

ErrorID

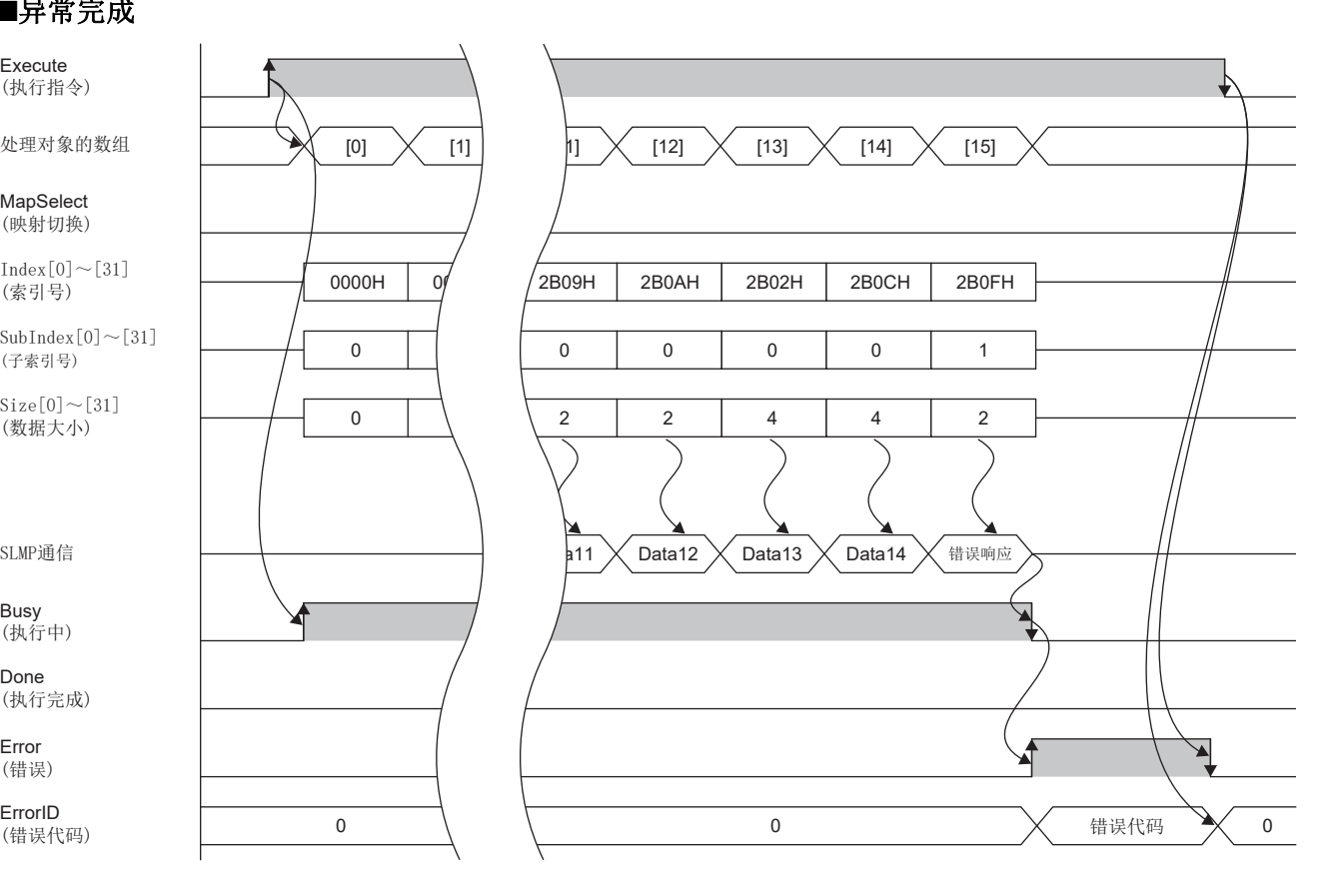

#### 注意事项

- 进行映射的对象的合计大小应不超过64字节。
- 执行FB前, 应使对象轴的CC-Link IE现场网络Basic通信停止(将RY3F置为OFF)。此外, 要重新开始通信时, 应在本FB的 Done(执行完成)变为ON后,开始(将RY3F置为ON)CC-Link IE现场网络Basic通信。
- 由于无法对映射的内容进行停电保持,因此应在每次重新接通伺服放大器的电源时重新设置。

#### • 本FB将使用下述指令。

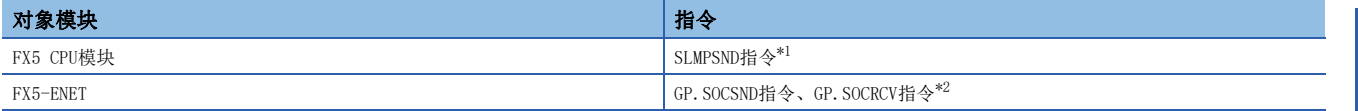

<span id="page-82-1"></span>\*1 根据SP.SLMPSND指令的执行情况的不同,开始通信的时机也有所不同。单独执行SP.SLMPSND指令时,将立即开始通信。同时执行多个 SP. SLMPSND指令时,先执行的SP. SLMPSND指令的通信完成后,才开始后执行的SP. SLMPSND指令的通信。因此在通信完成之前,请勿将本 FB或用户程序的SP.SLMPSND指令的执行条件置为OFF。

<span id="page-82-2"></span>\*2 无法使用相同的连接No.来同时执行本FB和GP.SOCSND指令或GP.SOCRCV指令。同时执行的情况下,将会无法正常进行通信,因此应进行互 锁。

• 本FB将使用下述特殊寄存器,因此执行FB的过程中请勿对其进行更改。

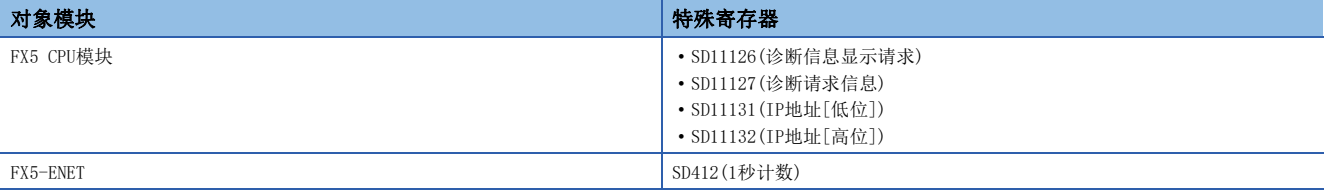

# 参数设置

• 关于对象读写用FB中所需的参数设置,请参阅下述章节。

[70页 参数设置](#page-71-0)

• 关于通用的参数设置,请参阅下述章节。

[19页 参数设置](#page-20-0)

# 性能值

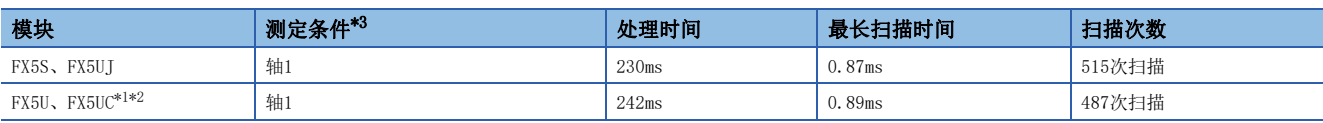

<span id="page-82-4"></span>\*1 在程序容量设置为128K步时进行了测定。

<span id="page-82-5"></span>\*2 标签使用标准区域。

<span id="page-82-3"></span>\*3 对对象数为32个(Index:2A42H,SubIndex:0H,Size:2H)的对象进行映射更改的结果。

## <span id="page-82-0"></span>错误代码

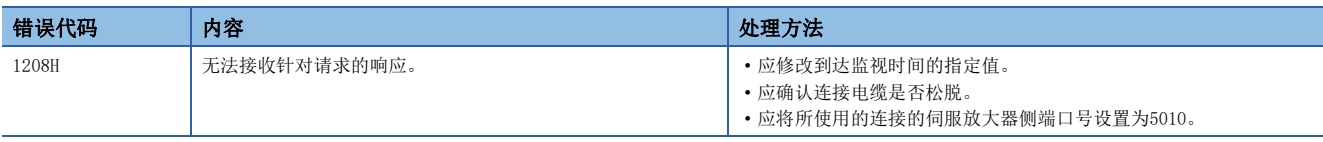

关于其他错误代码,请参阅下述手册。

■ MELSEC iQ-F FX5用户手册(通信篇)

MR-JET-G 用户手册(通信功能篇)

MR-J5-G/MR-J5W-G 用户手册(通信功能篇)

# 4 运行示例

# 4.1 定位运行

本节以下板装置为例,对伺服电机3轴定位运行的使用步骤进行说明。 本运行示例中,将使用下述FB。

- MC\_Power\_CCLinkIEFBasic\_F(可运行)
- MCv\_Home\_CCLinkIEFBasic\_F(原点回归)
- MC\_Stop\_CCLinkIEFBasic\_F(强制停止)
- MC\_Halt\_CCLinkIEFBasic\_F(停止)
- MC\_MoveAbsolute\_CCLinkIEFBasic\_F(绝对值定位)
- MC\_MoveRelative\_CCLinkIEFBasic\_F(相对值定位)
- MC\_MoveAdditive\_CCLinkIEFBasic\_F(目标位置更改)
- MC MoveVelocity CCLinkIEFBasic F(速度控制)\*1
- MC\_TorqueControl\_CCLinkIEFBasic\_F(转矩控制)\*1
- MC\_Reset\_CCLinkIEFBasic\_F(轴错误复位)
- \*1 伺服放大器的固件版本为C5或更高版本时可以使用。

# 概要

以下为使用本FB库,通过表面贴装线的下板装置对上下料架进行搬入/搬出及将电路板收纳至上下料架的使用示例。与3个伺服 放大器进行通信,控制3个轴。

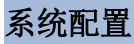

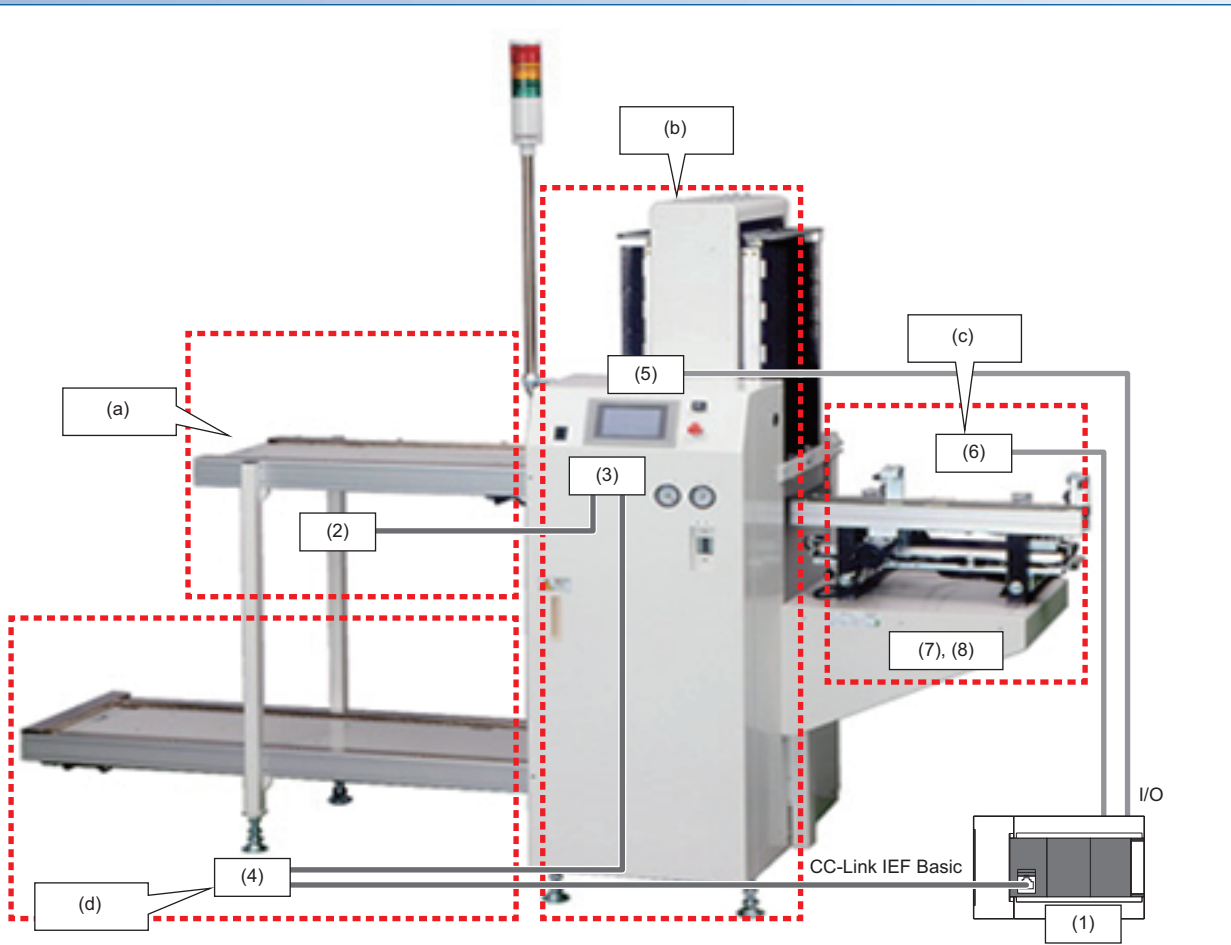

(a)上下料架搬入传送带 (b)上下料架收纳部 (c)电路板搬入传送带 (d)上下料架搬出传送带

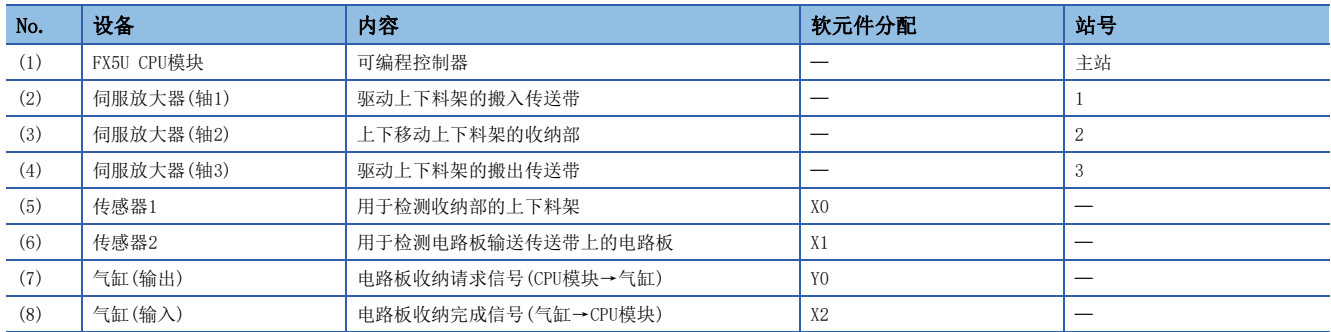

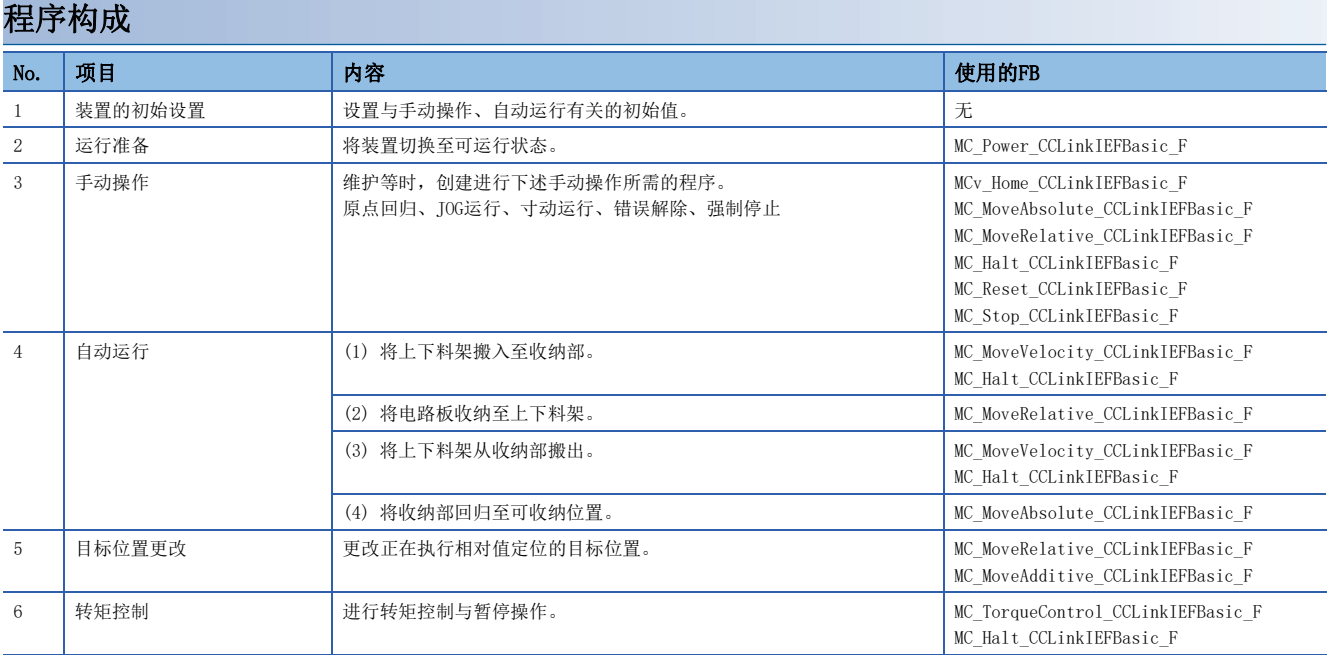

#### ■上下料架搬入(轴1)

对轴1(上下料架搬入传送带)的伺服放大器进行速度控制,输送上下料架。通过对上下料架收纳部进行收纳检测(传感器1的 ON),使轴1停止。

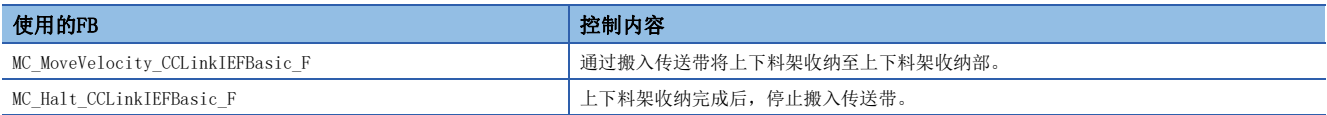

#### • 搬入上下料架的动作示意图

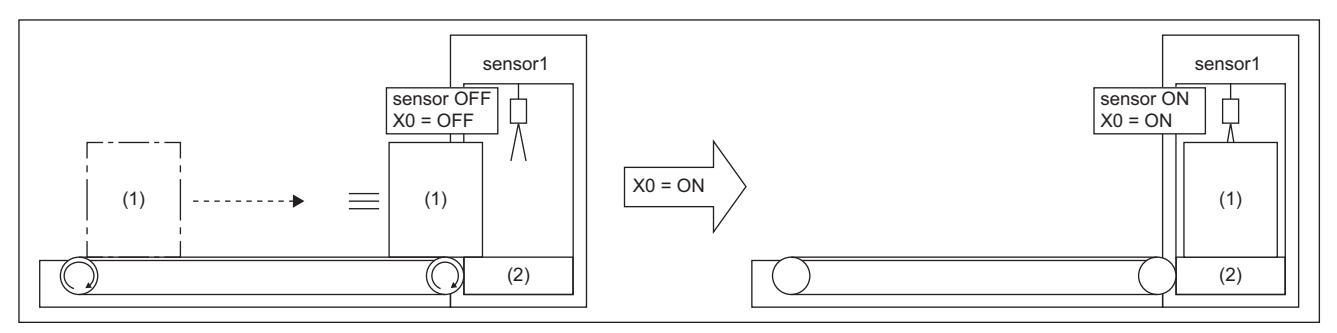

#### (1)上下料架

(2)上下料架收纳部

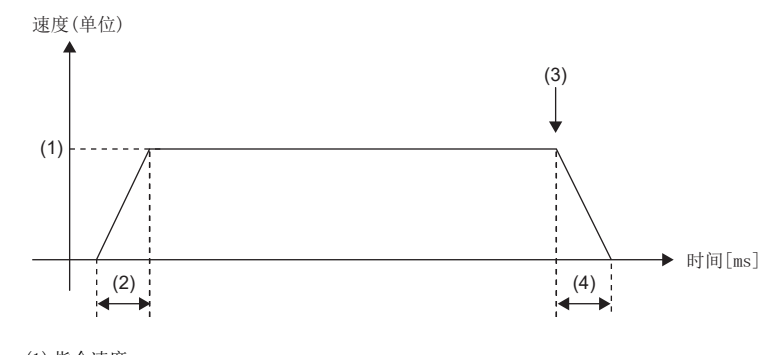

(1)指令速度 (2)加速时间 (3)传感器1置为ON后减速停止

(4)减速时间

### ■电路板收纳(轴2)

根据收纳请求信号的ON,气缸将电路板收纳至上下料架。气缸的动作完成且收纳完成信号变为ON后,对轴2的伺服放大器进行 相对值定位,使上下料架收纳部下降。重复该动作,将所有的电路板收纳后,使上下料架收纳部下降到搬出位置。 (本程序内不包含电路板检测与气缸控制。)

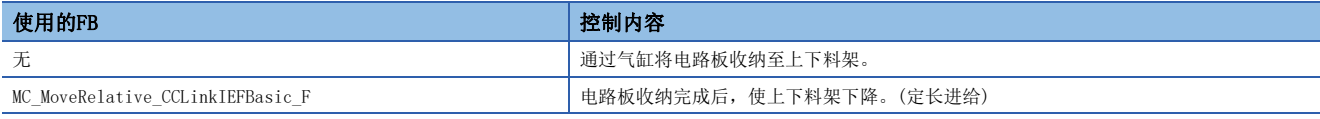

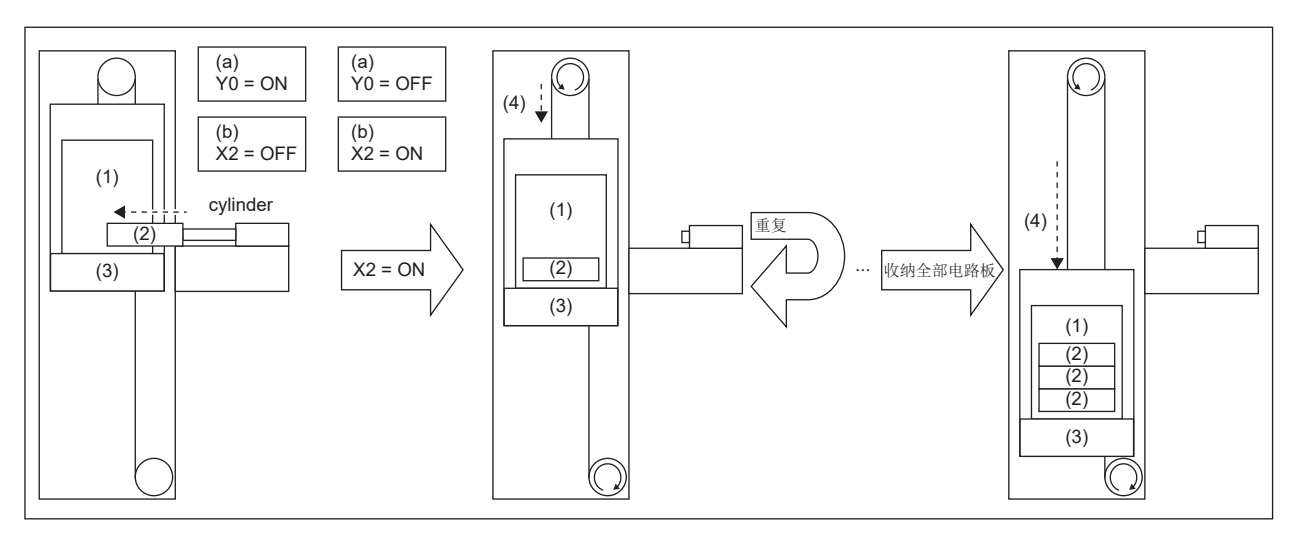

(1)上下料架 (2)电路板 (3)上下料架收纳部 (4)相对值定位

(a)收纳请求信号 (b)收纳完成信号

## ■上下料架搬出(轴3)

对轴3(上下料架搬出传送带)的伺服放大器执行速度控制的指令,搬出上下料架。 通过上下料架检测用传感器的ON,使轴3停止。

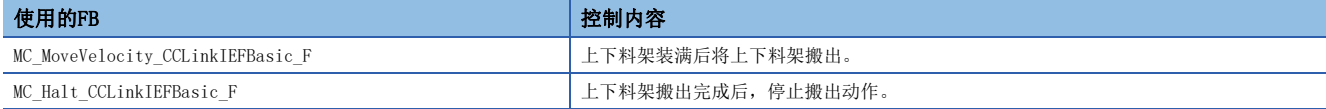

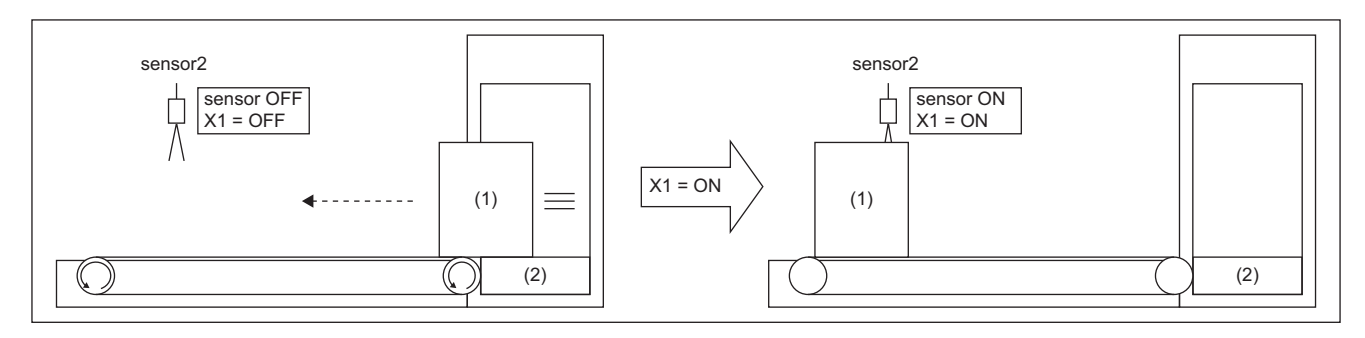

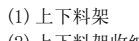

(2)上下料架收纳部

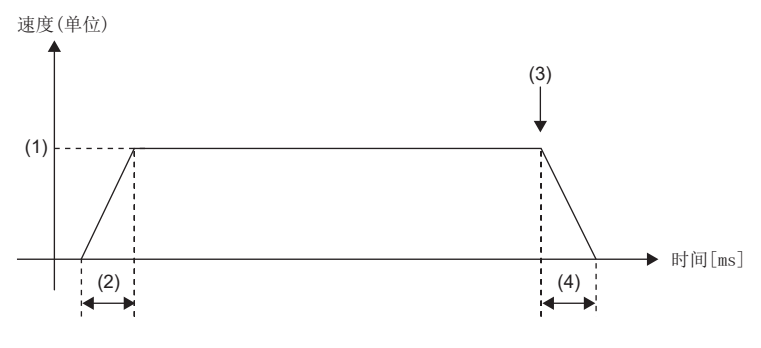

(1)指令速度 (2)加速时间 (3)传感器2置为ON后减速停止 (4)减速时间

## ■上下料架回归(轴2)

将上下料架收纳部返回至可搬入上下料架的位置。

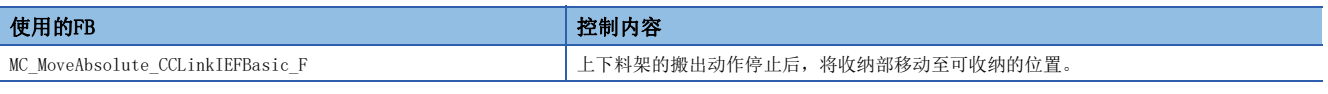

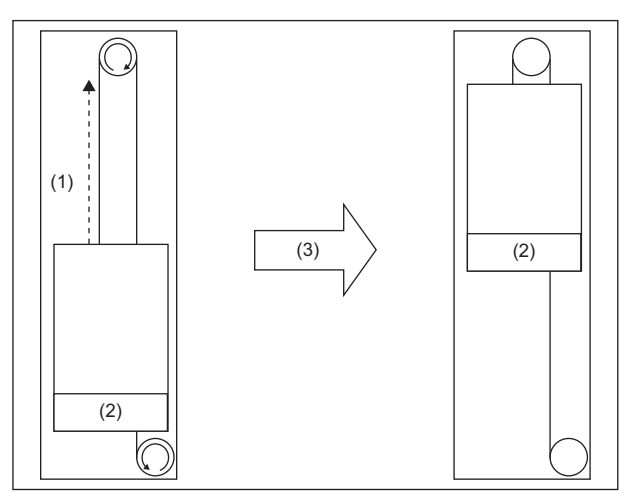

(1)绝对值定位

(2)上下料架收纳部

(3)至可收纳位置的移动完成

# 作业流程

进行FX5 CPU模块、伺服放大器的接线及参数设置,使用FB前的作业流程如下所示。

*1.* FB库的登录 登录FB库。关于操作步骤,请参阅下述手册。 GX Works3 操作手册

*2.* 伺服放大器的设置 对伺服放大器进行设置。(に) [19页 参数设置\)](#page-20-0)

*3.* 接线

接线方法请参阅所使用的伺服放大器手册。

*4.* CPU模块的设置 进行CC-Link IEF Basic的设置及全局标签的设置。(に [19页 参数设置\)](#page-20-0)

*5.* 程序创建 创建程序。([89页 程序创建\)](#page-90-0) <span id="page-90-0"></span>使用示例的程序如下所示。

在下述程序中,仅记载了运行各功能所需的梯形图,不包含用于安全的互锁等。应根据客户的装置添加互锁等。

# 使用标签一览

• 全局标签

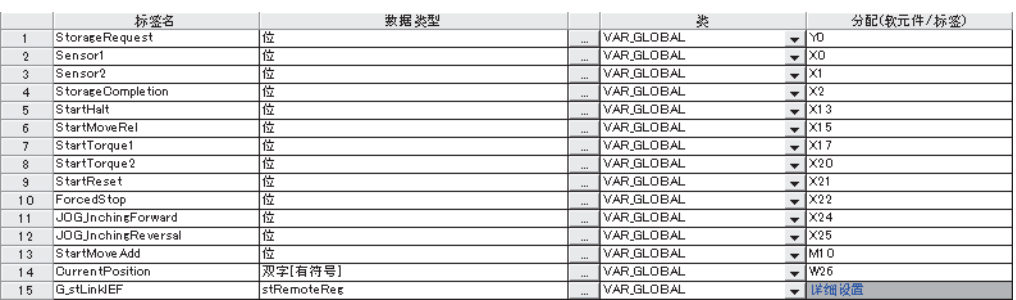

#### • 局部标签

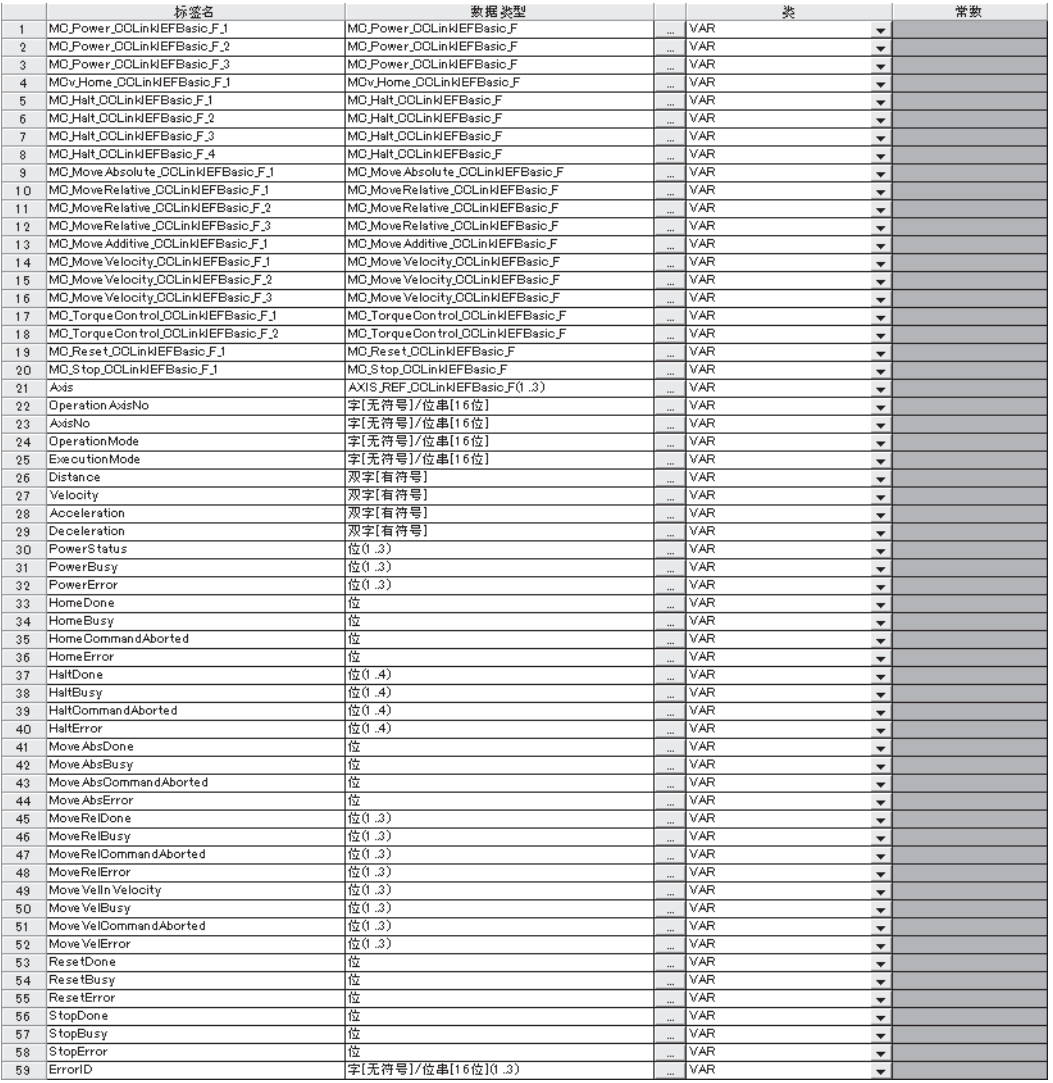

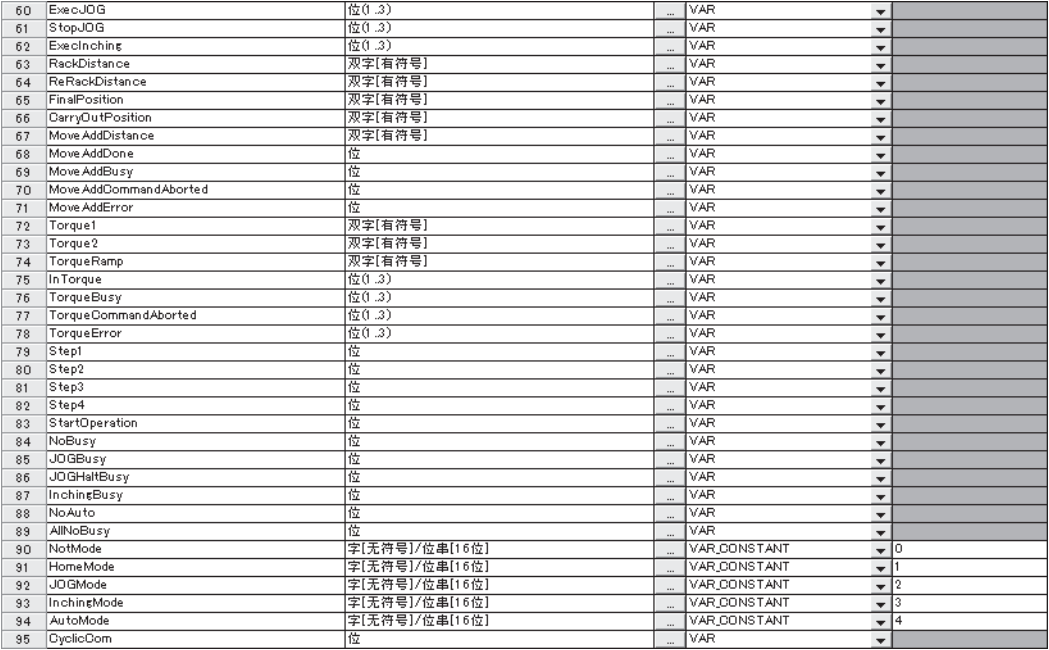

### 程序

### ■装置的初始设置

设置与手动运行、自动运行有关的初始值。

• 轴信息的初始化(轴1~3)

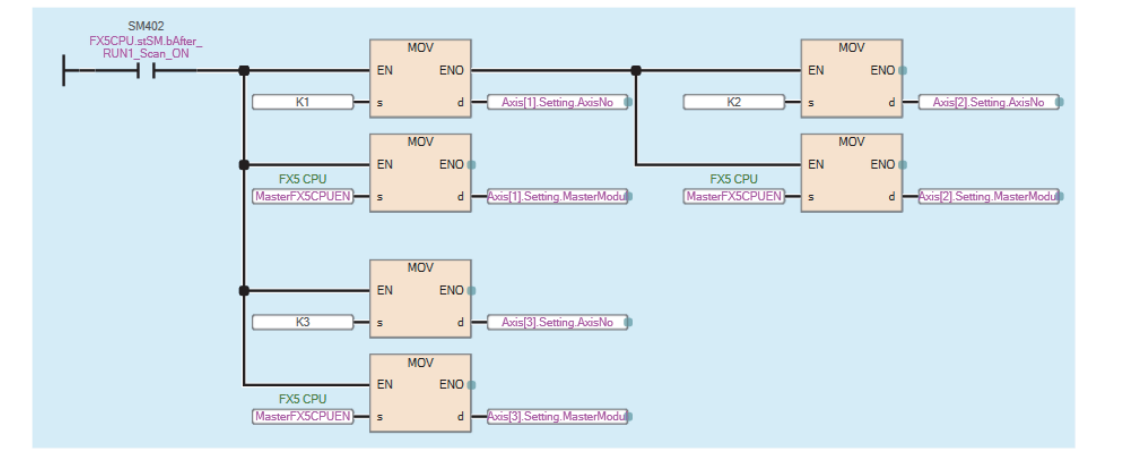

#### • 控制参数的初始化

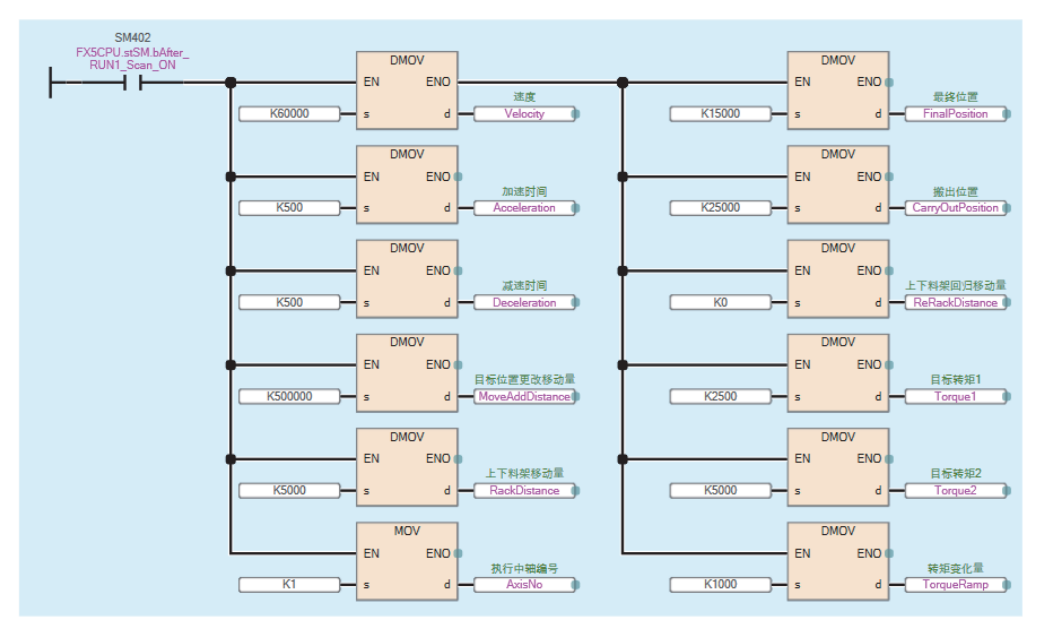

#### ■运行准备

将装置切换至可运行状态。

• 设置为可运行(轴1~3)

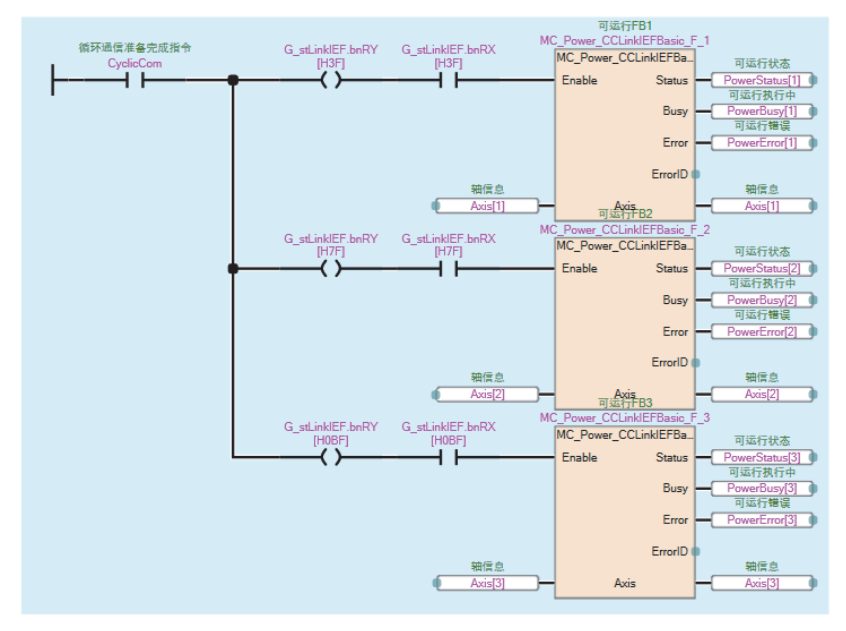

• 确认各轴的手动运行(原点回归、JOG运行、寸动运行)或自动运行的执行状态

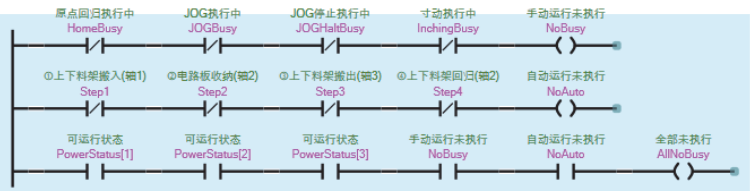

• 运行开始由OFF->ON, 全部未执行的情况下, 以指定的运行模式和轴No.运行

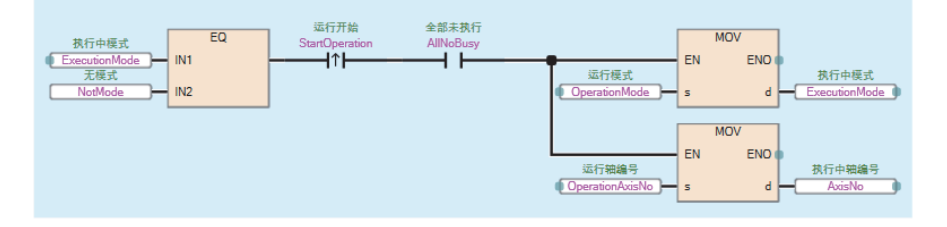

• 运行开始为OFF,全部未执行的情况下,将执行No.置为0

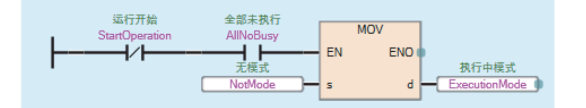

#### ■手动运行

以下为维护等作业中,手动操作原点回归、JOG运行、寸动运行、错误解除所需的程序。 本示例中,记载了仅控制轴1的程序。通过切换轴No.,也可控制其他轴。 • 原点回归

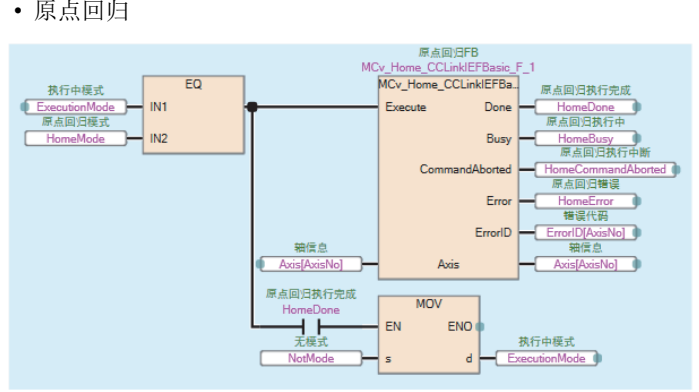

#### • JOG运行

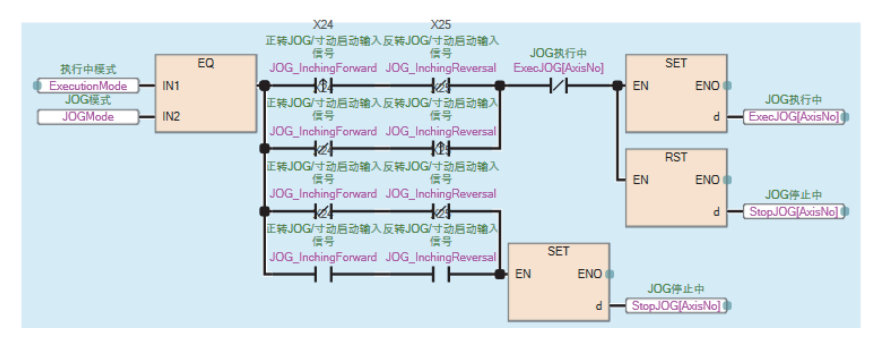

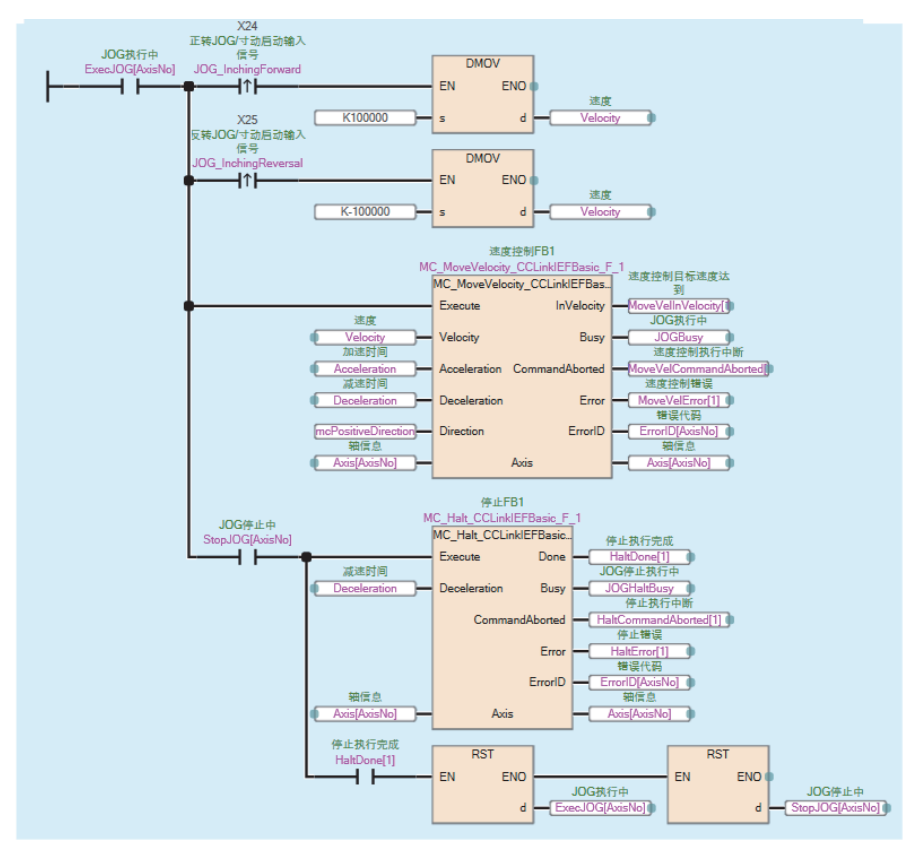

• 寸动运行

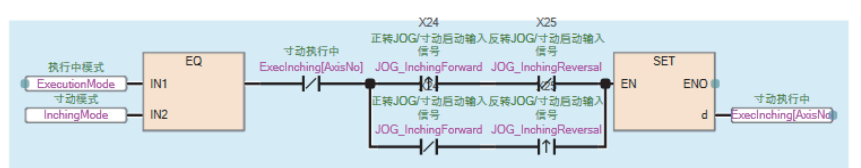

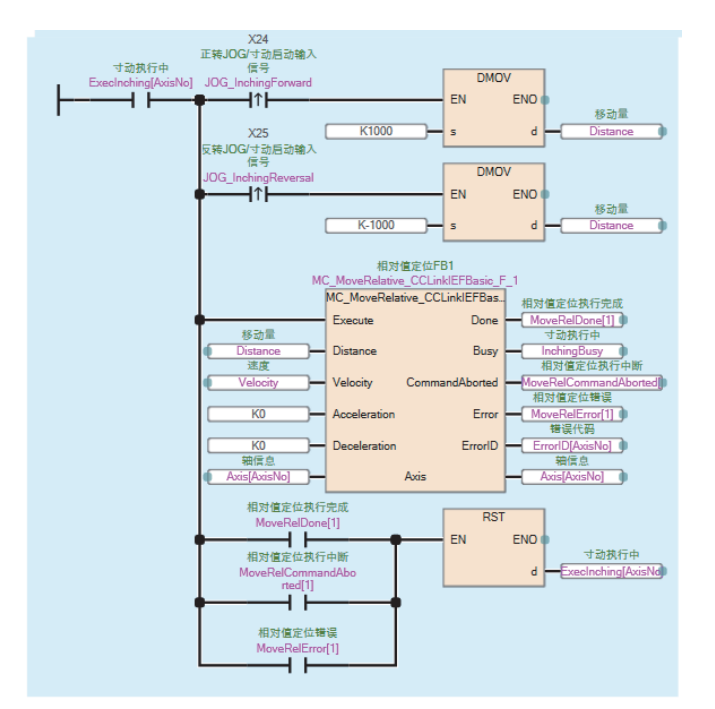

#### • 错误解除

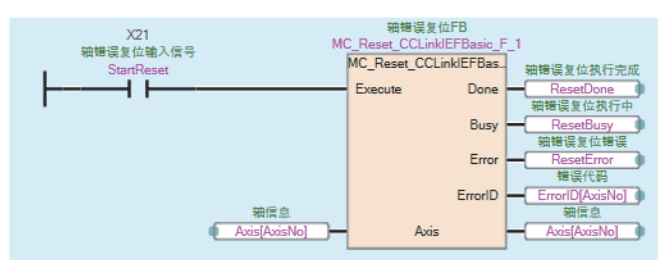

• 强制停止

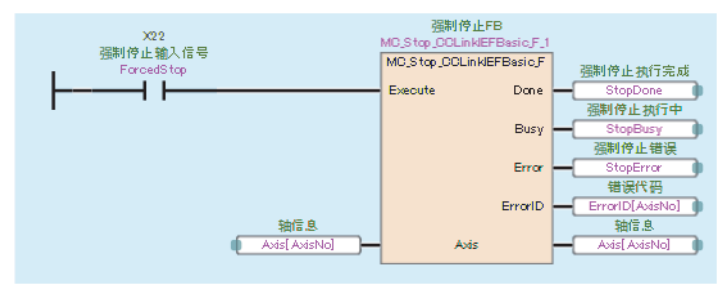

## ■自动运行

• 运行状态的初始化

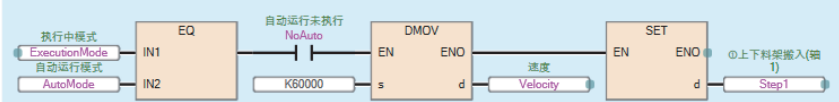

#### • 上下料架搬入

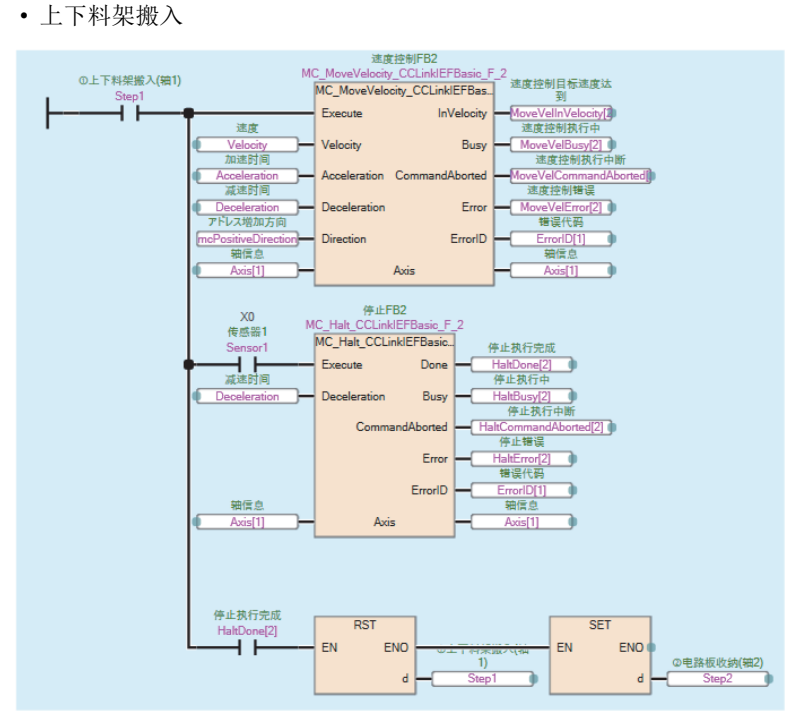

• 电路板收纳

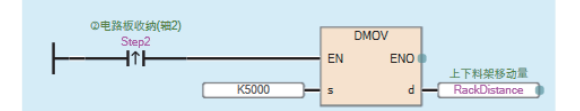

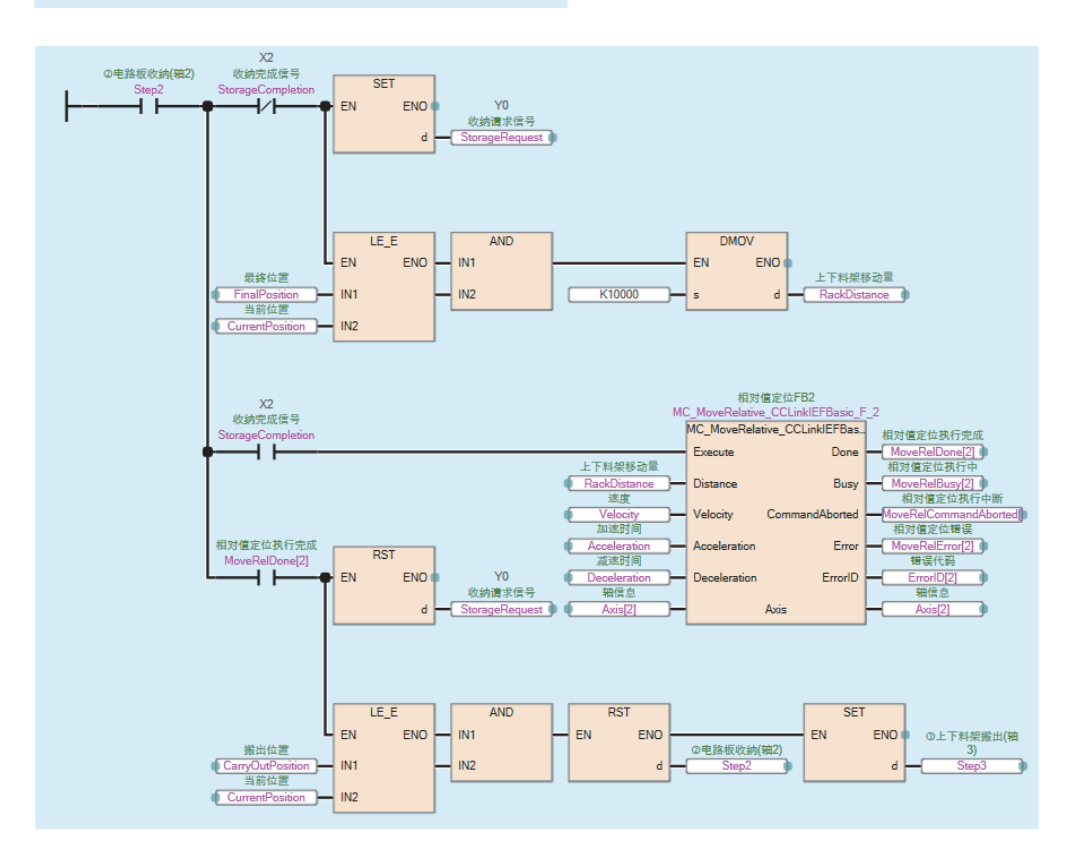

#### • 上下料架搬出

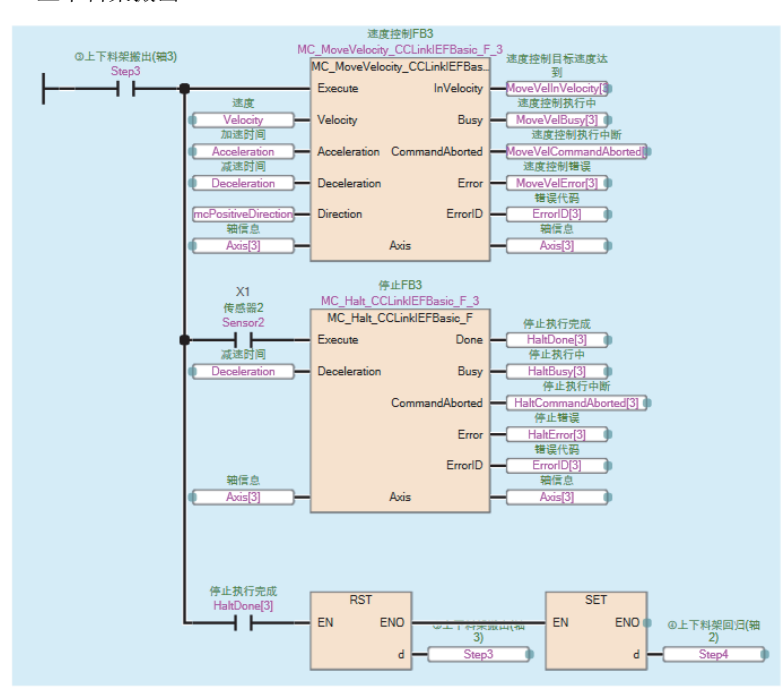

#### • 上下料架回归

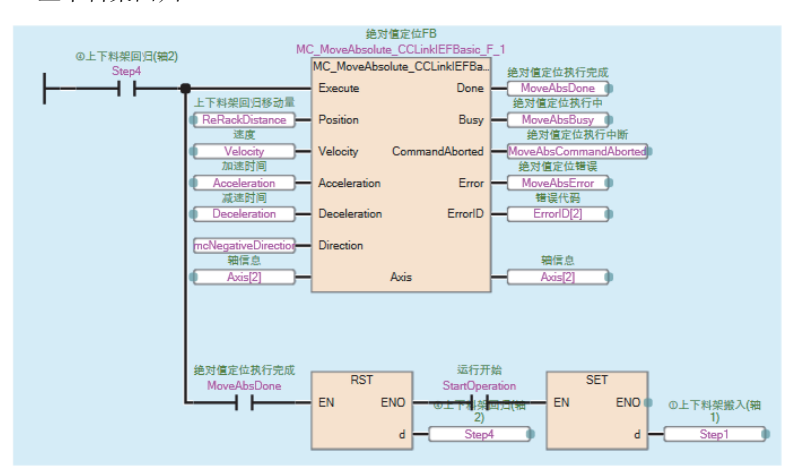

4

#### ■目标位置更改

在执行绝对值定位或相对值定位的过程中更改定位的目标位置。

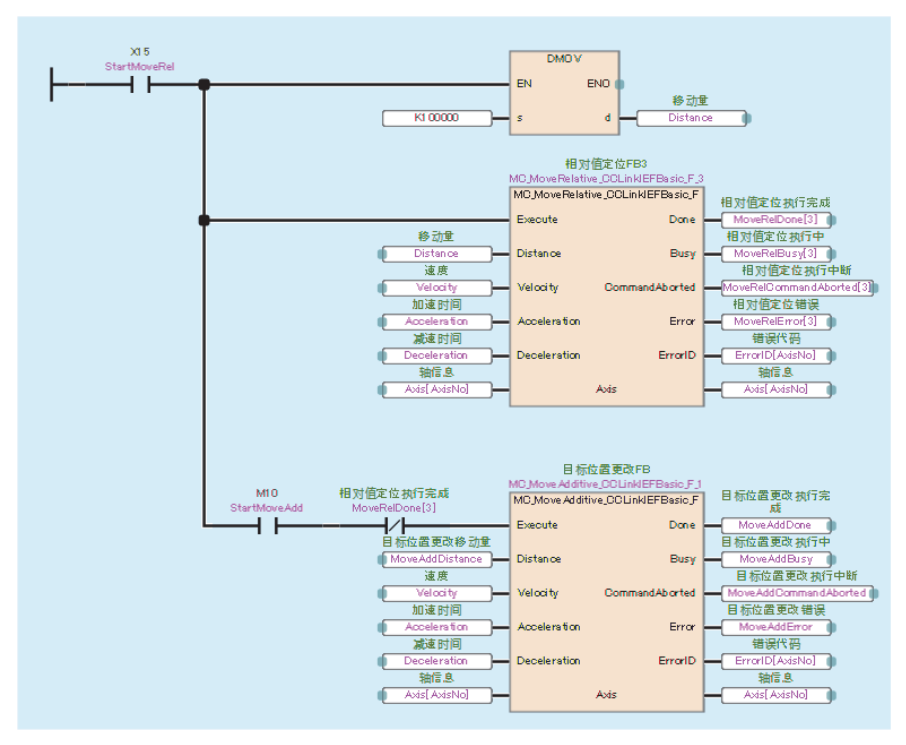

#### ■转矩控制

进行转矩控制,以及对转矩控制中的目标转矩进行更改。之后,进行暂停操作。

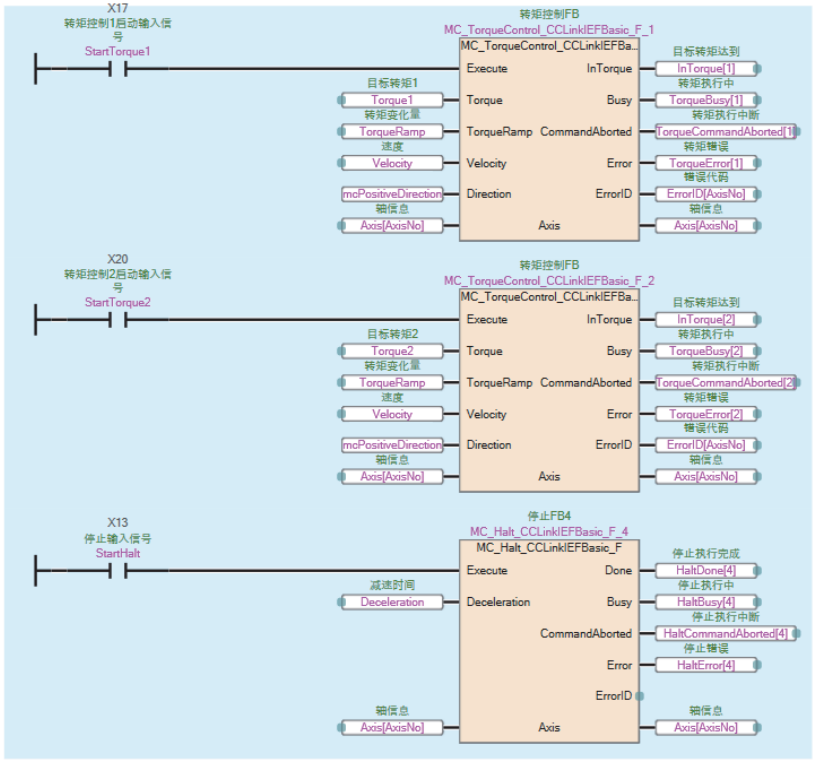

# 4.2 对象读取/写入

以下对伺服放大器的映射更改和读写对象的步骤进行说明。 本运行示例中将使用下述FB。

- MCv\_ReadMultiObject\_FX5CPUEN(多个对象读取)
- MCv\_WriteMultiObject\_FX5CPUEN(多个对象写入)
- MCv\_ChangeMapping\_FX5CPUEN(映射更改)

# 概要

使用本FB库,进行伺服放大器的映射更改、电子齿轮设置及当前值的读取。

## 系统配置

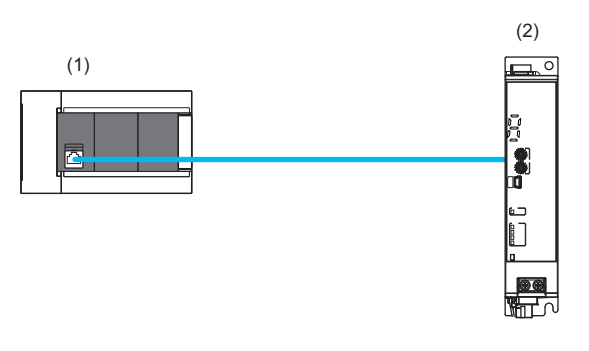

(1) FX5U CPU模块(主站)

(2) MR-JET-G(轴1、端口号:5010)

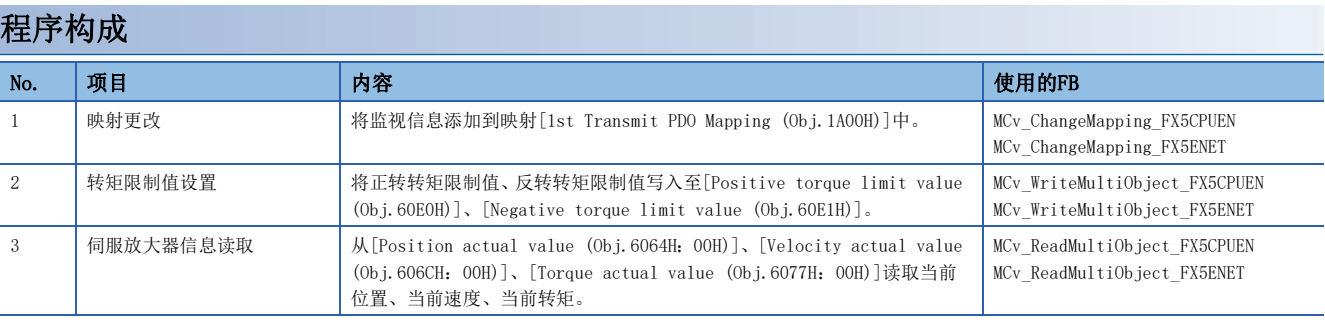

## ■映射更改

使用映射更改FB,将对象添加到伺服放大器的默认映射中。

• 更改前后的映射

O: 可更改, ×: 不可更改, 一: 无分配

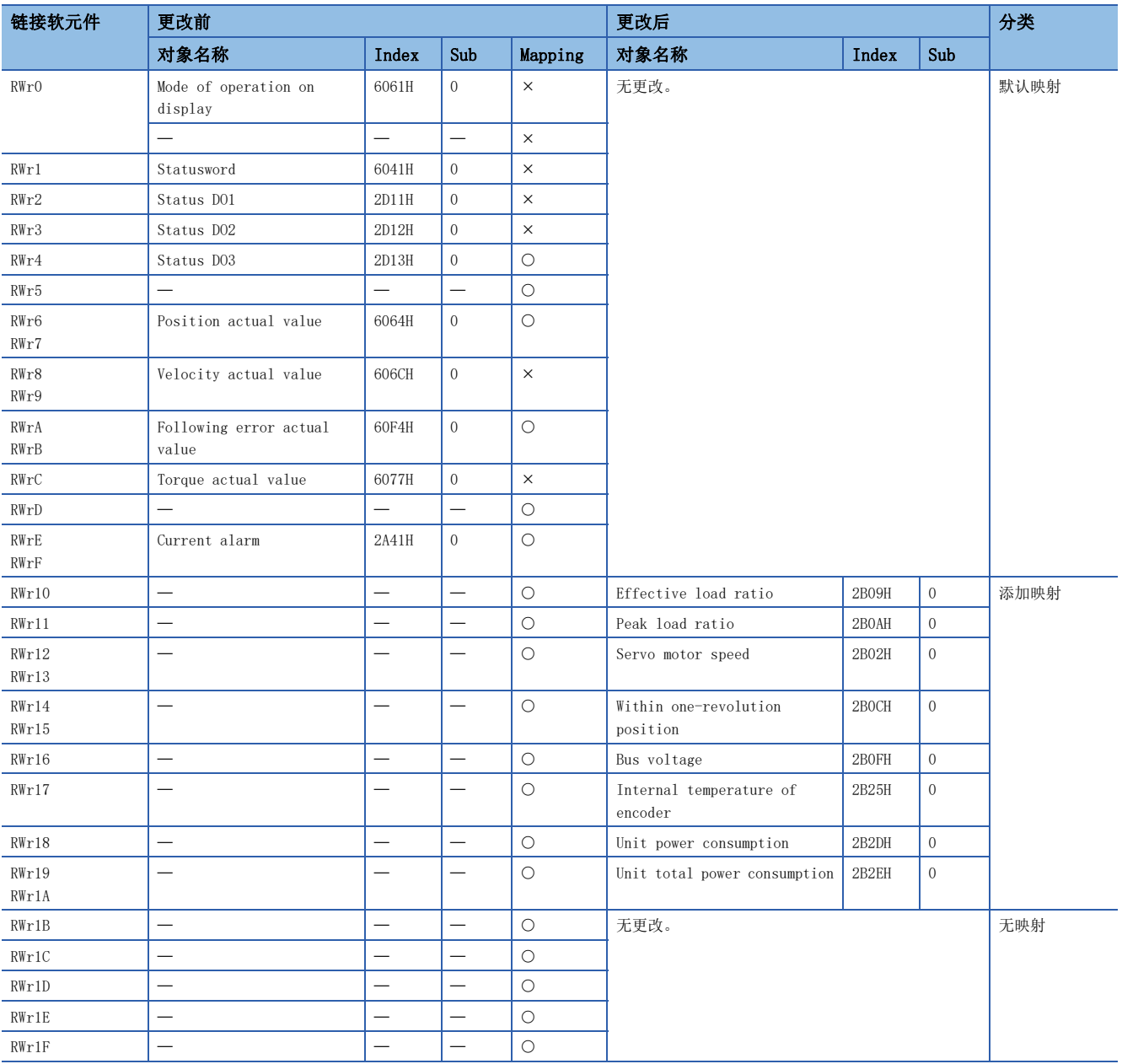

## ■输入标签的设置

• 设置映射更改的对象

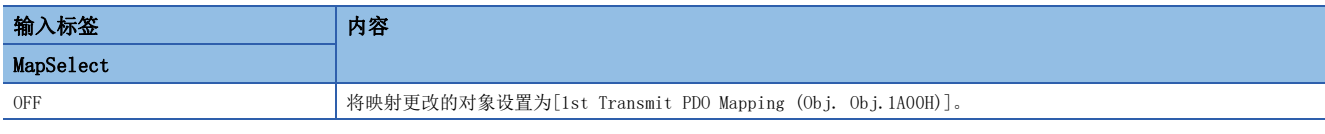

#### • Index、SubIndex、Size的设置

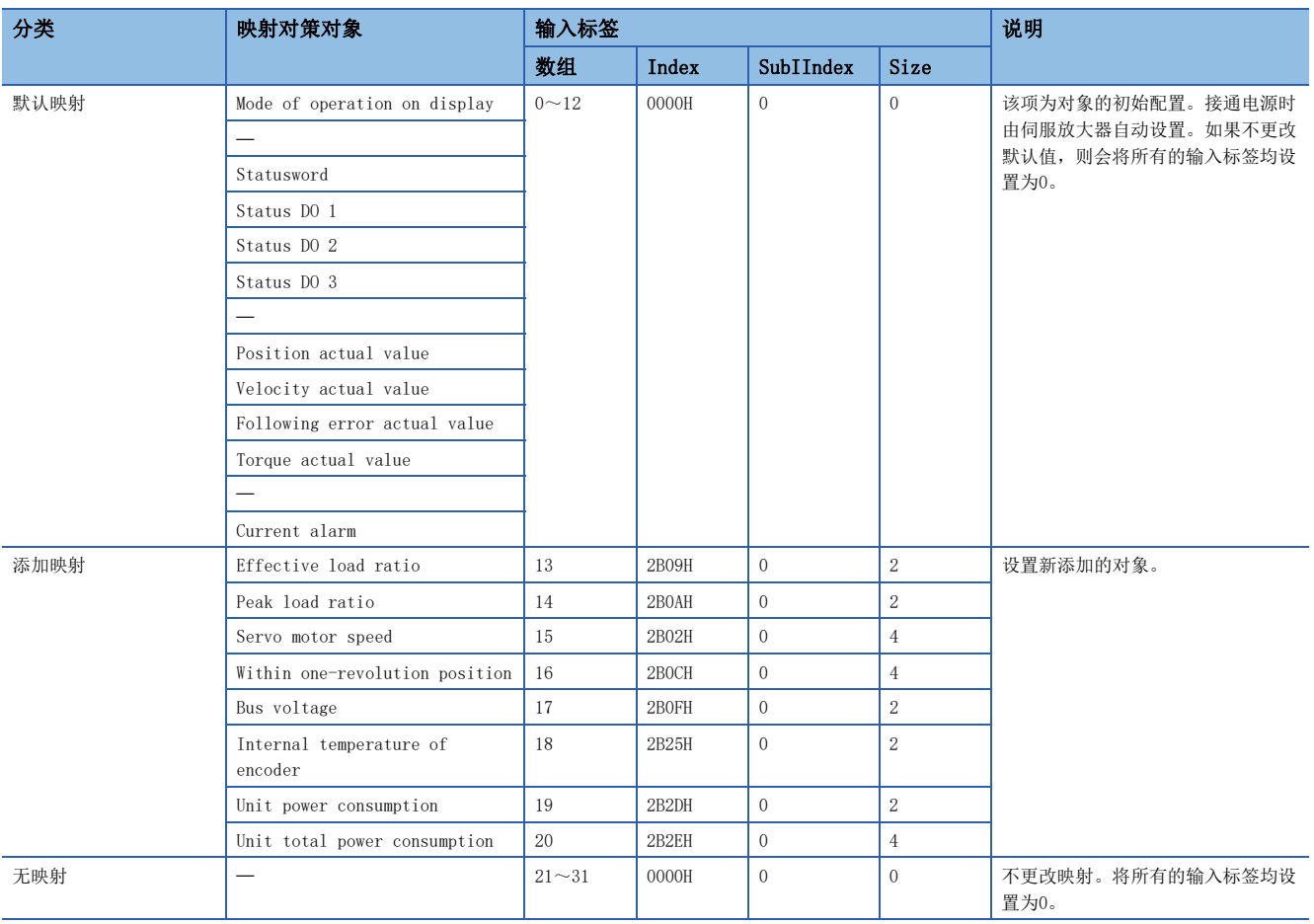

### ■转矩限制值设置

在多个对象写入FB的输入标签中设置下述内容,并设置转矩限制值。

(1):正转转矩限制值=200.0[%]

(2):反转转矩限制值=200.0[%]

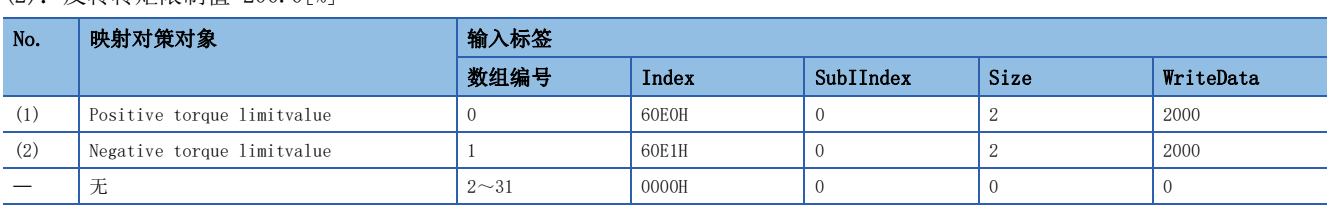

## ■伺服放大器信息读取

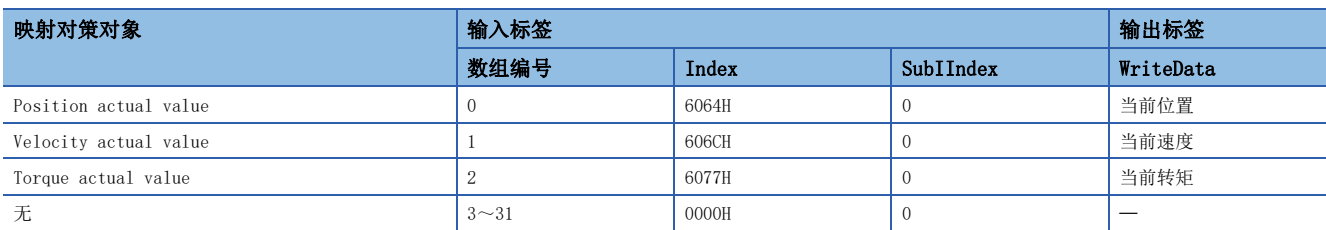

# 作业流程

进行FX5 CPU模块、伺服放大器的接线及参数设置,使用FB前的作业流程如下所示。

*1.* FB库的登录 登录FB库。关于操作步骤,请参阅下述手册。

GX Works3 操作手册

*2.* 伺服放大器的设置 对伺服放大器进行设置。(に) [19页 参数设置\)](#page-20-0)

*3.* 接线

接线方法请参阅所使用的伺服放大器手册。

*4.* CPU模块的设置

进行CC-Link IEF Basic的设置及全局标签的设置。(に [19页 参数设置\)](#page-20-0)

*5.* 程序创建

创建程序。([104页 程序创建\)](#page-105-0)

# <span id="page-105-0"></span>程序创建

# 使用标签一览

#### • 局部标签

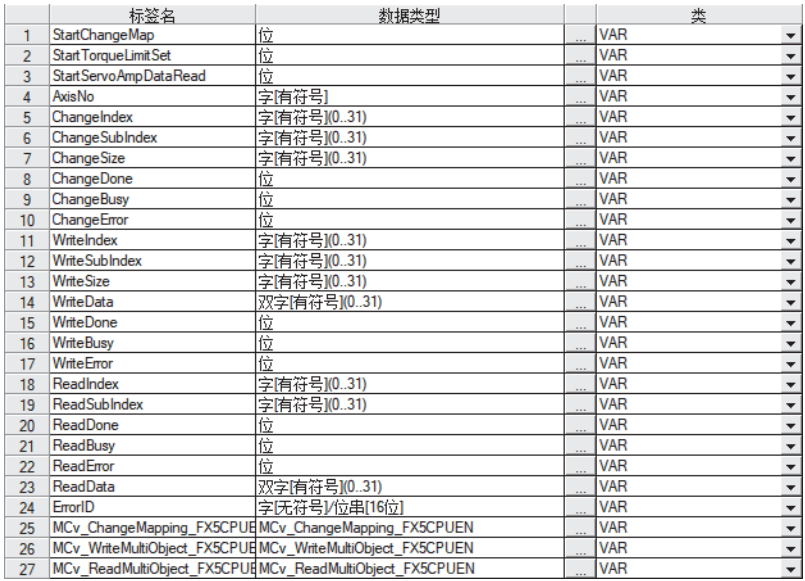

#### ■装置的初始设置

• 设置对象设备的轴No.

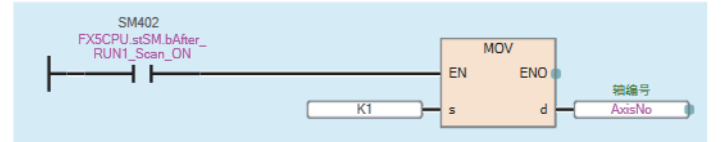

#### ■映射更改

更改映射(对象的索引No.、子索引No.、数据大小)。

• 映射的初始化

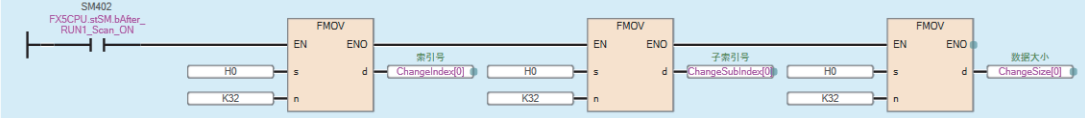

#### • 映射的设置

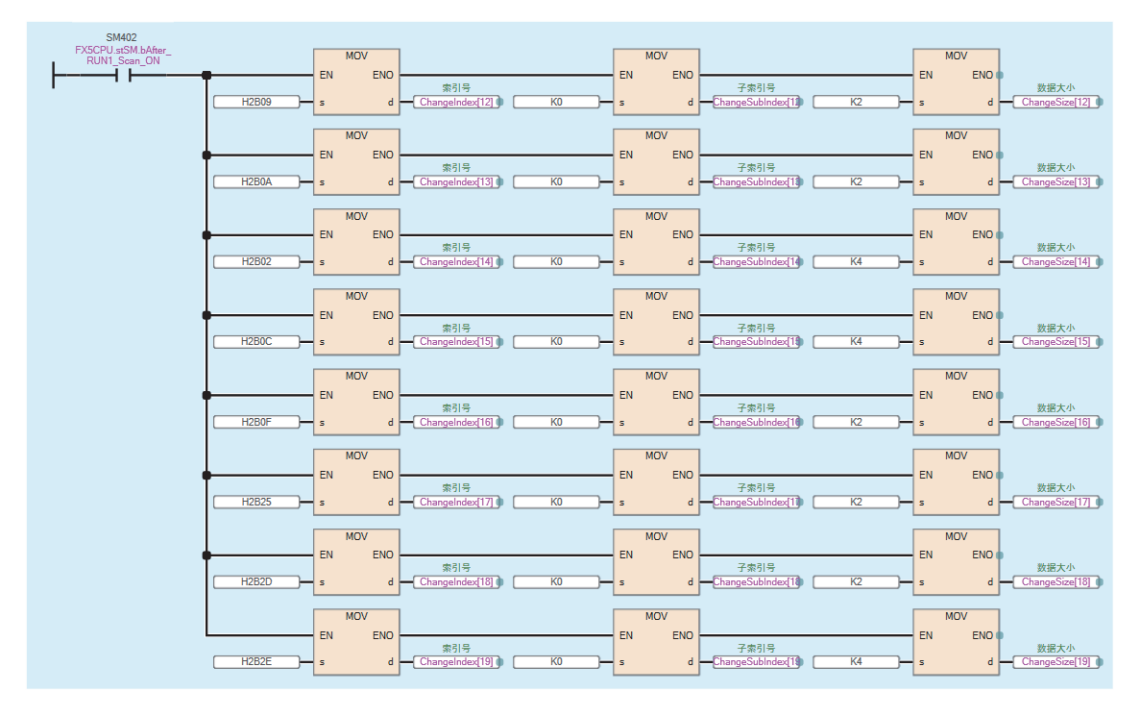

#### • 伺服放大器中指定的对象数据的写入

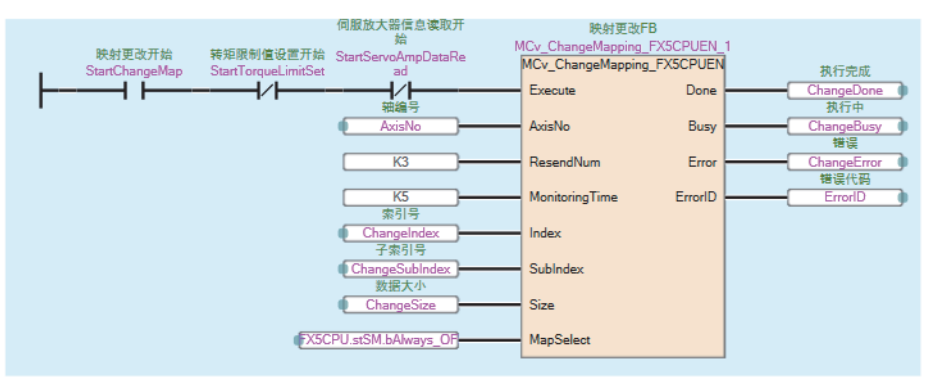

### ■转矩限制值设置

写入时,设置对象的索引No.、子索引No.、数据大小及写入数据。

• 索引No.、子索引No.、数据大小及写入数据的初始化

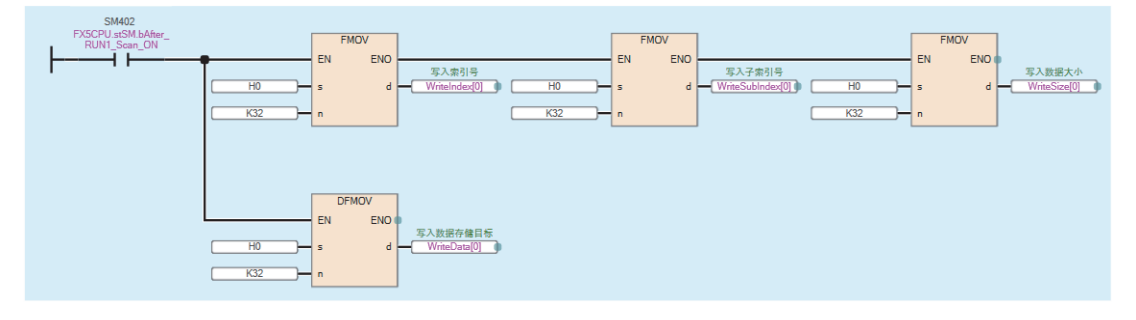

• 索引No.、子索引No.、数据大小及写入数据的设置

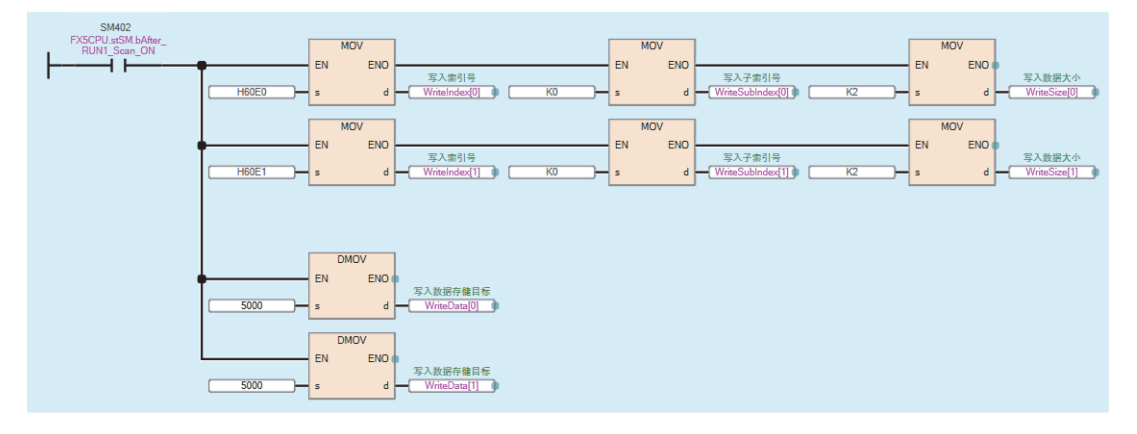

• 伺服放大器中指定的对象数据的写入

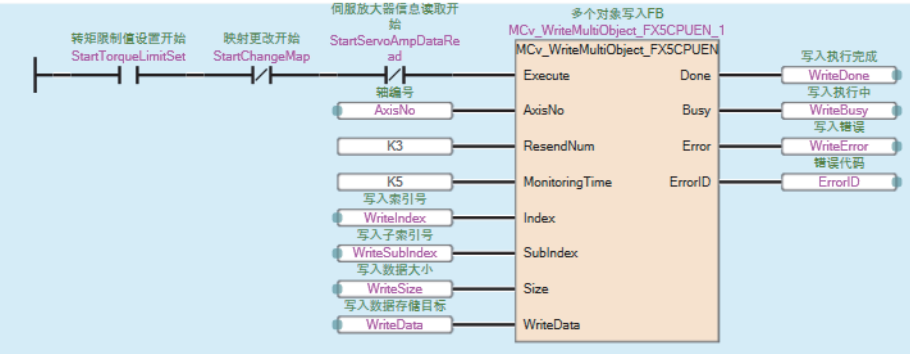
## ■伺服放大器信息读取

读取时,设置对象的索引No.、子索引No.。

• 对象的索引No.、子索引No.、数据大小及读取数据的初始化

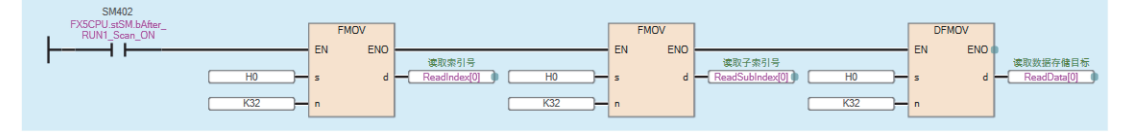

• 索引No.的设置

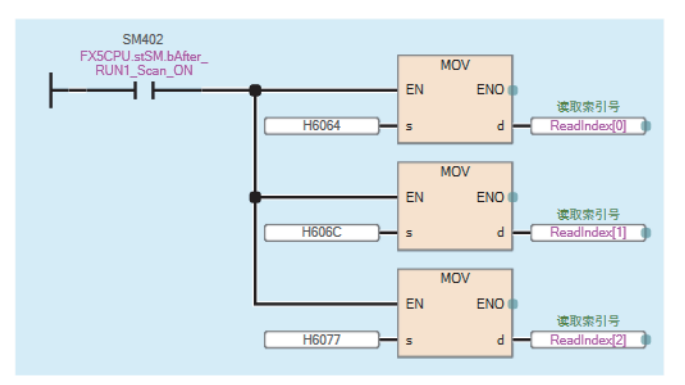

• 伺服放大器的对象数据的读取

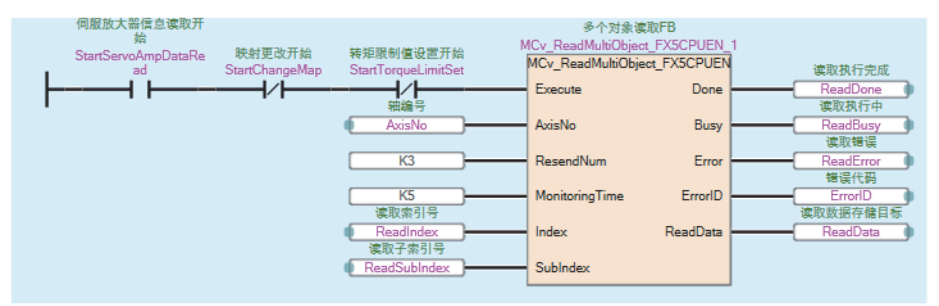

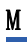

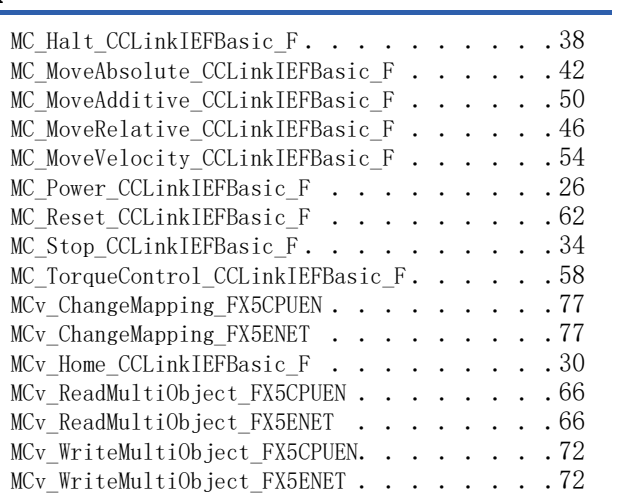

## 修订记录

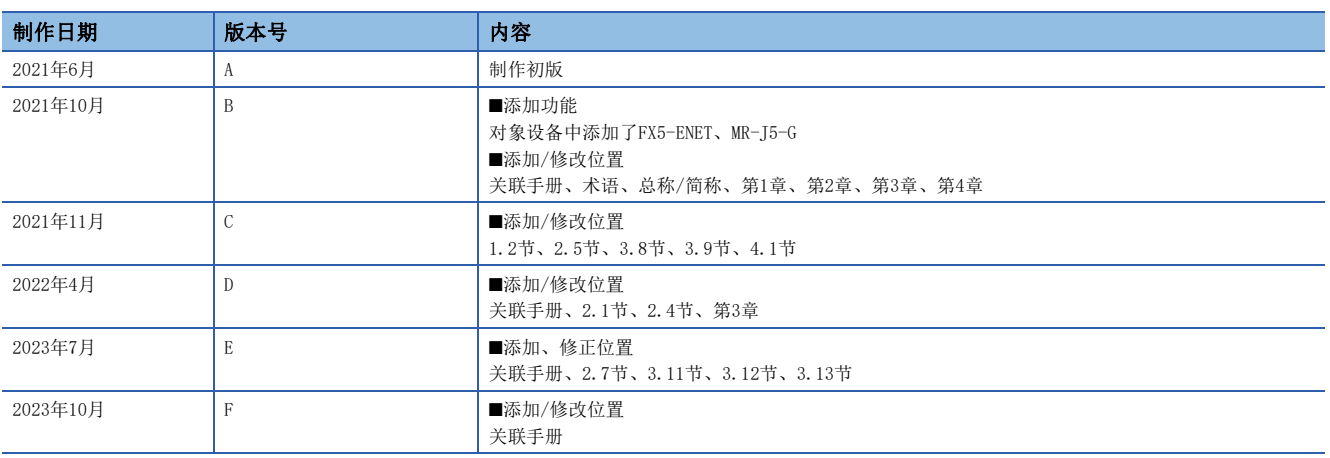

<span id="page-112-0"></span>在本书中,并没有对工业知识产权及其它权利的执行进行保证,也没有对执行权进行承诺。对于因使用本书中所记载的内容而引起的工业知识产权上的各种问 题,本公司将不负任何责任。

2021 MITSUBISHI ELECTRIC CORPORATION

## 商标

Microsoft and Windows are trademarks of the Microsoft group of companies.

The company names, system names and product names mentioned in this manual are either registered trademarks or trademarks of their respective companies.

In some cases, trademark symbols such as  $\cdot^{\mathfrak{m}}$  or  $\cdot^{\circledast}$  are not specified in this manual.

PLCopen and related logos are registered trademarks of PLCopen<sup>®</sup>.

手册编号: SH(NA)-082352CHN-[F](#page-112-0)

## 三菱电机自动化(中国)有限公司

地址: 上海市虹桥路1386号三菱电机自动化中心 邮编: 200336 电话: 86-21-2322-3030 传真: 86-21-2322-3000 官网: https://www.MitsubishiElectric-FA.cn 技术支持热线 400-821-3030

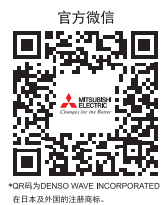

内容如有更改 恕不另行通知